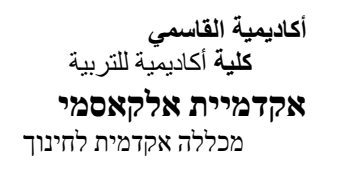

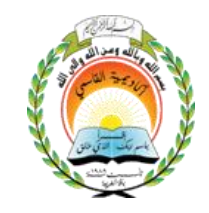

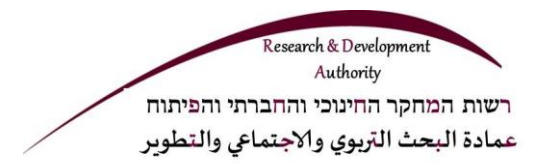

# **تطوير تدريس البرمجة وأسس في علوم الحاسوب في بيئات تعليم نقالة**

#### קידום הוראת תכנות ועקרונות במדעי המחשב בסביבות למידה ניידת

**د. خالد أسعد أ. أمجد سيف**

**ديسمبر 2016**

#### **التصور وأهداف املبادرة**

- نظرا للانقلاب الرقمي الذي أحاطنا من كل جانب ودخول الأجهزة النقالة للحياة في نواحي المجتمع، نادى الكثير من أهل التربية من أجل استغالل هذه املوارد والتقنيات والطاقة الكامنة في استخدامها في مجاالت التعليم والتعلم.
- تهدف مبادرتنا إلى استعراض ما هوموجود من البيئات واألدوات الرقمية لتدريس البرمجة وأسس علوم الحاسوب وتخيّر أفضلها، على أن تكون هذه الأدوات والبيئات بيئات مرئية وتفاعلية وانترحاسوبية قابلة ֧֦֦֧֦֦֦֧֝֝֝ للعمل والتشغيل في الأجهزة الرقمية النقالة. وهكذا يتم إيجاد طريقة أخرى غير المألوفة لتدريس البرمجة وأسس علوم الحاسوب. باإلضافة إلى ذلك تهدف املبادرة إلى تطوير سلسلة من الدروس والفعاليات التعليمية واملهام التي تعتمد على هذه األدوات والبيئات من خالل نظرة تربوية وبيداجوغية مناسبة.

#### **األهداف الخاصة**

- بناء إطار تعليمي يستغل الخصوصية الموجودة في الأدوات التكنولوجية الحديثة للتعليم النقال ودمجها لتعليم البرمجة للأجيال الصغيرة مع نظرة بيداجوغية ملائمة.
- فتح إمكانيات وطرق جديدة لتعليم البرمجة للجيال الصغيرة وبناء وحدات تعليمية تعتمد على أدوات تكنولوجية حديثة للتعليم النقال في بيئات تعليم مرئية وتفاعلية.

#### **جمهور الهدف**

- طالب في املدراس االبتدائية واإلعدادية
- طالب أكاديمية القاسمي الذين يدمجون وحدات تعليمية محوسبة في املدارس

במסגרת היוזמה דאגנו לעשות את הדברים הבאים:

- אפיון ומיון של כלים ללמידת תכנות בסביבה ניידת ובחירת קבוצה מייצגת ללמידת תכנות בשיטת הלמידה הפעילה והשיתופית.
	- בניית פעילויות ללמידת חשיבה אלגוריתמית וביצוע משימות תכנות המבוססות טכנולוגיה ניידת.
- בנייה של יחידת לימוד הכוללת קבוצה של משימות ופעילויות לפיתוח מיומנויות תכנות, חשיבה אלגוריתמית ויצירתיות.
- בתוך הדוח כתבנו הסברים שימושיים ופדגוגיים למשתמשים )סטודנטים, תלמידים ומורים( עבור סביבות וכלים אלו.

## فهرست المحتويات

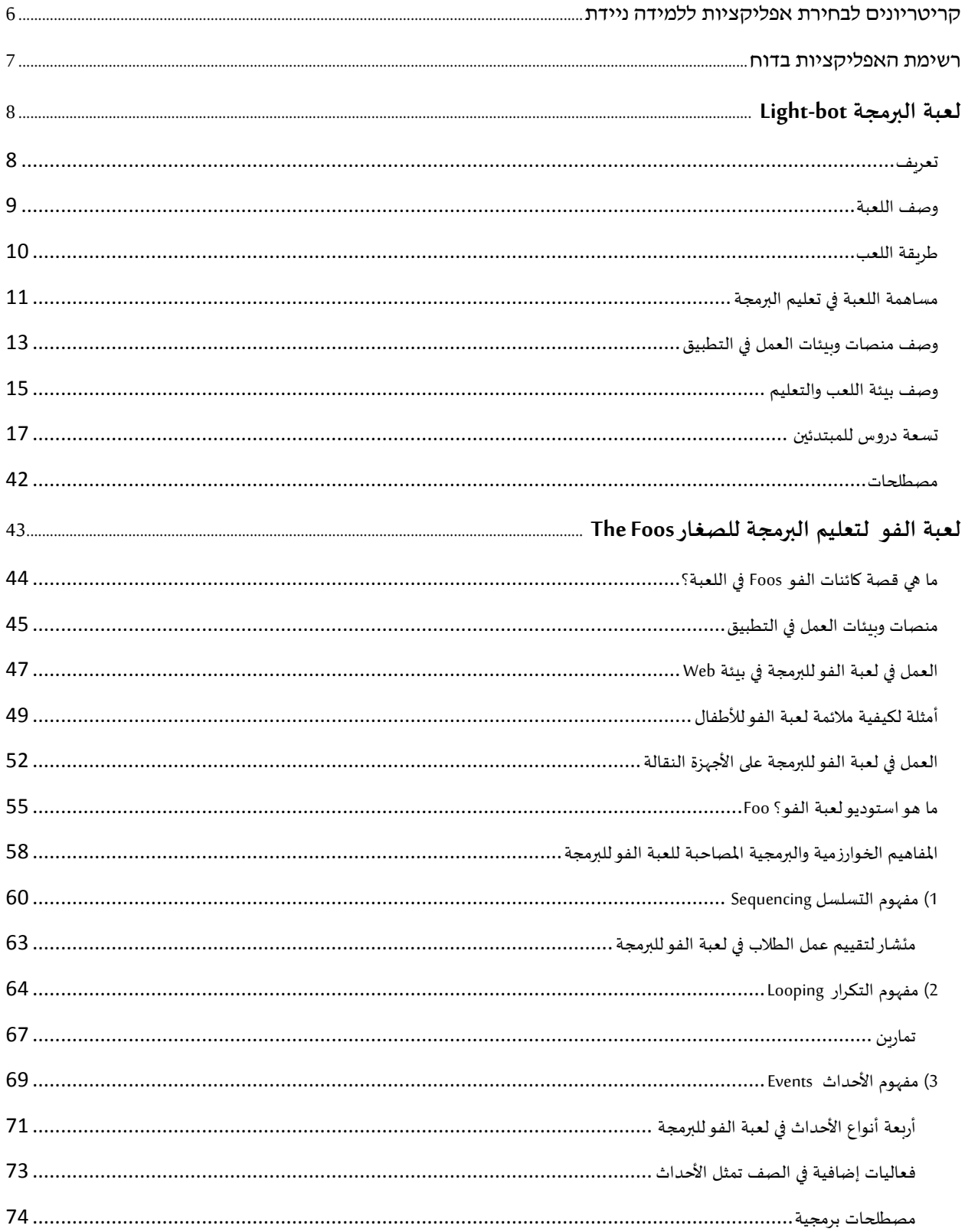

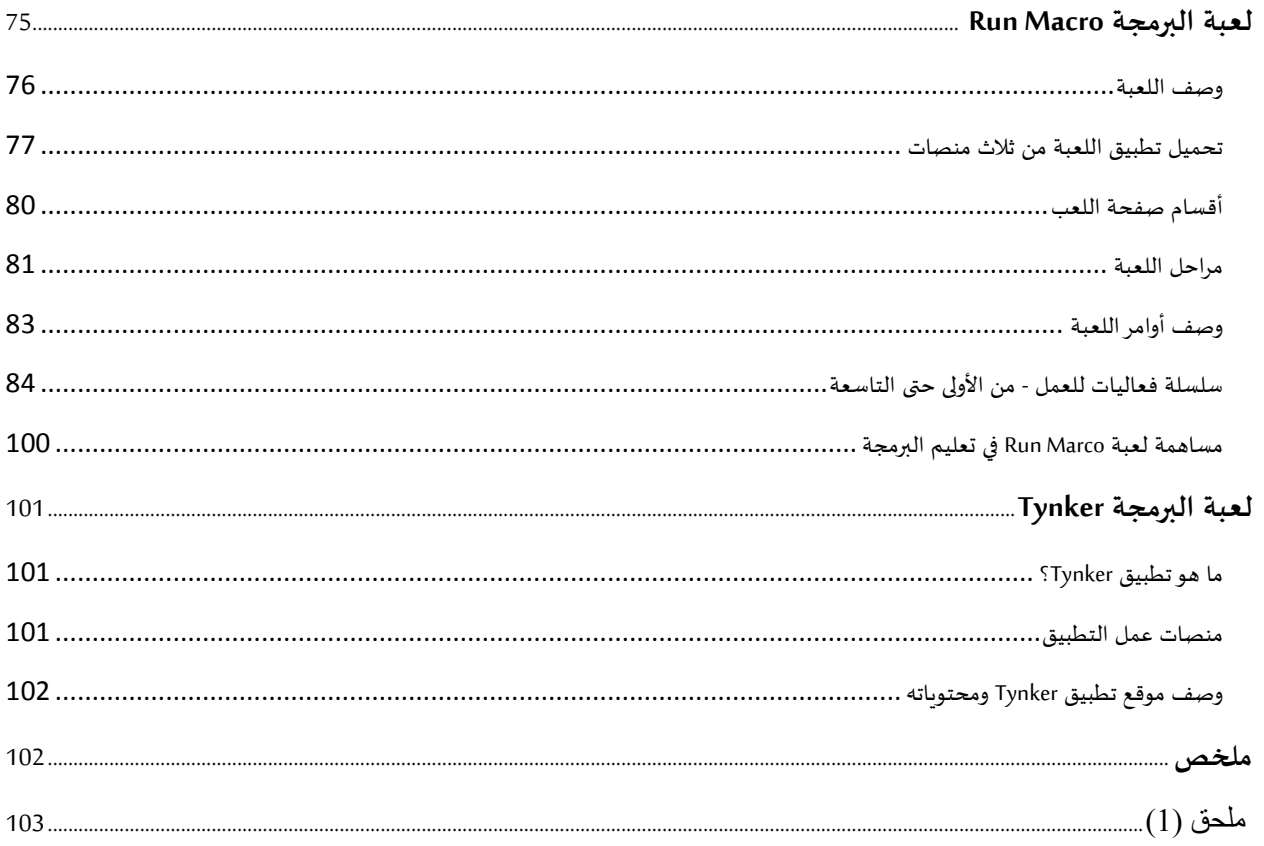

### **קריטריונים לבחירת אפליקציות ללמידה ניידת**

### <span id="page-5-0"></span>**معايير الختيار تطبيقات للتعليم النقال**

#### **مقدمة**

לאור הביקוש ההולך וגדל על המצאת סביבות ניידות ללמד תכנות לצעירים, הרבה חברות ואיגודים עשו מאמץ והמציאו עשרות אפליקציות שניתן להפעילן בטלפונים ניידים וטאפלטים אשר באמצעותן אפשר ללמד צעירים מושגי ומיומנויות התכנות.

#### מאפיינים וקריטריונים

לאור המספר הגדול של סביבות ואפליקציות כאלו, כחלק מהיוזמה, ערכנו סקירה כללית ומעמיקה של רוב הסביבות שהכרנו. הסקירה שערכנו כללה בדיקת המאפיינים הבאים:

- א. טווח גיל: ביסודי, טווח גיל בחט"ב וכו'
- ב. השפה: שפת הממשקים באפליקציה ושפת המדריכים אם היו
	- $\,$  c ג. שפת התכנות הנלמדת אם הייתה: כמו java או c א
- ד. פלטפורמה: מערכות ההפעלה שניתן להפעיל בהן את האפליקציה. )כמו IOS, Android, -Web Browsers וכו'(
- ה. התכנות הנלמד: כמו הוראות התניה, לולאות, תת-תכניות, רקורסיה, תכנות אובייקטים OOP, וכו'
	- ו. רמת שיתוף: האם ניתן לשתף את יצירת הקוד עם האחרים, האם ניתן לעשות Rimex.
		- ז. האם האפליקציה חינמית או מצריכה הרשאות
		- ח. משתמש בודד או כתתי/ האם ניתן לעקוב אחר ההתקדמות על ידי מורה/ הורה
			- ט. הרישום הכרחי/עדיף: מהו מוסיף? כמו שמירת נקודת ההשגה מסוימת.

ביוזמה הנוכחית- בחרנו להציג את הסביבות אשר עונות על הקריטריונים הבאים:

- 1( מכסות טווח גילאים רחב, כמו גיל-רך, יסודי, וחט"ב.
- 2( ניתנות להפעלה על שתי פלטפורמות ניידות לפחות )Android & iOS).
- 3( בנוסף לקריטריון הקודם בחרנו באפליקציות שגם ניתנות להפעלה בסביבת ה-web על מנת לאפשר הפעלתן באינטרנט על מחשבים רגילים, במקרה והמורה רוצה להדריך את התלמידים בכתה.
	- 4( ניתן להפעילה בחינם או חינם למחצה.

## <span id="page-6-0"></span>**قائمة التطبيقات التي اخترناها في التقرير**

## **רשימת האפליקציות בדוח**

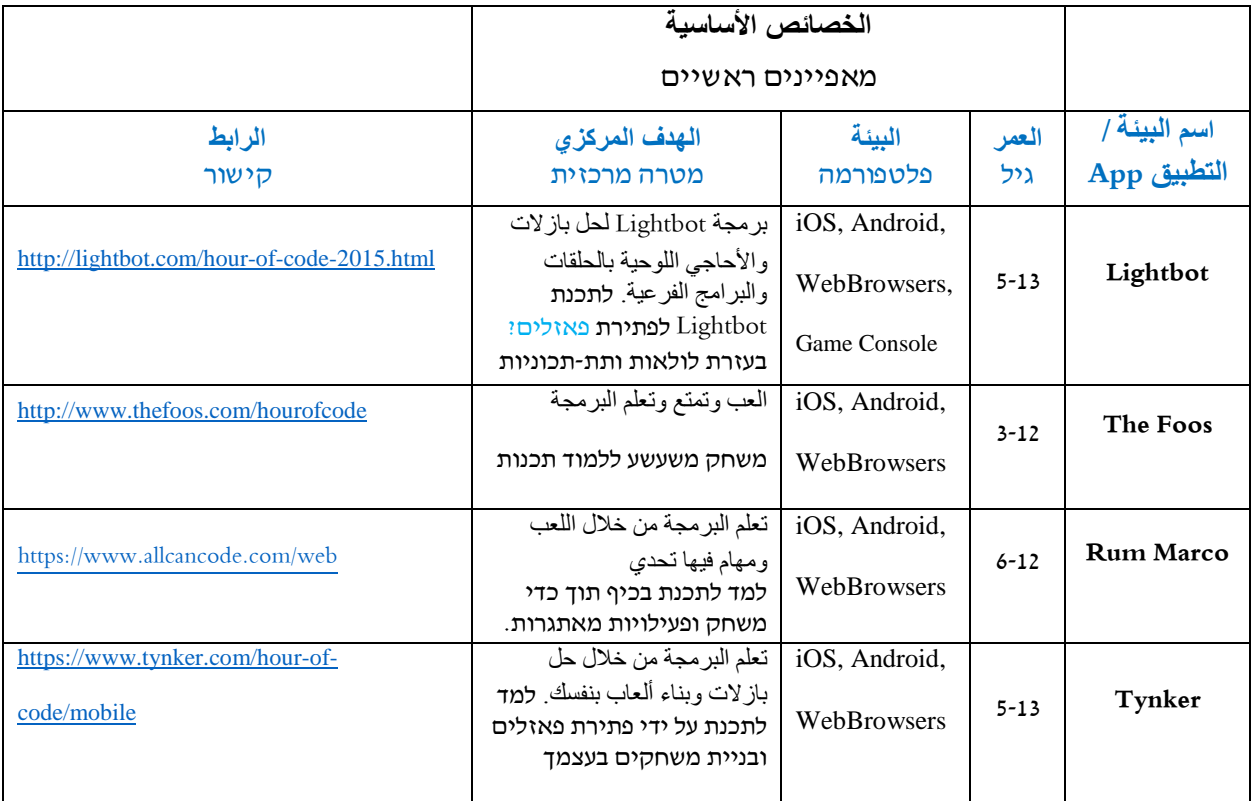

## **واآلن نستعرض هذه التطبيقات الثالث بالتفصيل مع إضافة بسيطة**

- **Lightbot** /2
- **The Foos** /3
- **Run Marco** /4
- /5 **Tynker**( مختصر**(**

## <span id="page-7-0"></span>**لعبة البرمجة bot-Light**

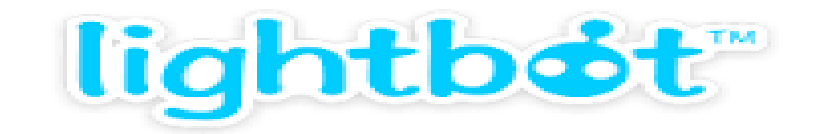

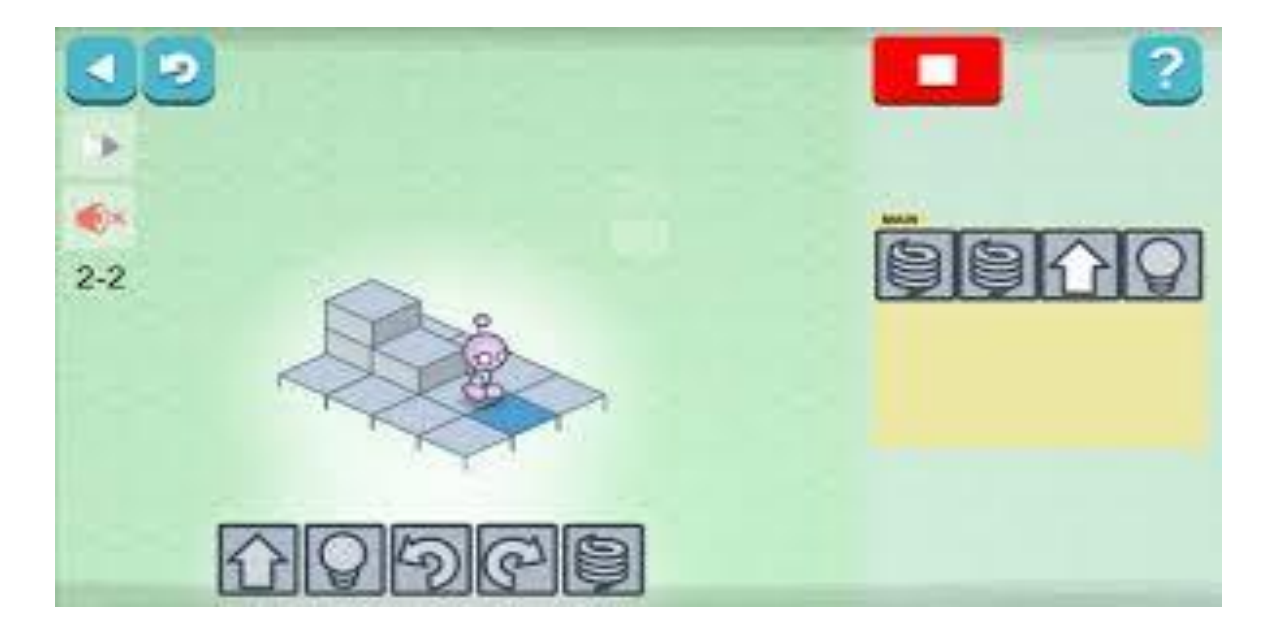

## <span id="page-7-1"></span>**تعريف**

Lightbot هي لُعبة بازل للصِغار والكِبار (من جيل 4-18 سنوات) ، تَحتوي على مَجموعة مِن الألغاز التي يَتم عَرضها رُسومياً ֦֧֦֧֦֧֦֧֦֧֦֧֦֧֦֧֦֧֦֧֦֧֦֧֧֦֧֜֜֜֜֜  $\ddot{\phantom{0}}$  $\overline{\phantom{a}}$  $\ddot{\phantom{0}}$ ֦֧ ֦֧ ֧֦֧֦֦֦֧֝֝<br>֧֝֬֜ ֦֧֦֧֦֧֦֧֦֧֦֧֦֧ وبمستويات مُتعددة على الشاشة. مِن أجل حَل هذه الالغاز يَجب على التلميذ الَتفكير بِطريقة للحل تَعتمد على عِدة  $\overline{\phantom{a}}$  $\ddot{\phantom{0}}$ ์<br>ร  $\vdots$ ֧֦֧֦֧֦֧ׅ֧֦֧ׅ֧֦֧ׅ֧֦֧ׅ֚֬֝֜֓֓֜֓֜֜֓֜֓֡֬ ֧֦֧֦֧֦֧ خُطوات مُتسلسلة يَتم تَنفيذها مِن خلال اختيار اوامر أساسية مِن مَجموعة أوامر. ֧֦֧֦֧֦֧֦֧֦֧֚֬  $\ddot{\phantom{0}}$  $\overline{\phantom{a}}$  $\ddot{\phantom{0}}$ 

 $\ddot{\phantom{0}}$ تَحتوي اللعبة على مُستويات متنوعة مِن حيث صُعوبة المهام وعَدد الأوامر المستخدمة، تَبدأ اللعبة بِمستويات بَسيطة ومِن ֧֦֧֦֧֦֧֦֧֦֧֚֬  $\overline{\phantom{a}}$  $\overline{\phantom{a}}$  $\ddot{\cdot}$  $\ddot{\phantom{0}}$ ثم تَبدأ بوضع تَحديات أكثر تَعقيدا وبشكل تدريجي أمام المشارك حتى يَتمكن مِن انهاء جَميع المستويات المطلوبة.  $\ddot{\phantom{0}}$  $\ddot{\phantom{0}}$  $\overline{\phantom{a}}$  $\ddot{\phantom{0}}$  $\overline{\phantom{a}}$ 

## <span id="page-8-0"></span>**وصف اللعبة**

مِن أجل التعرف على لعبة Lightbot يَصف (جدول 2 ) أهم ميزات هَذه اللعبة :  $\ddot{\phantom{0}}$ ֦֧

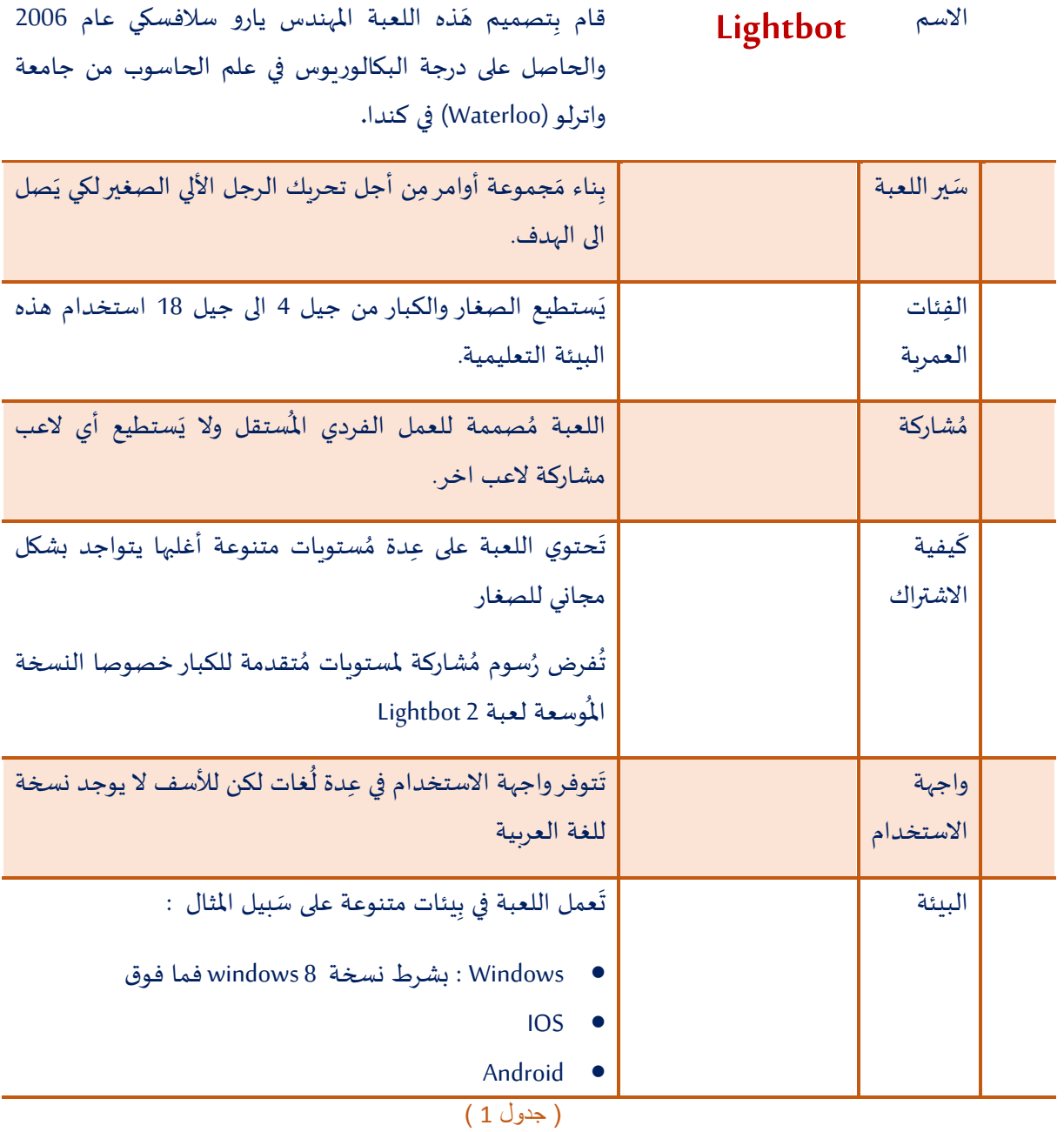

 $\overline{\phantom{a}}$ 

## <span id="page-9-0"></span>**طريقة اللعب**

 $\ddot{\phantom{0}}$ تَتلخص طريقة اللعِب بتِحقيق هَدف بسيط وهو تمكين الرجل الآلي (robot) الصغير من الوصول الى المُربعات الزرقاء  $\overline{\phantom{a}}$ í وإضاءتها بالأصفر. مِن أجل تحقيق ذلك الهدف يَتم استخدام رموز رُسومية تُشير الى أوامر لتحريك الرجل الآلي الصغير ֦֧ ļ كما هو مُبين في (جدول 2) أدناه والذي يَحتوي على رُموز مُختلفة تَعني الأوامر الأتية:  $\ddot{\phantom{0}}$ ֢֧֦֧֦֧֦֧֦֧֦֧֦֧֦֧֦֧֦֧֦֧֦֧֦֧֦֧֦֧֚ ֦֧֦֧֦  $\ddot{\phantom{0}}$ 

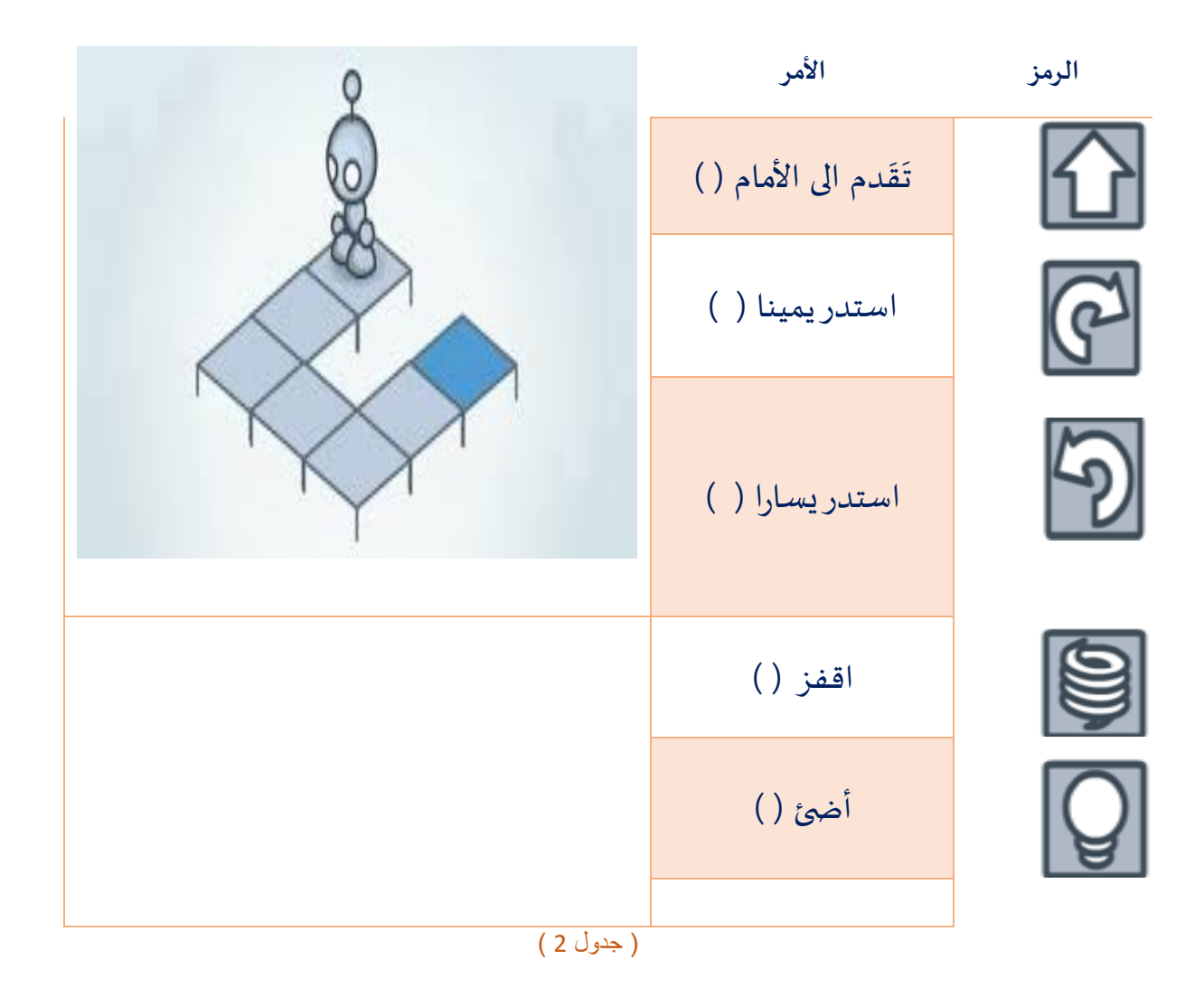

## <span id="page-10-0"></span>**مساهمة اللعبة في تعليم البرمجة**

 $\ddot{\phantom{0}}$ اللعبة تَحتوي عَلى عِدة مُستويات تَتَمحور جَميعها في كيفية توصيل الرجل الالي الصغير ( robot) إلى المربع الازرق  $\overline{\phantom{a}}$ ֧֧֦֧֦  $\ddot{\phantom{0}}$  $\overline{\phantom{a}}$  $\overline{\phantom{a}}$ وإضاءته. مِن أجل الوصول بالرجل الالي الصغير (robot ) إلى المكان المنشود يَتطلب مِن التلميذ في اللعبة التفكير بِشكل  $\ddot{\phantom{0}}$  $\frac{1}{2}$  $\ddot{\phantom{0}}$ مَنطقي واتباع خُطوات مُتسلسلة لِلحل والتي يُترجمها التلميذ الى مَجموعة أوامر مع مراعاة الحِفاظ على تَرتيبها الصحيح. ֚֚֚֬ ֦֧֦֧֦֧֦֧֦֧֦֧ l  $\ddot{\phantom{0}}$  $\ddot{\phantom{0}}$ 

طَرِيقة تَنفيذ الاوامر على ال robot تَتم مِن خلال اختيار الايقونة التي تُلائم كل امر مع مراعاة الترتيب كما ذكر سابقا، .<br>F  $\ddot{\phantom{0}}$  $\ddot{\phantom{0}}$ ֦֧֦֧֦֧֦֧֦ ومِن ثُم تشغيل البرنامج. l

֧֠ يُتاح لكل تلميذ بَعد التشغيل إضافة، حَذف، تَعديل اوامر وتَرتيها مِن جَديد ومِن ثم إعادة التشغيل مَرة اخرى.  $\ddot{\phantom{0}}$  $\overline{\phantom{a}}$  $\overline{\phantom{a}}$  $\ddot{\phantom{0}}$  $\ddot{\phantom{0}}$ 

إن عَملية التفكير المنطقي التي يَقوم بِها التلميذ في حَل المسألة، والتي تحتوي على رؤى وافكار عَملية تُمثل خُطوات الحَل، ֦֧  $\ddot{\phantom{0}}$  $\overline{\phantom{a}}$ ֧֦֧֦֚֬  $\overline{\phantom{a}}$ ֧֦֧֦֧֦֧  $\overline{\phantom{a}}$ هِي عَمليا تُشابه لحد بعيد مَبادئ ومَفاهيم أساسية في علم الحاسوب.  $\overline{\phantom{a}}$ ļ  $\ddot{\cdot}$  $\ddot{\cdot}$ 

على سبيل املثال: "الخوارزم" ومفهوم "البرنامج ".

إن مُساهمة وَفَوائد لُعبة Lightbot في فَهم وتَعزيز مبادئ ومَفاهيم في عِلم الحاسوب لدى التلميذ هي كبيرة جدا ويمكن ֦֧֦֧֦  $\ddot{\phantom{0}}$  $\frac{1}{2}$ ֚֚֚֚֬  $\frac{1}{2}$  $\ddot{\phantom{0}}$  $\overline{\phantom{a}}$ ح صرها في مجموعتين كاالتي:  $\ddot{\phantom{0}}$ 

- مَفاهيم تَتعلق بعملية ومراحل بناء وتَطبيق البرنامج  $\ddot{\phantom{0}}$  $\overline{\phantom{a}}$  $\overline{\phantom{a}}$ 
	- مفاهيم تتعلق بالتحكم في كود البرنامج.  $\ddot{\phantom{0}}$

1- <u>مَراحل عَملية بِناء البرنامج</u>:  $\ddot{\phantom{0}}$  $\overline{\phantom{a}}$ 

- التخطيط:

 $\ddot{\phantom{0}}$ بِداية اللعبة تكون اولا مُعاينة مُستوى اللعب يليها الشروع في عَملية التخطيط لَخطوات الحَل، عَملية التفكير قَد ֧֦֧֦֧֦֧֦֧֚֬ ֦֧ ֦֧ ֦  $\overline{\phantom{a}}$  $\overline{\phantom{a}}$ ֦֧  $\vdots$ تَطول بِسبب ضرورة التدقيق ومُراجعة خُطوات الحل وإعادة صِياغتها. هذه المرحلة ( مرحلة التخطيط) تُعزز  $\mathbf{S}$ ֧֦֧֦֧֦֧֦֧֚֬ ֦֧֦֧֦֧֦֧֦֧֦֧ ļ مَفهوم التخطيط لدى التلميذ وتُطور لديه مهارات تفكير فَوق مَعرفية كما هو الأمر عِند سَائر المبرمجين الذين  $\ddot{\phantom{0}}$  $\frac{1}{2}$ ļ .<br>يَسعون دائما الى تَحليل المسالة والتَدقيق فيها، ثم في وضَع مَراحل وخُطوات الحل.  $\ddot{\phantom{0}}$  $\ddot{\phantom{0}}$  $\ddot{\phantom{0}}$  $\overline{\phantom{a}}$ ֧֦֧֦֧֦֧

- البرمجة:

 $\ddot{\phantom{0}}$ .<br>بَعد وَضع خُطوات الحل يَستطيع التلميذ ترجمة هذه الخطوات الى اوامر عَملية مِن خلال ترَجمتها الى سلسلة  $\ddot{\phantom{0}}$ ļ l<br>F  $\overline{\phantom{a}}$ من الايقونات المناسبة . هذه الخطوة تُطابق تماما ما يَقوم به المبرمج من تَحويل الخوارزمية الى أوامر بلغة برمجية<br>.  $\ddot{\phantom{0}}$  $\ddot{\phantom{0}}$ معينة.

> - فحص البرنامج:  $\ddot{\cdot}$

 $\ddot{\phantom{0}}$ .<br>بَعد عَملية تَرجمة خُطوات الحل الى أوامر التي يَفهمها ال (robot) ، تَبدأ مَرحلة فَحص الأوامر. وكما هو الحال في  $\overline{\phantom{a}}$  $\overline{\phantom{a}}$ ļ Į  $\ddot{\phantom{0}}$  $\overline{\phantom{a}}$ كل برنامج عام فمن الضَروري جِدا إجراء عملية الفحص (على سبيل المثال جدول متابعة) للتأكد ما اذا كانت الأوامر  $\overline{\phantom{a}}$ املقترحة تحقق ما هو املطلوب أم تحتاج الى اعادة النظر والتدقيق. .

> - ت قييم وتصحيح األخطاء  $\ddot{\phantom{0}}$  $\ddot{\phantom{0}}$

> > ļ

مرَحلة الَشغيل لمجموعة الأوامر المقترحة في اللعبة قد لا تُحقق الهدف المنشود، بالإضافة انه قد تَظهر في بعض الأحيان  $\ddot{\cdot}$ ֦֧ ֦֧֦֧֦֧֦  $\overline{\phantom{a}}$ أخطاء التي قد تُعيق سير البرنامج، لذا يَتم تَصحيح ومُعالجة هذه الاخطاء مِن خِلال إجراء تَعديل، إضافة أو حَذف ļ  $\ddot{\phantom{0}}$  $\overline{\phantom{a}}$ ֦֧  $\ddot{\phantom{0}}$  $\overline{\phantom{a}}$ إبعض الأوامر ومن ثم إعادة المحاولة والتشغيل مِن جَديد حتى يتَم تَحقيق الهدف المطلوب، وبشكل صَحيح. وهَذه  $\overline{\phantom{a}}$  $\ddot{\phantom{0}}$  $\overline{\phantom{a}}$  $\overline{\phantom{a}}$ المرحلة كسائر المراحل الاخرى تَتطابق بِشكل كبير وتُشابه لِعمل المُرمج أثناء مُحاولته تَشغيل أو مُعالجة الاخطاء في  $\ddot{\phantom{0}}$ ļ ֧֦֧֦֧֝<br>֧ ֧֦֧֦֧֦֧֦֧֚֬  $\ddot{\phantom{0}}$ ֦֧֦֧֦֧֦֧֦ برنامج ما.

- 2- ففاهيم التحكم بسير البرنامج  $\ddot{\cdot}$
- سلسلة أوامر Instructions sequence

ļ تُتيح اللعبة ضِمن أي مُستوىً كان، فُرصة إتباع أمر واحد فَقط في كل خُطوة وبِشكل تَسلسلي حَتى النهاية. ان التَحكم ֧֦֧֦֧֦֧֦֧֚֬֝ .<br>م ļ Į ļ  $\frac{1}{2}$  $\overline{\phantom{a}}$  $\overline{\phantom{a}}$  $\overline{\phantom{a}}$ \_<br>في طريقة تَنفيذ الأوامر وتسلسلها يُساهم الى حد كبير في تَحليل وتَسهيل الوصول الى الحَل المطلوب، كما ويؤدي الى ֚֚֚֬<br>֧֚֝  $\ddot{\phantom{0}}$  $\ddot{\phantom{0}}$  $\overline{\phantom{a}}$  $\ddot{\phantom{0}}$ تَطوير مَهارات التفكير المنطقي لدى التلميذ مع مُراعاة قدراته ومهاراته التفكيرية.  $\ddot{\phantom{0}}$ ֦֧֦֧֦

- بِناء اجراءات procedure

يَستطيع المَشارك استخدام اجراءات التي تُعرف كَسلسلة مِن الاوامر تُنفذ واحدا تلِو الاخر وبالترتيب من اجل تَحقيق  $\ddot{\phantom{0}}$ ֚֡֬<br>֧ ļ ֦ ֧֦֧֦֧֦֚֬ ل  $\overline{\phantom{a}}$  $\overline{\phantom{a}}$ هَدف ما. يُساعد الاجراء كما هو في لغات البرمجة للتسهيل في حل وتَحليل مَسائل مُركبة والتقليل من أسطر البرنامج. ֧֦֧֢֦֧֦֧֚֬֜֜  $\overline{\phantom{a}}$  $\ddot{\phantom{0}}$ ֦֧֦֧֦

> -  $\overline{\phantom{a}}$ حلقات Loop

֧֧֢֧֢֧֦֧֢֧֦֧֢֧֦֧֚֬֜֜֜֜ كما هو الحال في لُغات البرمجة تُتيح اللعبة أيضا استخدام الحلقات التكرارية التي تُمكن مِن تَنفيذ بَعض الأوامر  $\ddot{\phantom{0}}$ ļ  $\ddot{\phantom{0}}$  $\ddot{\phantom{0}}$  $\mathbf{r}$ ب شكل متكرر.֦֧֦֧֦֧֦֧֦֧֦֧֦֧

## <span id="page-12-0"></span>**وصف منصات وبيئات العمل في التطبيق**

غَالِبا تُعتبر مِيزة تَحميل التطبيق والعمل عليه ضِمن المنصات المُختلفة والمتعددة مِن أهم النقاط التي يَتم التشديد علَيها ļ  $\ddot{\phantom{0}}$  $\ddot{\phantom{0}}$  $\ddot{\phantom{0}}$  $\ddot{\phantom{0}}$ ľ والاخذ بها قبل اختيار التطبيق المناسب.

> بالنسبة لتطبيق Lightbot هُناك عِدة منَصات أو بِيئات يَستطيع المعلم اختيارها لتحميل التطبيق:  $\ddot{\ddot{\cdot}}$  $\ddot{\phantom{0}}$ l

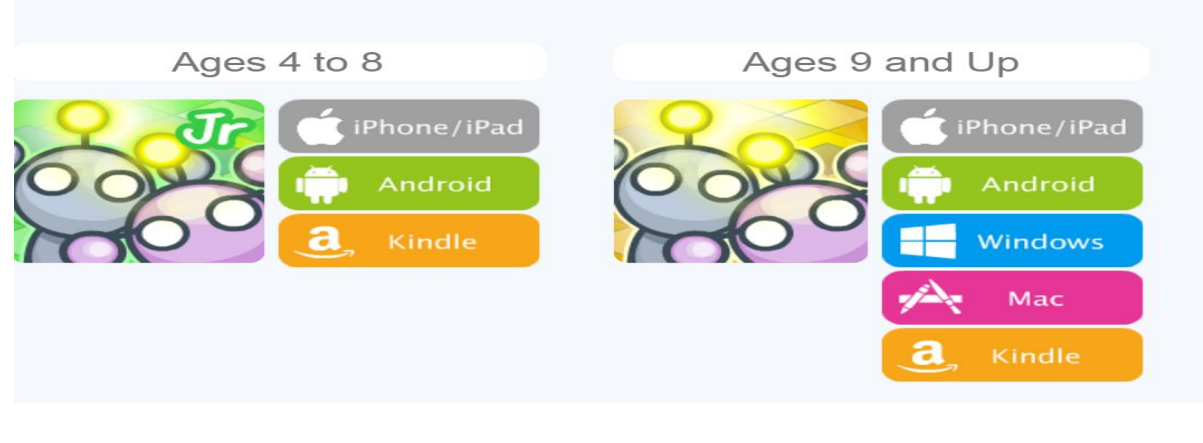

)صورة 1(

:Web **B**rowserاالولى االمكانية o

Į يُمكن فَتح صفحة وبب من أجل عرض البيئة التعليمية واستعراضها امام التلاميذ من خلال هذا لرابط (صورة 2): Į

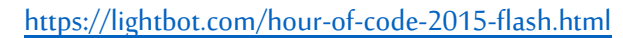

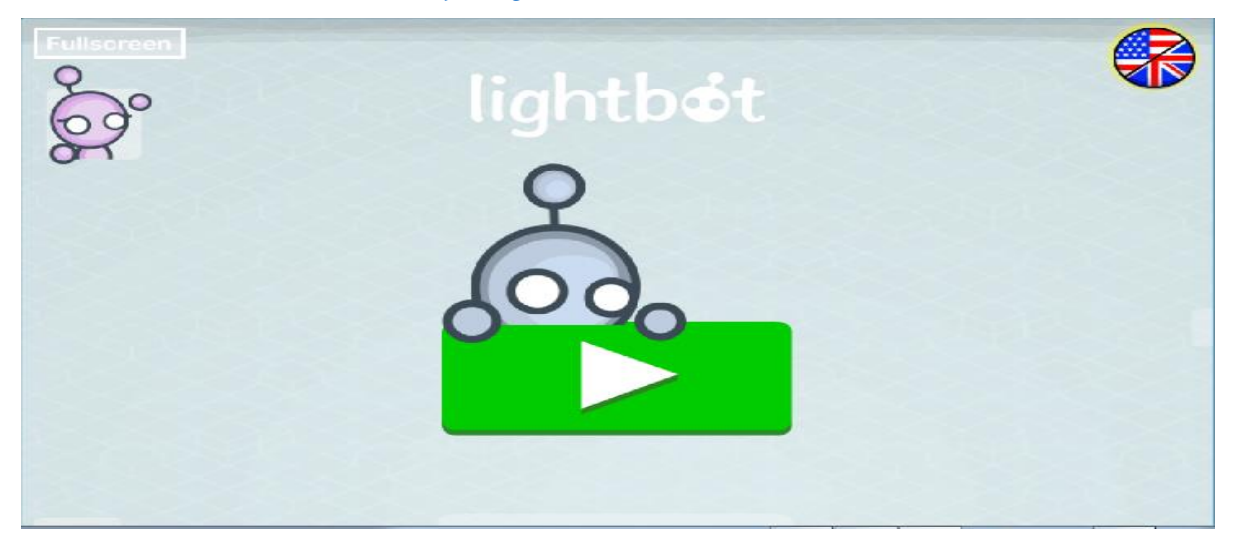

)صورة 2(

⊙ الامكانية الثانية منصة IPad /IPhone؛ تَحميل البرنامج على الاجهزة المتنقلة (iPad /tablets )  $\overline{\phantom{a}}$ 

 $\ddot{\phantom{0}}$ بَعد اختيار أحد المنصات المناسبة (على سبيل المثال IPhone/IPad ) يَنتقل المُستخدم الى صَفحة ويب والتي تُتيح له فُرصة  $\ddot{\phantom{0}}$ ľ  $\ddot{\phantom{0}}$ ļ  $\ddot{\phantom{0}}$  $\ddot{\phantom{0}}$ تَحميل التطبيق، (انظر الصورة 3) أعلاه :

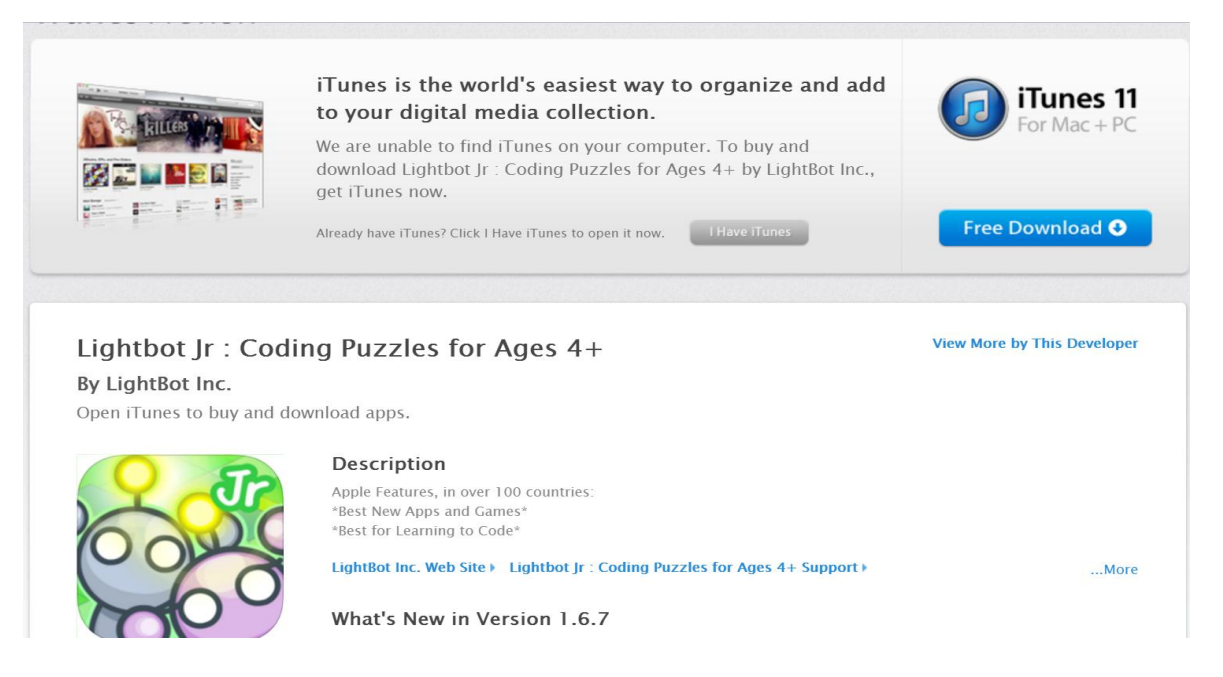

)صورة 3 (

O الامكانية الثالثة: تَحميل البرنامج على الاجهزة المُتنقلة ( Tablets ). ľ  $\overline{\phantom{a}}$ 

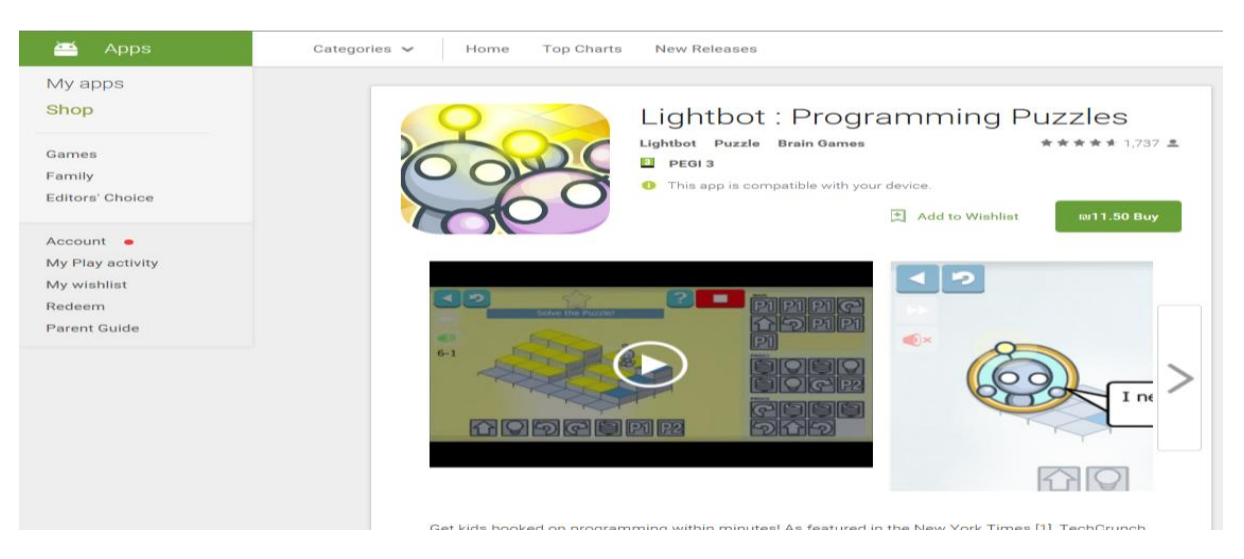

عِند اختيار هذه المنصة يَستطيع المعلم تَحميل التَطبيق على اجهزة Android انظر (صورة 4):  $\ddot{\phantom{0}}$  $\overline{\phantom{a}}$  $\ddot{\phantom{0}}$ 

)الصورة 4 (

## <span id="page-14-0"></span>**وصف بيئة اللعب والتعليم**

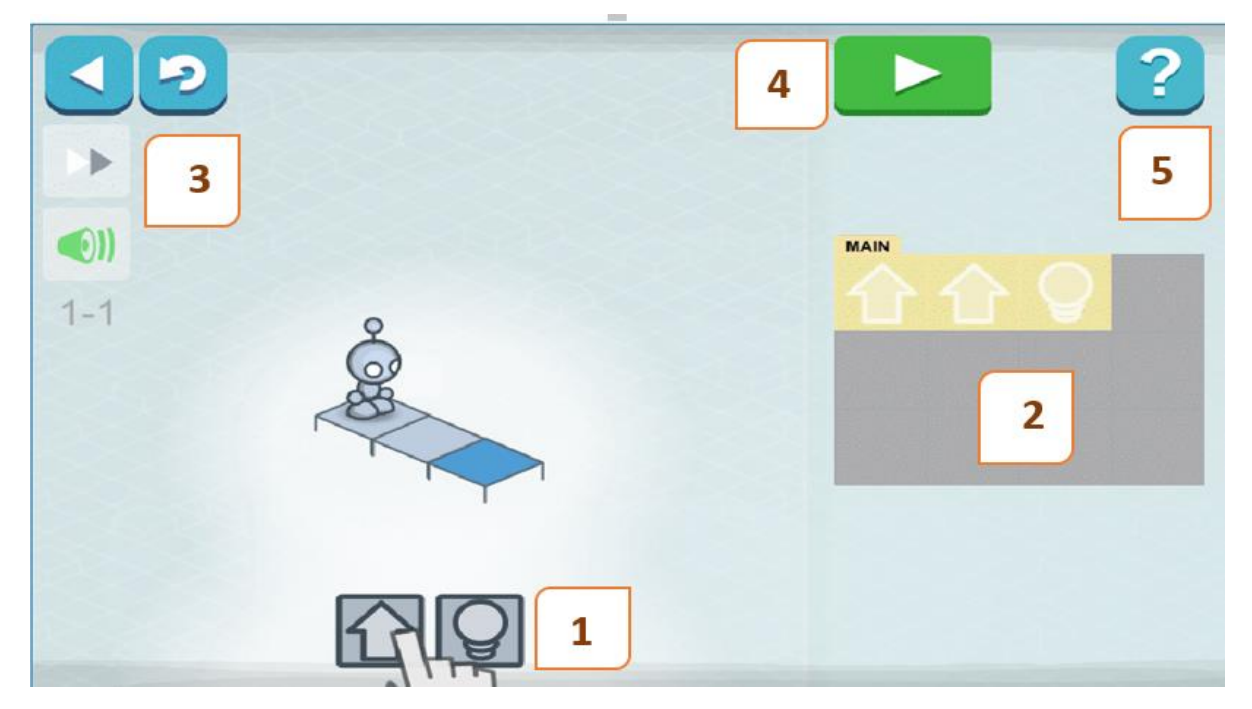

Į يُمكن تَقسيم بِيئة العمل والتعليم (واجهة التطبيق) الى خَمس أقسام وظَيفية (انظر الصورة 5 ).  $\ddot{\phantom{0}}$  $\ddot{\phantom{0}}$ ֦֘

الصورة 5

الجَدول الاتي يَشرح وَظيفة كُل قِسم: L  $\ddot{\phantom{0}}$  $\ddot{\phantom{0}}$  $\overline{\phantom{a}}$ 

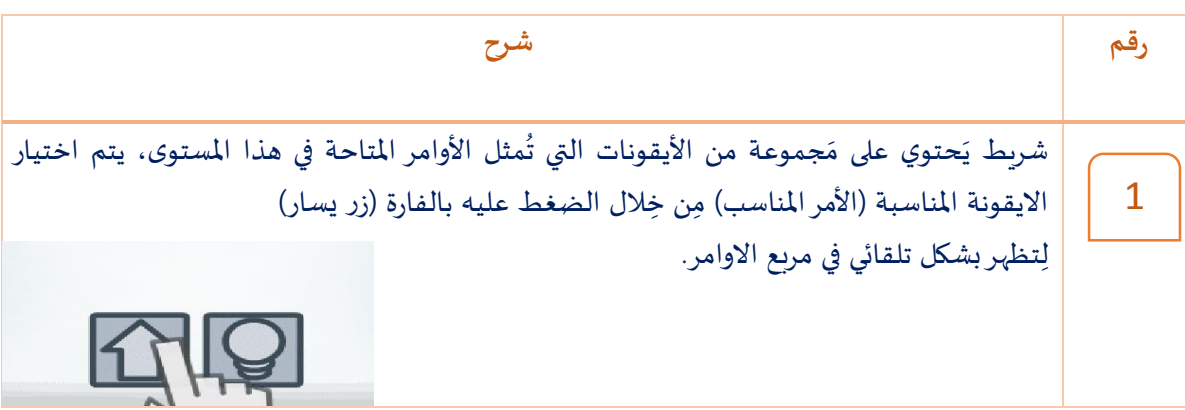

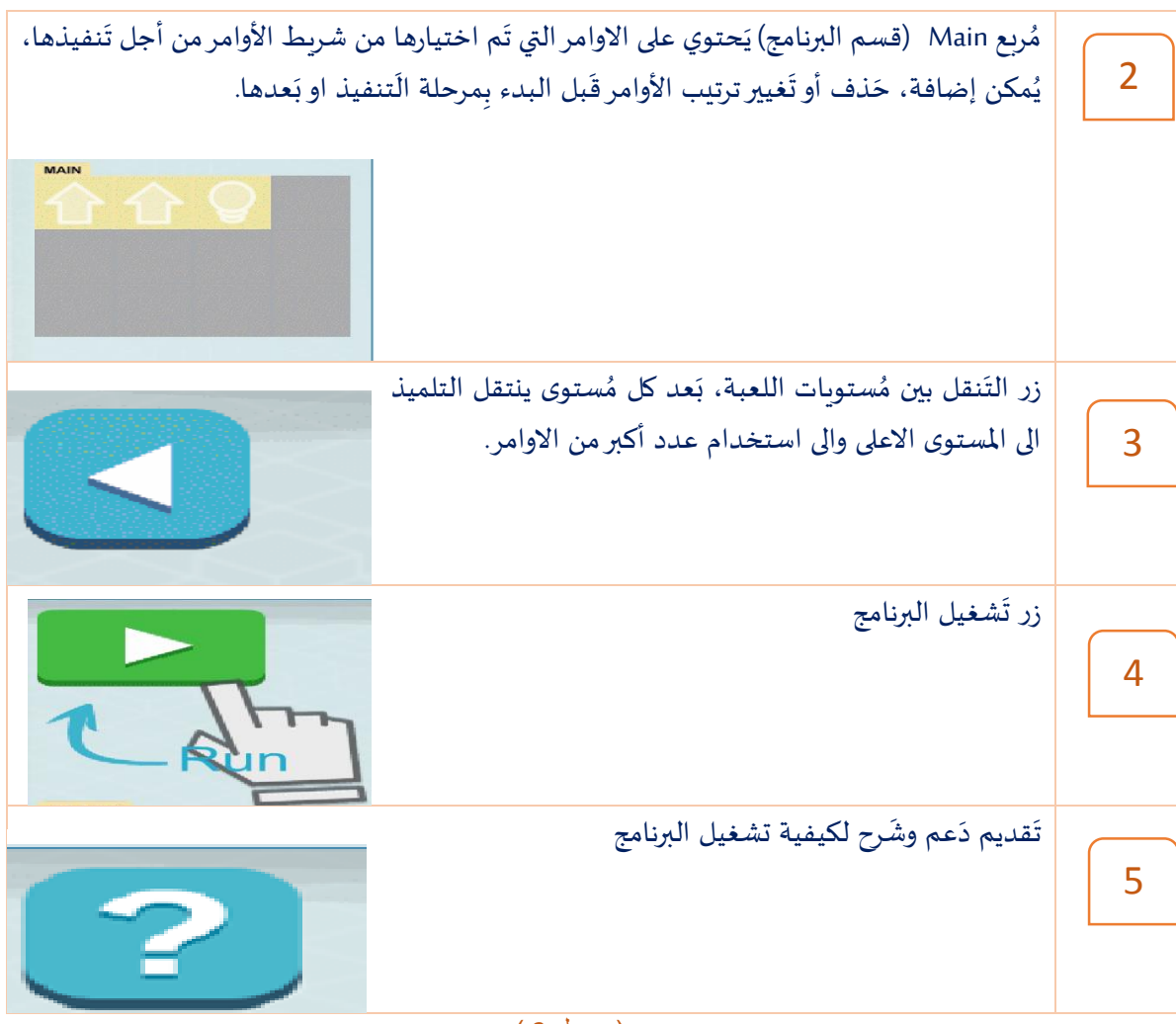

) جدول 3 (

## <span id="page-16-0"></span>**تسعة دروس للمبتدئين**

فِيما يلي سِلسلة مِن الدِروس تَهدف الى فَتح المجال امام المُعلم لِتعريف التلاميذ على البيئة التعليمية Lightbot وكيفية  $\ddot{\phantom{0}}$  $\frac{1}{2}$ ,  $\ddot{\phantom{0}}$ استخدامها من اجل تَعليم مَفاهيم مِن عِلم الحاسوب وترسيخها عِند التلاميذ (بشكل مباشر أو غير مباشر) .  $\ddot{\phantom{0}}$ 

 $\ddot{\phantom{0}}$ تَشمل الدروس المتسلسلة فَعاليات مِن التمارين الممُتعة والمُتُتابعة، التي يَستطيع التِلميذ مِن خِلالها التعرف على البيئة  $\ddot{\cdot}$ ֧֦֧֦ ļ  $\ddot{\cdot}$ ت من حقوق التعليمية من حيث المستخدم التي يستخدام الأوامر وتَشغيل البرنامج، ينَتقل التلميذ إلى مُستويات الت<br>التعليمية مِن حَيث المركبات والوظائف بالإضافة الى كيفية استخدام الاوامر وتَشغيل البرنامج، ينَتقل التلميذ إلى مُستو Į ֚֚֚֚֬ أعلى تدريجيا ليتعرف على جَميع مراحل وسيرورة عَملية البرمجة.  $\overline{\phantom{a}}$  $\overline{\phantom{a}}$ 

# **الدرس األول**

| التطبيق       | Lightbot                              |
|---------------|---------------------------------------|
| موضوع الدرس   | التعرف على الاوامر الرئيسية           |
| المدة الزمنية | 45 دقيقة                              |
| الاهداف من    | التعرف على بيئة Lighbot               |
| الدرس         | التعرف على مَعنى الاوامر الاساسية     |
|               | التعرف على رموز وايقونات الاوامر      |
| مهارات        | التفكير المنطقي، مهارات تقنية ، ابداع |
| مكتسبة        |                                       |
| ادوات مساعدة  | الحاسوب او اجهزة نقالة + عاكس ضوئي    |
|               | شبكة الانترنت.                        |
|               |                                       |

.<br>عنوان الوحدة تَعليم أُسس البرمجة للصغار (التلاميذ) ļ

֧֦֧֦֧֦֧֦֧֚֬ م قدمة وسيرالدرس:  $\ddot{\phantom{0}}$ 

 $\ddot{\phantom{0}}$ يَقوم المعلم بداية بشرح البيئة التَعليمية ومُحتوياتها وكَيفية الدخول اليها.  $\ddot{\phantom{0}}$  $\mathbf{S}$  $\overline{\phantom{a}}$ ֦֧֦֧֦֧֦֧֦֧֦֧֦ ֦

֧֦֧֢֦֧֦֧֚֬ يُفضل ان يُباشر المعلم بِشرح المُصطلحات على سَبيل المِثال: مَجموعة اوامر / خوارزم / برنامج ֧֦֧֢֦֧֦֧֚֬ ֦  $\ddot{\phantom{0}}$  $\ddot{\cdot}$ 

 $\ddot{\cdot}$ .<br>ثم يُلقي الضُوء على مَعنى الاوامر الأساسية في تطبيق Lightbot والى ماذا ترمز على سبيل المثال:  $\ddot{\phantom{0}}$ 

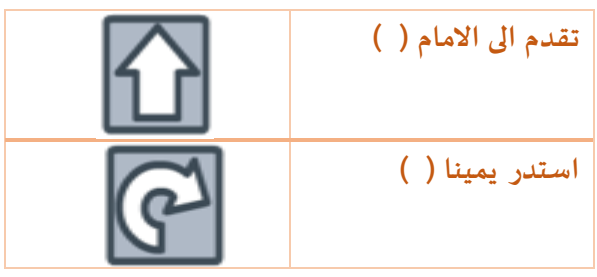

**فعالية :1**

1. اكتب عَلى يَمين الجَدول مَاذا تَعني الأوامر الأتية بالكلمات: ֦֧  $\ddot{\phantom{0}}$  $\overline{\phantom{a}}$  $\ddot{\phantom{0}}$  $\ddot{\phantom{0}}$ 

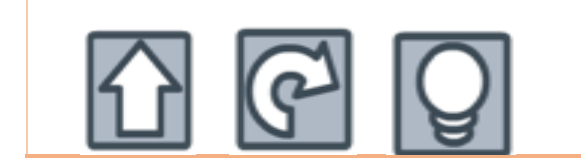

2. هل مُهم مراعاة تَرتيب الاوامر ؟ علل اجابتك؟ ֚֚֚֚֬  $\ddot{\phantom{0}}$ 

3. ارسم على يسار الجدول الرمز المناسب لكل امر؟

\_\_\_\_\_\_\_\_\_\_\_\_\_\_\_\_\_\_\_\_\_\_\_\_\_\_\_\_\_\_\_\_\_\_\_\_\_\_\_\_\_\_\_\_\_\_\_\_\_\_\_\_\_

**التقدم الى االمام )(**

**اشعال الضوء )(**

**استدريسارا )(**

تلخيص الدرس :

خِتاما يَقوم المعلم بِتلخيص المفاهيم الاساسية في الدرس على سَبيل المثال مَفهوم مَجموعة أوامر/ خوارزم  $\ddot{\phantom{0}}$  $\ddot{\phantom{0}}$  $\ddot{\phantom{0}}$  $\ddot{\phantom{0}}$ 

> $\ddot{\phantom{0}}$ ثم استعراض مَعاني الأوامر بالكلمات وما المقصود في كل أمر.

## **الدرس الثاني**

تمهيد :

 $\ddot{\phantom{0}}$ يَشرح المُعلم كيفية سَير اللِعبة وطريقة تَوصيل الرجل الألي الصغير (robot) الى مُربع الهدف والقيام بعملية الاضاءة، י<br>ו  $\ddot{\phantom{0}}$  ل  $\overline{\phantom{a}}$  $\mathbf{r}$ مُفضل التركيز على اهمية التقدم بالرجل الالي خطوة بعد خطوة (انظر صورة 6) . ֧֦֧֦֧֦֧֦֧֚֬

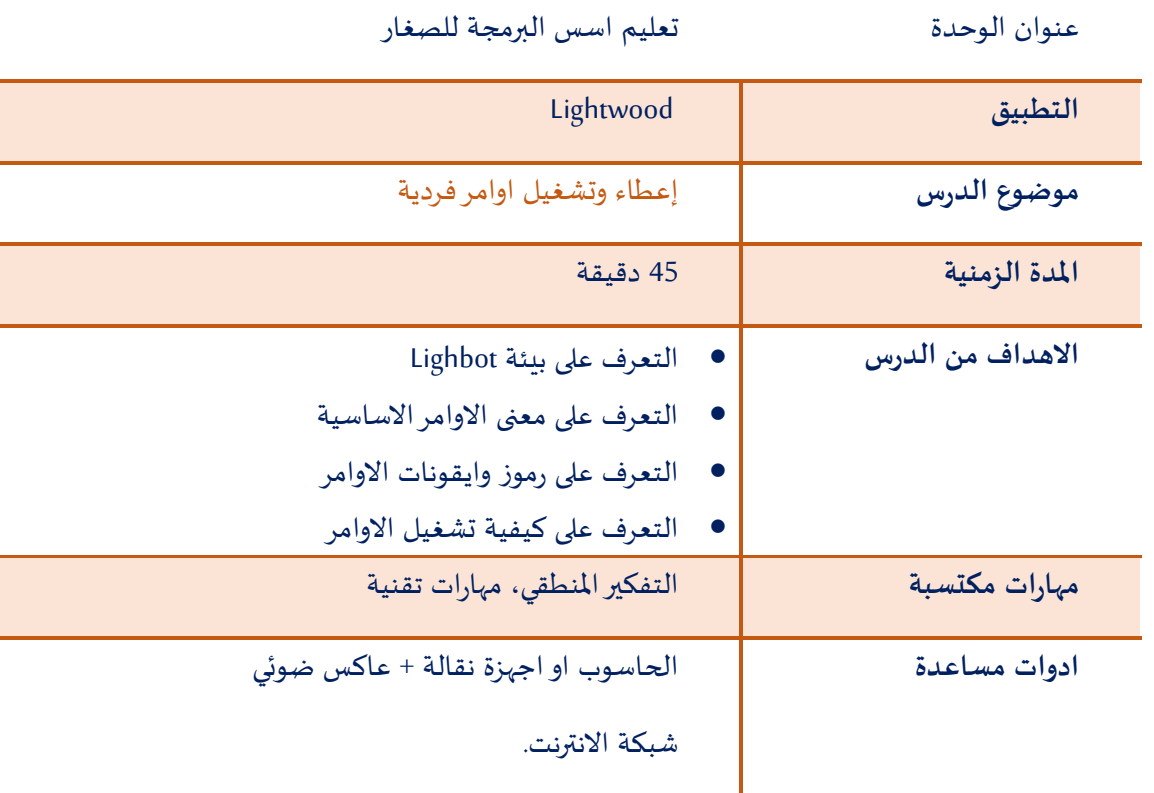

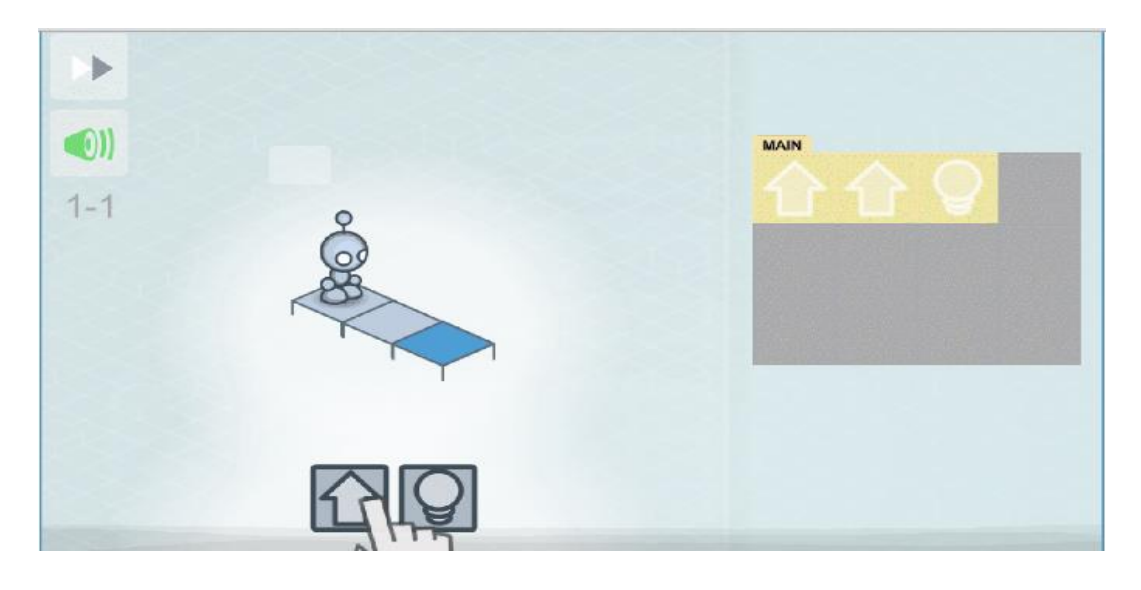

صورة 6

سيرالدرس

Į يُركز المعلم عَلى أهمية المبدأ أن الرجل الالي الصغير بانتظار الأوامر من أجل أن يَتحرك. وأن وصول المربع الازرق يَعتمد  $\overline{\phantom{a}}$  $\ddot{\phantom{0}}$  $\ddot{\phantom{0}}$  $\ddot{\phantom{0}}$ بالأساس علَى الاوامر التي يتَلقاها. لذا من المهم جِدا ان تكون الاوامر صحيحة ومُرتبة.  $\ddot{\phantom{0}}$ ֧֦֧֦֧֦֧֦֧֚֬

֧֦֧֢֦֧֦֧֚֬ يمكن ان يقوم املعلم بذكر أمثلة من الحياة اليومية على سبيل املثال: لعبة السيارة للصغاروتحريكها من جهازتحكم عن بعد الخ ....

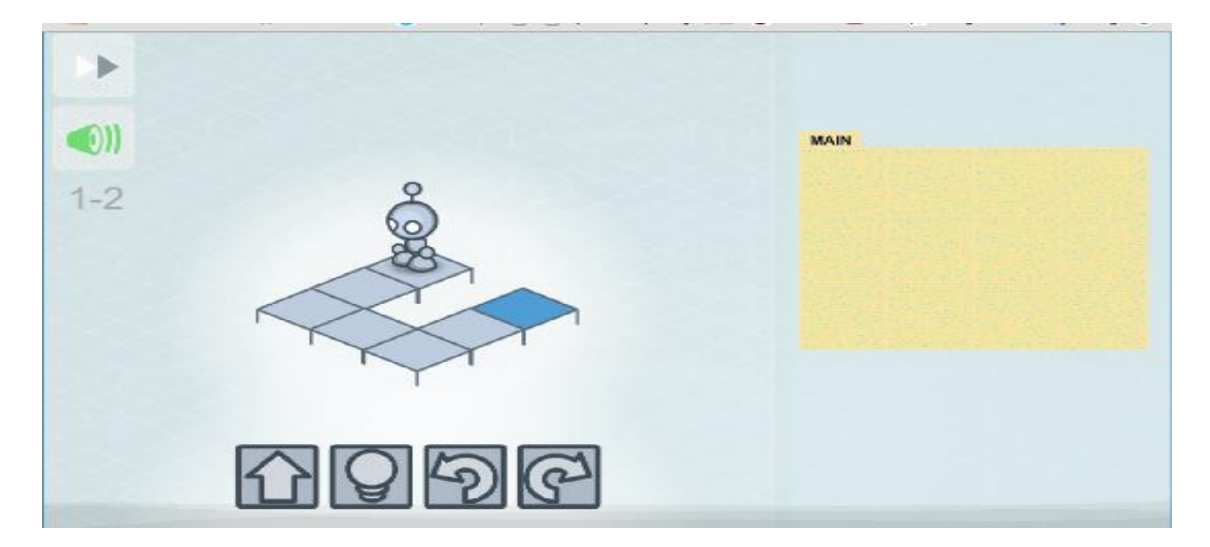

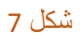

 $\ddot{\phantom{0}}$ يَقوم المعلم باستعراض المستوى الاول في اللعبة امام الطلاب شارحا كَيفية اختيار مَجموعة الاوامر ومن ثم تنفيذها ֦  $\ddot{\phantom{0}}$ على مراحل و في كل مرحلة يضيف أمرا إضافيا حتى النهاية.

#### فعالية 2

● يقوم المعلم بإتاحة الفرصة امام التلاميذ تكرار تجربة المستوى المطلوب وبطلب من التلاميذ ترجمة الاوامر الى كلمات (انظر صورة 8 )؟

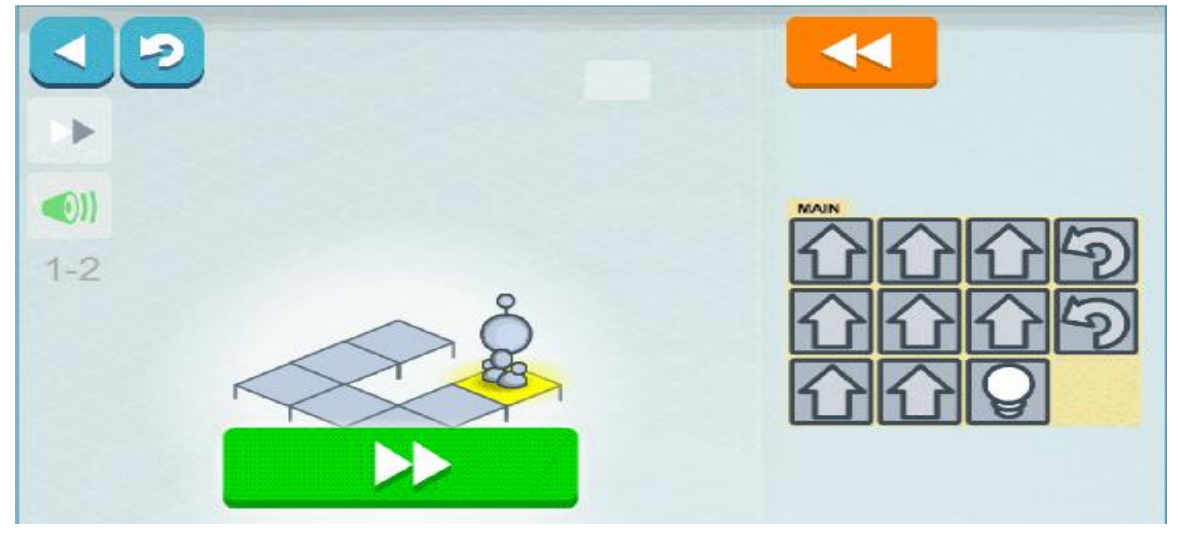

)صورة 8 (

● يطلب المعلم من التلاميذ تغيير ترتيب الاوامر وكتابة ماذا حدث؟

#### تلخيص الدرس

 $\ddot{\phantom{0}}$ يَشرح المعلم مَبدا سير اللعبة وكيفية اختيار وتَنفيذ اوامر اللعبة كما ويُلخص لماذا اختلفت نَتائج اللعبة بِسبب تَغيير  $\ddot{\cdot}$  $\overline{\phantom{a}}$ ֧֦֧֢֚֚֬  $\ddot{\phantom{0}}$  $\mathbf{S}$  $\ddot{\phantom{0}}$ ترتيب االوامر.

## **الدرس الثالث**

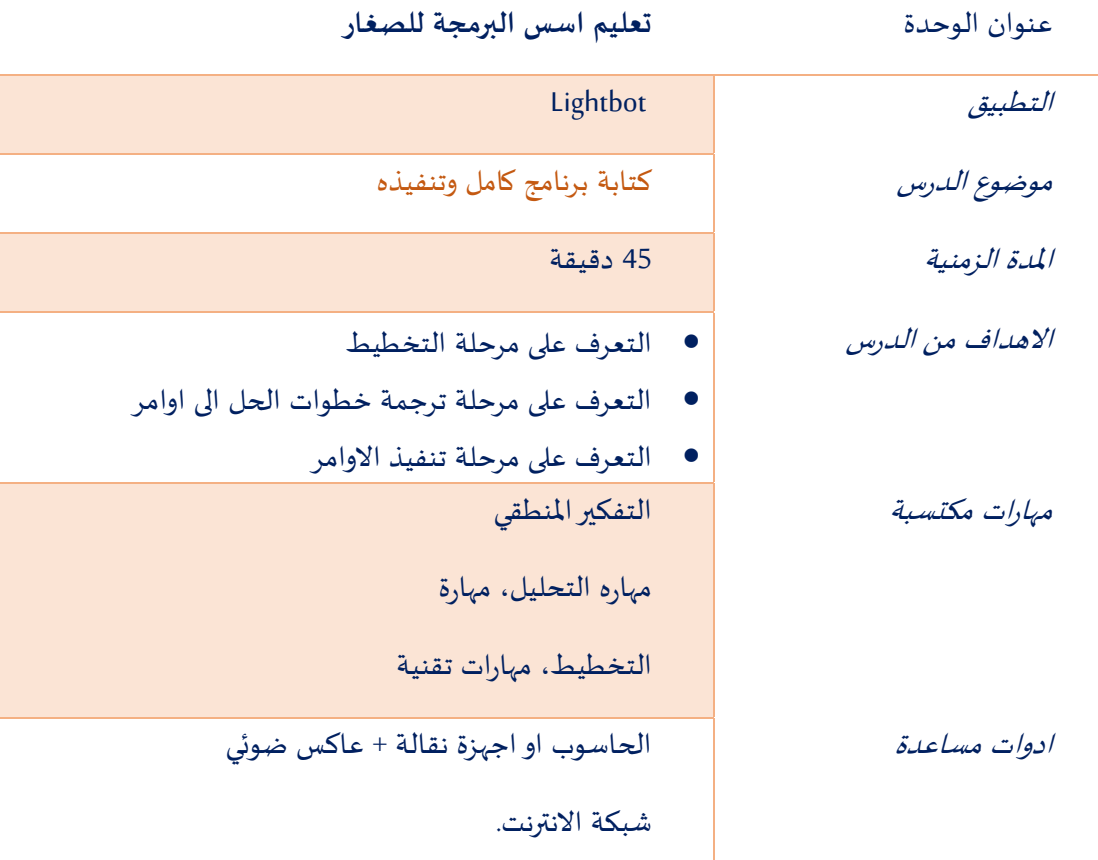

#### تمهيد :

 $\ddot{\phantom{0}}$ يَقوم المعلم بِشرح أهمية التفكير في حل المسالة ووضع خطوات الحل (خوارزم) وأهمية مُراجعة الخوارزم قبل تَنفيذه ومِن  $\mathbf{S}$ ֦֧֦֧֦֧֦  $\ddot{\phantom{0}}$ į ثم التدقيق والتصحيح قبل ترجمة الخوارزم الى ب رنامج وتنفيذه.  $\ddot{\phantom{0}}$  $\overline{\phantom{a}}$ 

#### سيرالدرس

 $\ddot{\phantom{0}}$ يَقوم المعُلم باستعراض مثِال أمام الطلاب مَع شرح مرحلة التخطيط وتحويل الخوارزم الى برنامج ومن ثم تنفيذه أمام ֦֧  $\ddot{\cdot}$ التلاميذ (انظر صورة 9 ).

#### فعالية :3

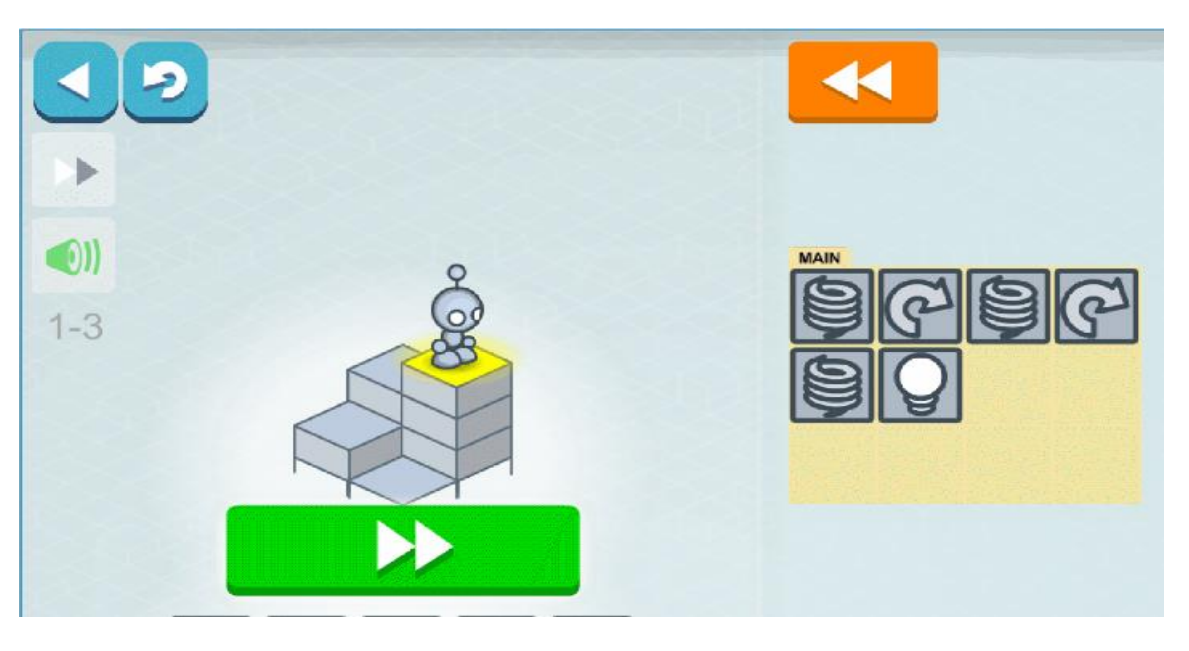

)صورة 9(

يفتتح المعلم الفعالية بالسؤال عن الاوامر التي يجب استخدامها من اجل توصيل الرجل الالي الصغير (robot) الى المربع .<br>الاصفر. يقوم المعلم بالشروع أولا بكتابة الأوامر قبل تَنفيذها عَلى سَبيل المثال الاوامر الأتية: ֦֧  $\ddot{\phantom{0}}$ 

- **.1 اقفز ) (**
- **.2 استدر يمينا ) (**
	- **.3 اقفز ) (**
- **.4 استدر يمينا ) (**
	- **.5 اقفز ) (**
	- **.6 أض ئ ) (**

يَتم التساؤل في كل مرحلة عَن جَدوى هذا الإختيار وما إذا كان يُساهم في تَحقيق الهدف المطلوب ام لا؟  $\ddot{\phantom{0}}$  $\overline{\phantom{a}}$ l,  $\overline{\phantom{a}}$  $\overline{\phantom{a}}$ 

#### تمرين صفي 1 :

أ. استخدم أوامر الحركة من أجل ايصال الرجل الالي الصغير الى المربع الأزرق وإضاءته( انظر صورة 10): ب. ما هي أقصرطريق للوصول الى املربع األزرق؟ علل اجابتك.

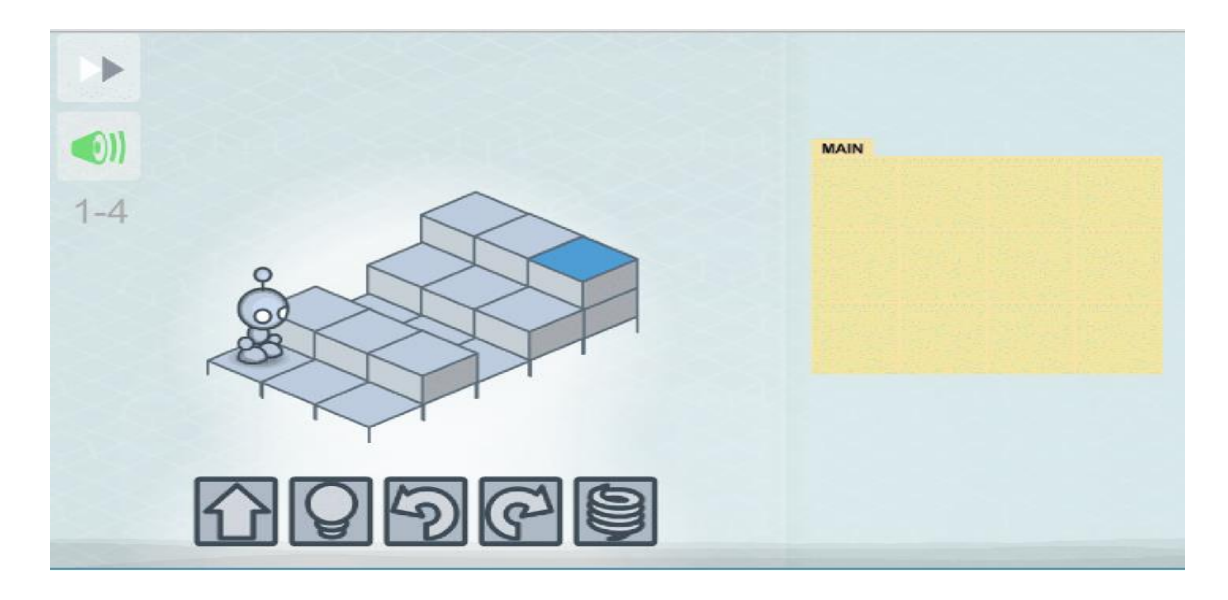

)صورة 10

<mark>تمرين صفي 2 (صورة 11)</mark>

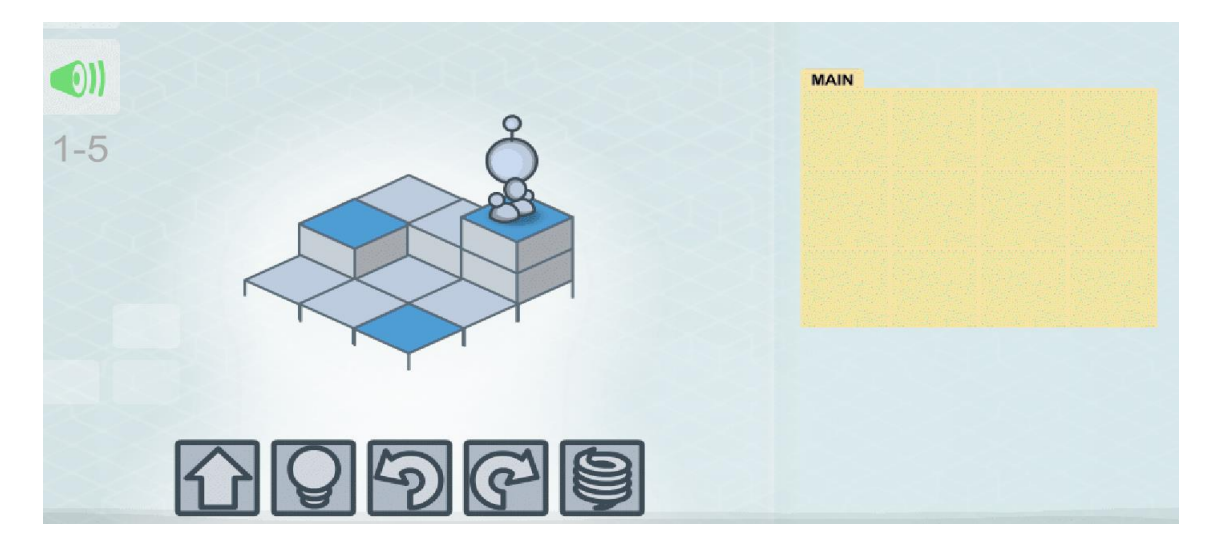

)صورة 11(

تلخيص الدرس

֚֚֚֬<br>֧֚֝ يُسلط المعلم الضُوء على أهمية إعطاء *عَملية* التخطيط الوقت الكافي واهمية التَدقيق بالحل قبل تنفيذه.  $\ddot{\phantom{0}}$  $\ddot{\phantom{0}}$ 

## **الدرس الرابع**

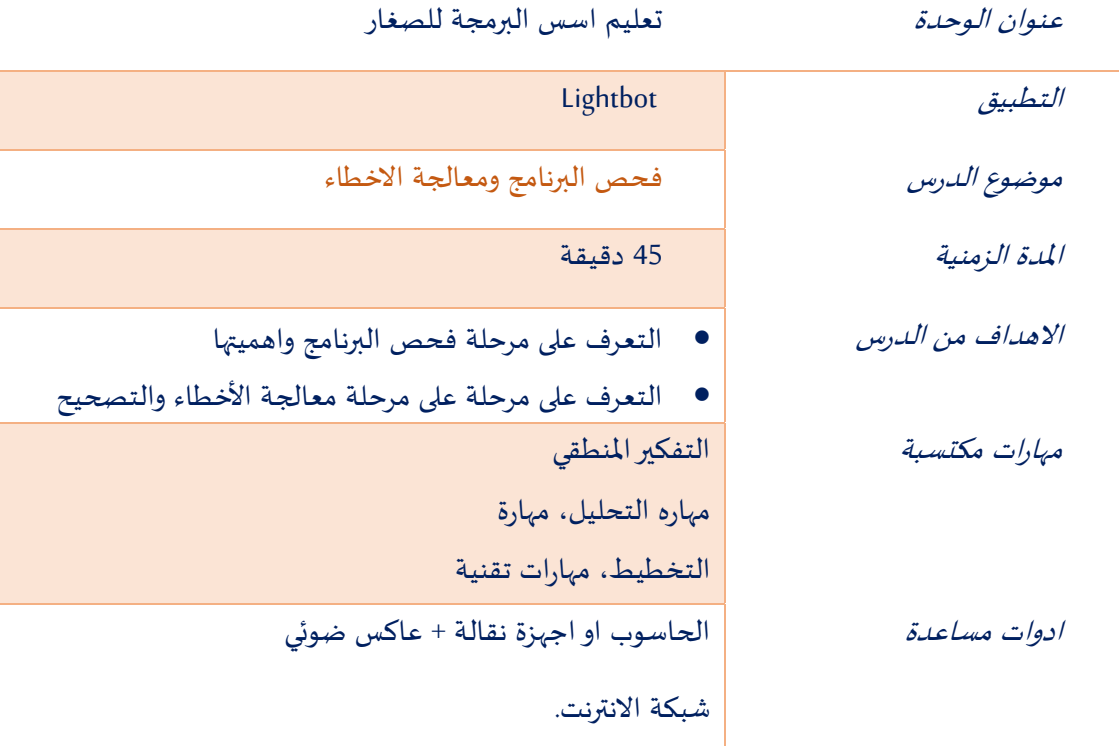

#### تمهيد:

 $\ddot{\phantom{0}}$ يَشرح المعلم أهمية عَملية فحص البرنامج قبل تنفيذه وعملية مُعالجة الاخطاء التي تنجم عن عَدم ترتيب الأوامر أو التي  $\overline{\phantom{a}}$ ֦֧֦֧֦  $\overline{\phantom{a}}$ تنجم عن عَدم اختيار الاوامر الصحيحة. ֦֧

#### <u>سَير الدرس</u>

 $\ddot{\phantom{0}}$ يَقوم المعلم باستعراض مِثالا أمام الطلاب (انظر صورة 12) شارحا جَميع مَراحل بِناء البرنامج:  $\ddot{\phantom{0}}$  $\overline{\phantom{a}}$  $\ddot{\phantom{0}}$ 

- o التخطيط والتدقيق
- o ترجمة خطوات الحل الى اوامر
	- o ملية اختباروفحص البرنامج ع  $\overline{\phantom{a}}$ 
		- o عملية تصحيح االخطاء.

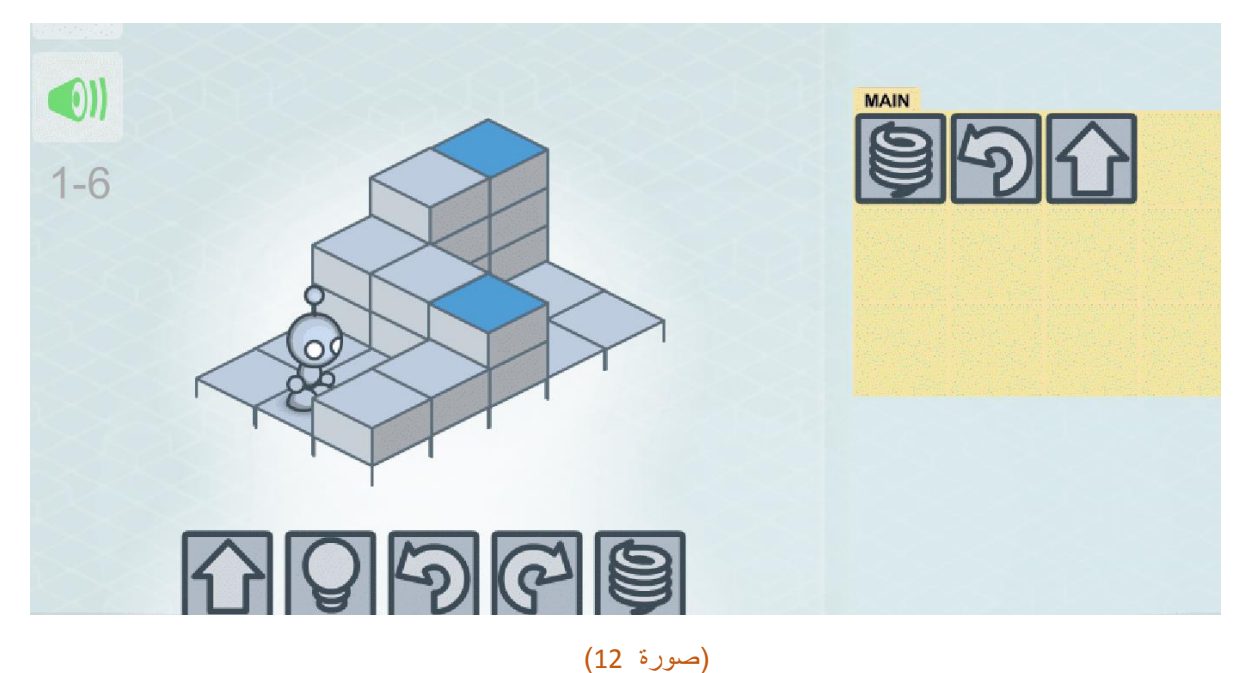

#### فعالية 4:

֦֧֦֧֦֧֦֧֦֧֦֧֦֧ مُفضل أن يقوم المعلم بمحاكاة بعض الاخطاء ليُرشد التلاميذ حول كيفية تَصحيحها وإعادة تَشغيلها. ֧֦֧֚֬  $\ddot{\phantom{0}}$  $\ddot{\phantom{0}}$ 

يَطلب المعلم بِحل المسألة خِلال وقت محدد وقصير وعن طريق كتابة اوامر البرنامج على الدفتر ومن ثم ادخالها الى اللعبة  $\ddot{\phantom{0}}$ وتشغيلها.

في حالة توقف او عدم وصول الرجل الالي الصغير الى جميع المربعات الزرقاء وإضاءتها ، يُطلب من التِلميذ مَعرفة الخطأ  $\ddot{\phantom{0}}$ Į وتصحيحه داخل اللعبة وهكذا حتى الوصول بالرجل االلي الى الهدف املنشود.

#### $\overline{\phantom{a}}$ تمرين صفي

مِن أجل ايصال الرجل الالي الصغير الى المربعات الصفراء تم كتابة البرنامج الأني مع بعض الأخطاء, قم بتصحيح الأخطاء وتشغيل البرنامج (انظر صورة 13) .

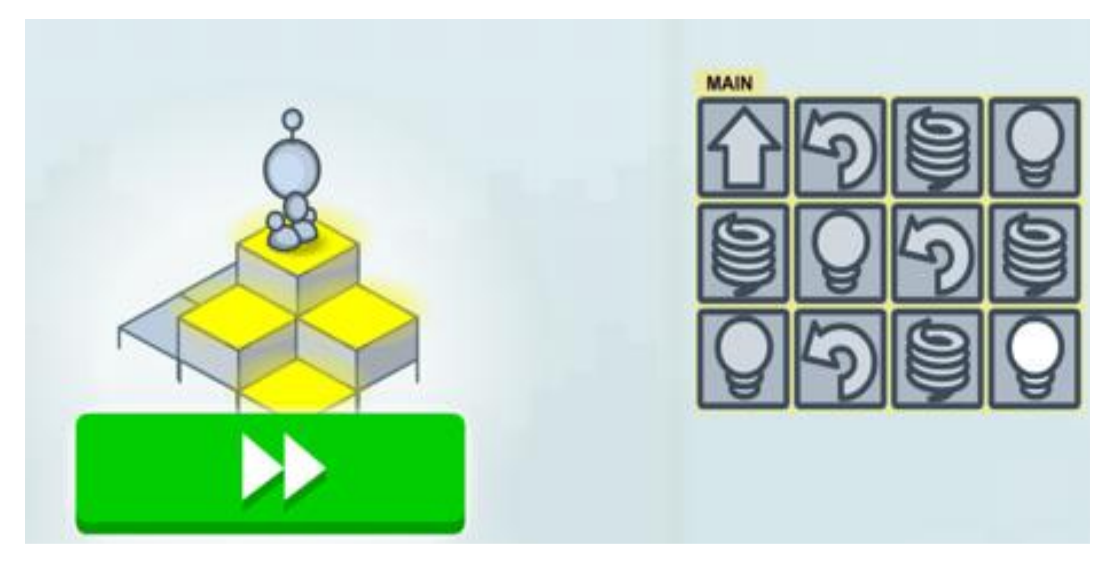

)صورة 13(

#### تلخيص الدرس

 $\ddot{\phantom{0}}$ ي ستعرض وي لخص املعلم مراحل كتابة البرنامج من مرحلة التخطيط الى مرحلة معالجة االخطاء والتشغيل، ويذكر l  $\ddot{\phantom{0}}$ التالميذ بأهمية املعلومات التي اكتسبوها حتى االن كما ويستعرض املرحلة القادمة التي امامهم وحثهم على ان يباشروا في الصعود على سلم مستويات البرمجة والوصول الى مستويات اعلى من خالل اللعب.

فعالية إضافية للعمل البيتي ضمن المستوى الاساسي

يُطلب مِن التلاميذ الإجابة عن السؤال الاتي: Į

أين كان مَوضع الرجل الألي الصغير في البداية (انظر صورة 14) ؟  $\ddot{\cdot}$ 

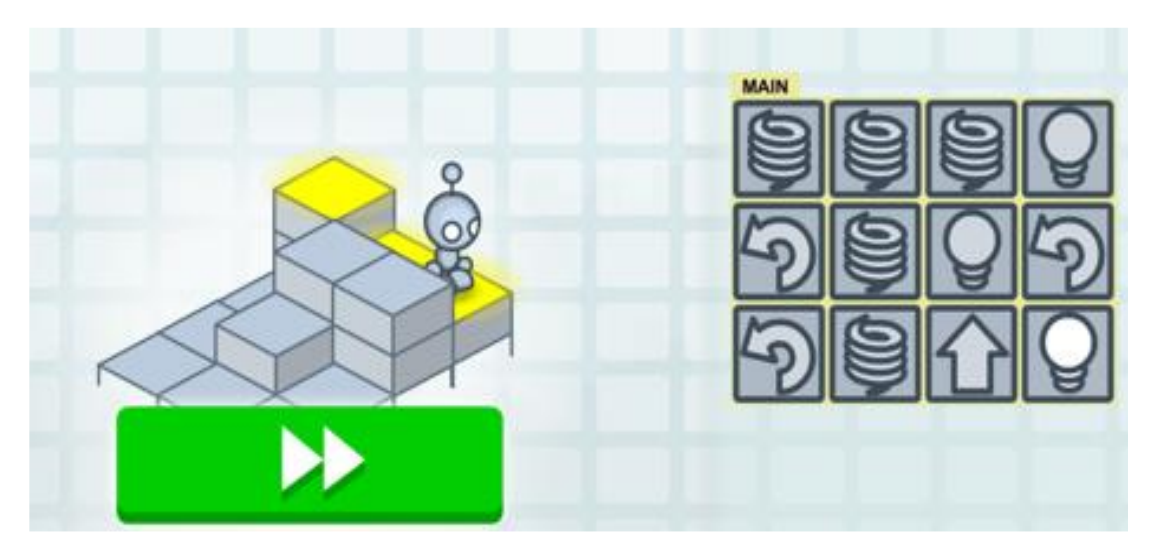

)صورة 14(

# **الدرس السادس**

#### تمهيد

 $\ddot{\phantom{0}}$ يَقوم المعلم بتِعريف مَعنى الإجراء على أنه برنامج فرعي يحتوي على أوامر تُنفذ وَاحداّ تلِو الأخر أي مِن الامر الاول حتَى  $\ddot{\phantom{0}}$ ļ  $\ddot{\phantom{0}}$ ֦֧֦֡  $\overline{\phantom{a}}$ االمراالخيربالتوالي ويمكن ادراجه في أي مكان في البرنامج من خالل كتابة الرمزالذي يدل عليه.

قد يطلب املعلم من التالميذ االجابة عن السؤال: ملاذا نستخدم االجراء؟

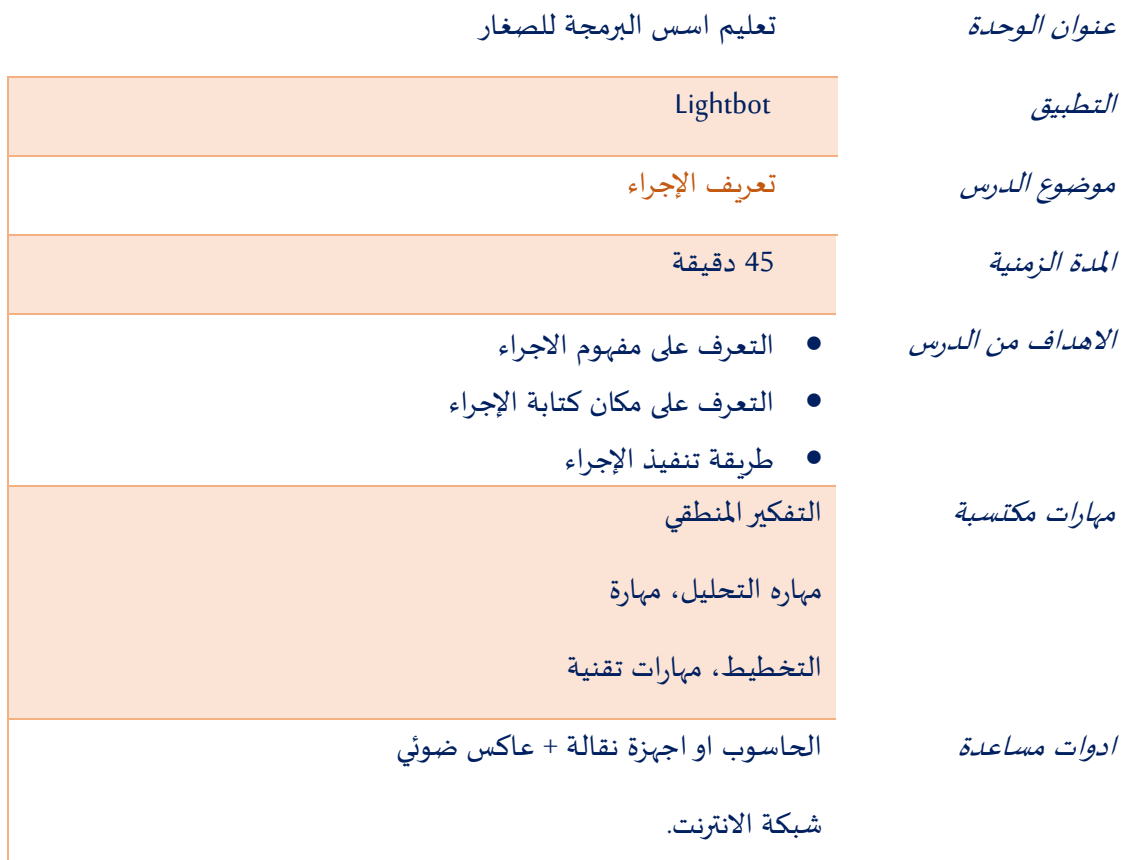

#### سيرالدرس

 $\ddot{\phantom{0}}$ يَقوم المعلم باستعراض واجهة الاستخدام (انظر صورة 15) للعبة من أجل شرح طريقة وبناء الاجراء

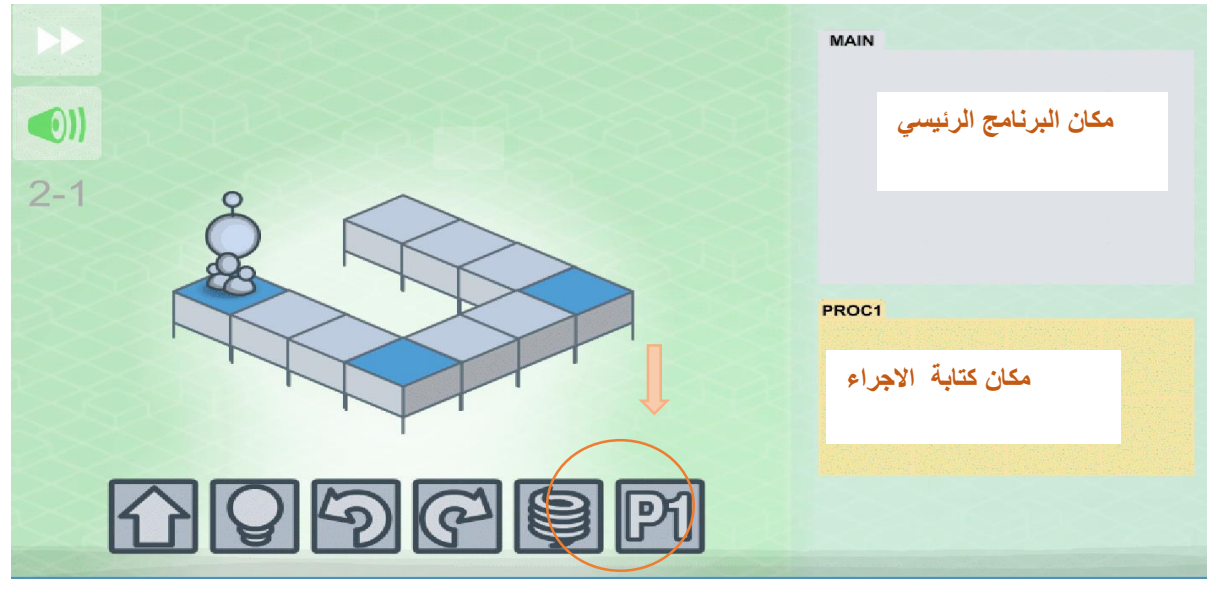

)صورة 15(

#### يستعرض المعلم سويا مع الطلاب بناء الأجراء ويطلب منهم تكرار ذلك عمليا (صورة 16 )

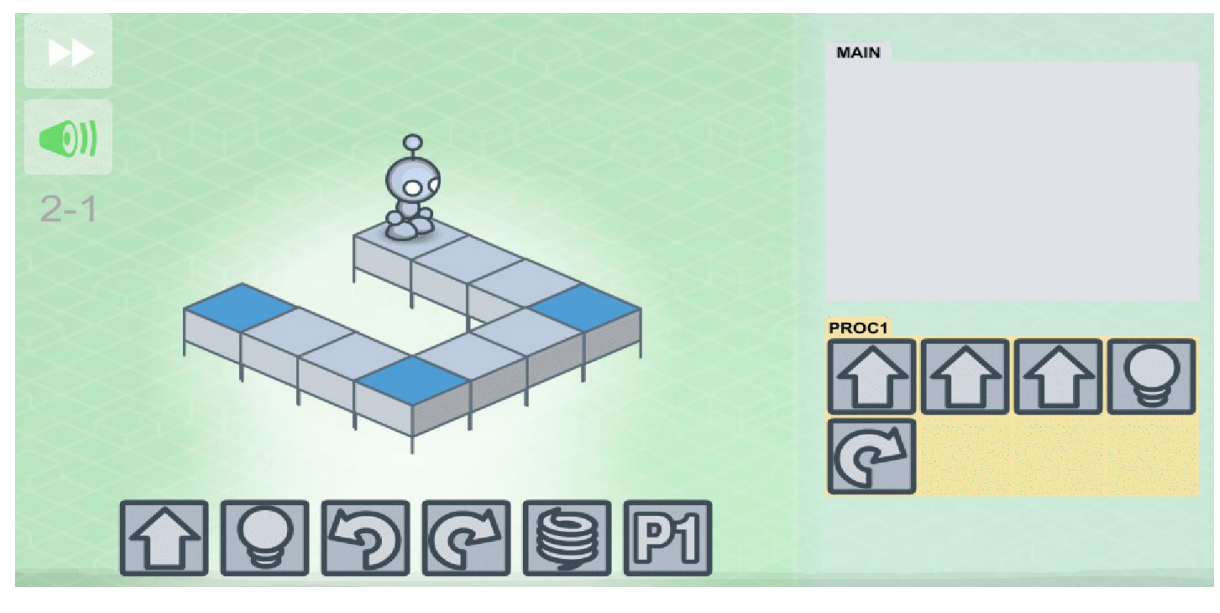

)صورة 16(

#### **فعالية :6**

يُرِيد الرجل الالي ان يصل الى المربع الازرق (انظر صورة 17 )، هيا بنا نساعده من خلال الخطوات الاتية: ֧֦֧֢֦֧֦֧֚֬

- كتابة إجراء ليكون جزاء من البرنامج
- استخدم هذا اإلجراء في برنامج رئيس ي

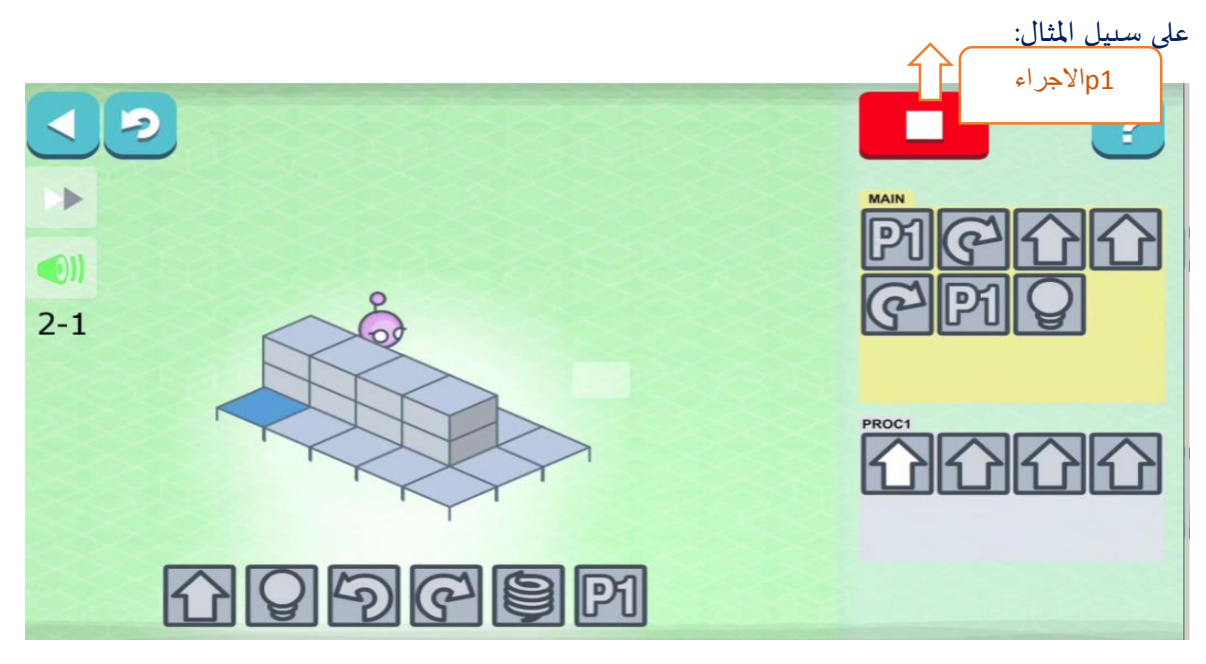

)صورة 17(

تمرين صفي

قُم بِتتبع الرجل الآلي في الصور أ + ب الأتية، واكتب ما إذا كان سيصل الى المربع الاصفر.  $\ddot{\cdot}$ ļ

أ: )صورة 18 (

وب: (صورة 19) ،

## صورة (أ):

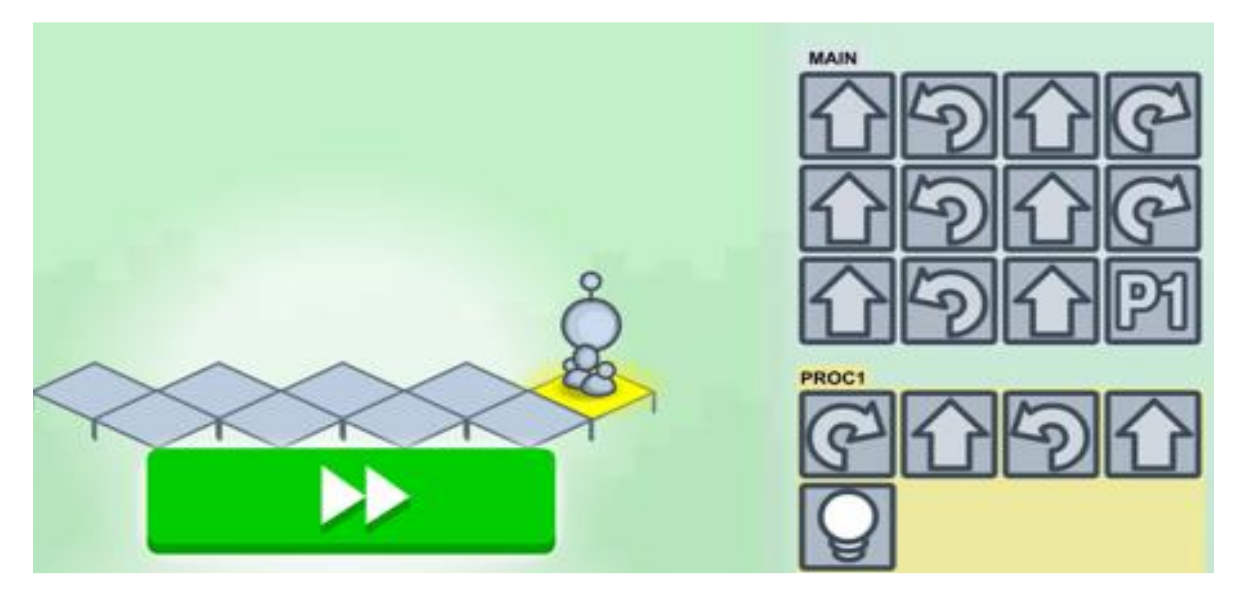

)صورة 18(

صورة (ب):

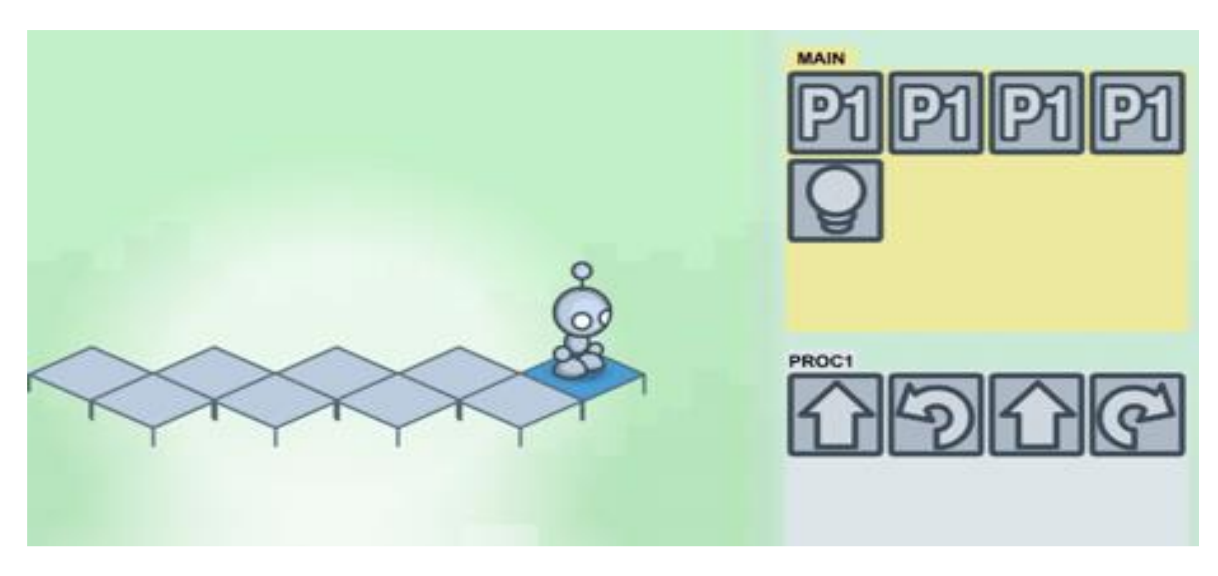

)صورة 19(

هل يوجد فرق بين البرنامجين في الصور أعاله؟ \_\_\_\_\_\_\_\_\_\_\_\_\_\_\_\_\_\_\_\_\_\_\_

وضح: \_\_\_\_\_\_\_\_\_\_\_\_\_\_\_\_\_\_\_\_\_\_\_\_\_\_\_\_\_\_\_\_\_\_\_\_\_\_\_\_\_\_\_\_\_\_\_\_\_\_\_\_\_\_\_\_\_\_\_\_\_\_\_\_\_\_\_\_\_

تلخيص الدرس

في هذا الدرس يكثف املعلم الضوء على مفهوم االجراءات ويستعرض بعض االجراءات وكيفية متابعة تنفيذ برنامج يحتوي على إجراءات وكذلك التعرف على طرق مختلفة الستخدام هذه االجراءات.

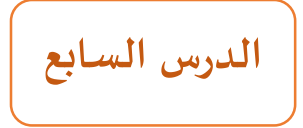

ع*نوان الوحدة* تعليم اسس البرمجة للصغار **العمل والتعليم**

التطبيق Lightbot

موضوع الدرس بناء واستخدام اجراءات

املدة الزمنية 45 دقيقة

االهداف من الدرس التعرف على كيفية بناء اجراء

تطبيق بناء االجراء

مه*ارات مكتسبة* التفكير المنطقي

مهاره التحليل، مهارة

التخطيط ، مهارات تقنية

ادوات مساعدة الحاسوب او اجهزة نقالة + عاكس ضوئي

شبكة االنترنت.

تمهيد

يَتم في هذا الدرس التعرف على اشكال التعامل وكتابة الاجراءات لذا يقوم المعلم بِشرح طرق استخدام الاجراءات في  $\ddot{\phantom{0}}$ البرنامج.

<u>سير الدرس</u>

 $\ddot{\phantom{0}}$ 

بَعد الشرح يَتم العَمل على الفعالية بِشكل مُباشر. ֦֧֦֧֦֧֦֧֦֧֦֧  $\ddot{\phantom{0}}$  $\ddot{\phantom{0}}$ 

فعالية :7

قُم بِبناء إجراء واستخدامه في البرنامج الرئيسي مِن اجل ايصال الرجل الآلي في (الصورة 20) أدناه الى مُربع الهدف.  $\ddot{\ddot{\cdot}}$ ֧֦֧֦֧֦֧֦֧֦֧֦֧֦֧֦֧֦֧֦֧֦֧֧֦֧֚֬֜֜֓ ֦֧֦֧֦֧֦֧֦֧֦֧֦֧

> مِن أجل البدء في كتابة البرنامج يَجب إتباع ما يلي:  $\ddot{\phantom{0}}$

> > o استخدم إجراء واحد فقط

o ي مكنك تكرار االجراء في البرنامج الرئيس ي. Į

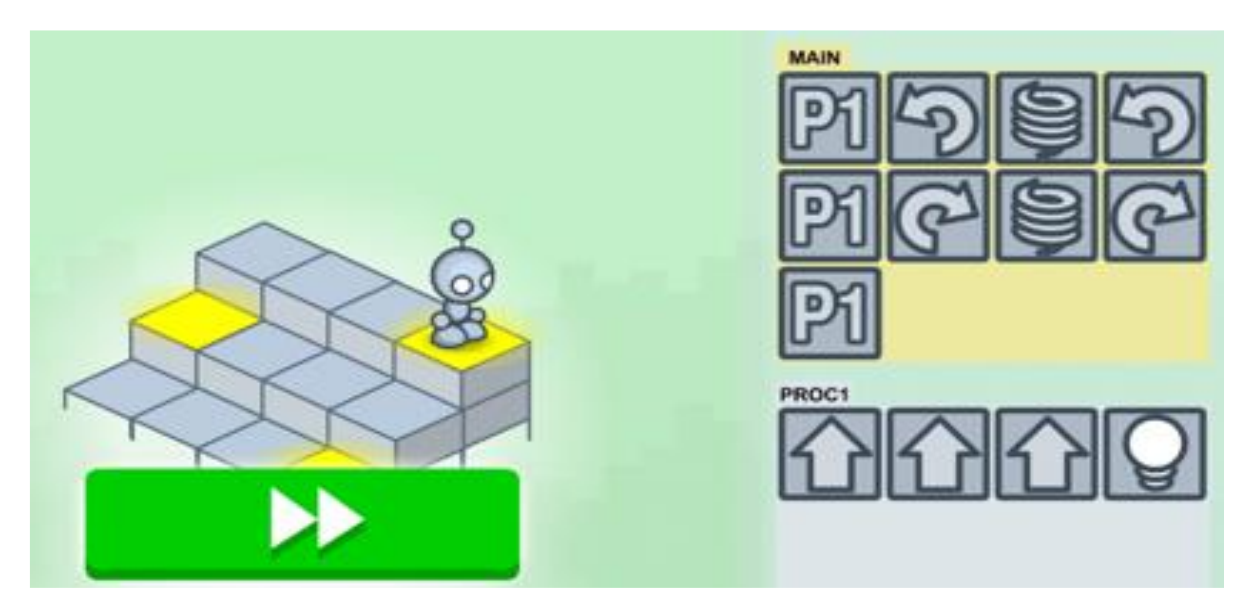

)صورة 20(

 $\frac{1}{2}$ ب: قُم بكتابة برنامج الحل ( انظر الصورة 21 ) وفق ما يلي:

- o يمكنك استخدام أكثر من أجراء. Į
- o يمكنك تكرار إ جراء معين في البرنامج الرئيس ي أو في اجراء اخر.Į l,

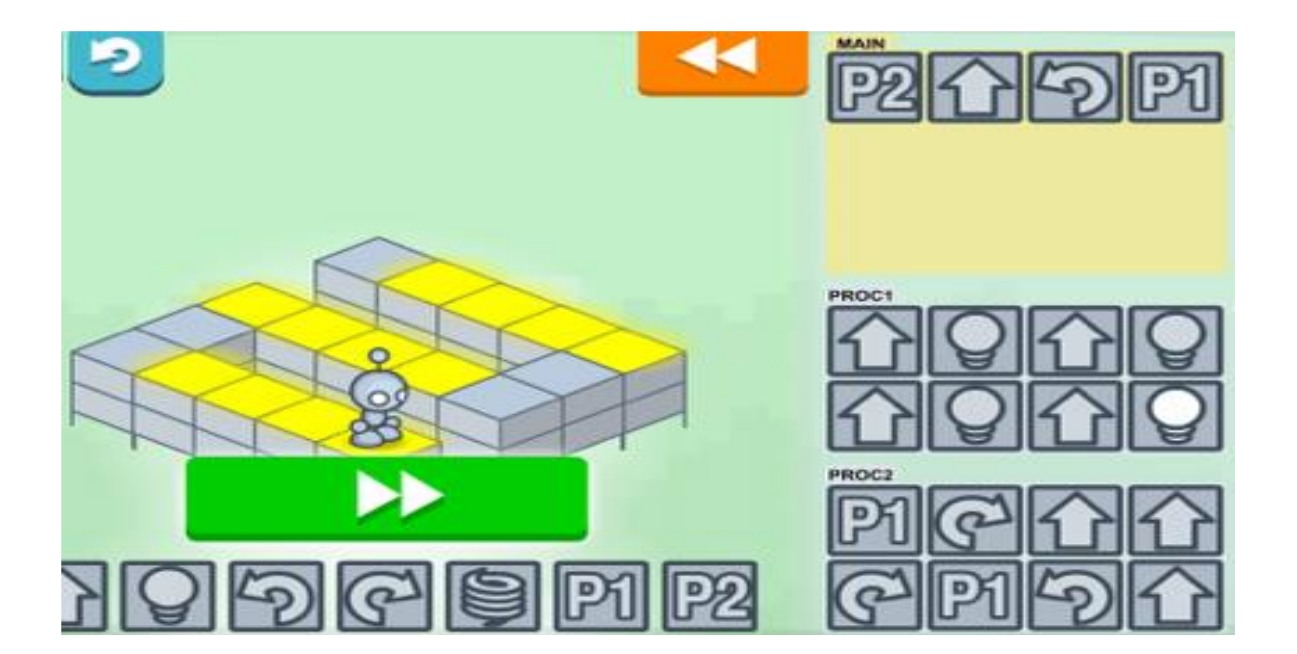

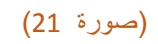

ج: اكتب برنامج الحل (انظر الصورة 22 ) مُستخدما أكثر من إجراء؟ Į

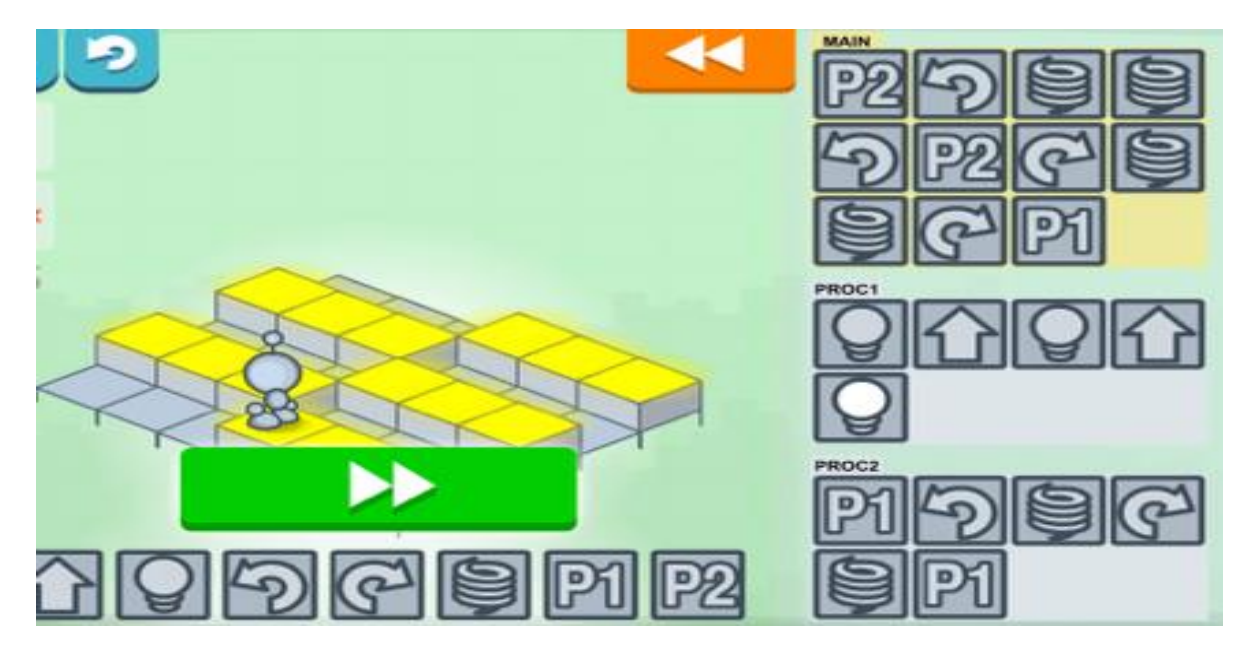

)صورة 22(
## **الدرس الثامن**

ع*نوان الوحدة* تعليم اسس البرمجة للصغار التطبيق Lightbot موضوع الدرس التعرف على الحلقات وكيفية بنائها املدة الزمنية 45 دقيقة *الاهداف من الدرس* التعرف على مفهوم الحلقة التعرف على شكل تطبيقها مهارات مكتسبة التفكير املنطقي مهاره التحليل، مهارة التخطيط ، مهارات تقنية ادوات مساعدة الحاسوب او اجهزة نقالة + عاكس ضوئي شبكة الانترنت. **العمل والتعليم**

#### تمهيد

 $\ddot{\phantom{0}}$ يَقوم المعلم بِتعريف مَفهوم تِكرار بَعض الأوامر أكثر من مَرة على أنه حلقة <u>loop مَ</u>ع ذكر بَعض الأمثلة على من الحياة  $\vdots$  $\ddot{\phantom{0}}$  $\ddot{\phantom{0}}$  $\ddot{\phantom{0}}$  $\ddot{\phantom{0}}$  $\ddot{\phantom{0}}$  $\ddot{\phantom{0}}$ اليومية بَعد ذلك يَتم استعراض أحد مُستويات اللعبة (انظر صورة 23) مع إظهار التكِرار الموجود في الاوامر.  $\ddot{\phantom{0}}$ e<br>A

#### <u>سير الدرس</u>

 $\vdots$ بداية يَقوم المعلم باستعراض المثال أعلاه (انظر صورة 23) وكتابة جَدول مُتابعة للبرنامج من أجل توَضيح الصورة ومَفهوم  $\ddot{\phantom{0}}$  $\overline{\phantom{a}}$ ֧֧֦֧֦  $\ddot{\phantom{0}}$  $\ddot{\cdot}$ ֦֧֦֧֦֧֦֧֦֧֦֧ الحلقة لدى التلاميذ وتفسير ظاهرة الرجوع المتكرر للأوامر، كما ويُبين للتلاميذ كيفية بناء الحلقة داخل البرنامج. بَعدها  $\vdots$  $\ddot{\phantom{0}}$ Į يُتيح المجال أمام التلاميذ بكتابة البرنامج بأنفسهم لزبادة التجربة. لديهم (انظر صورة 24).

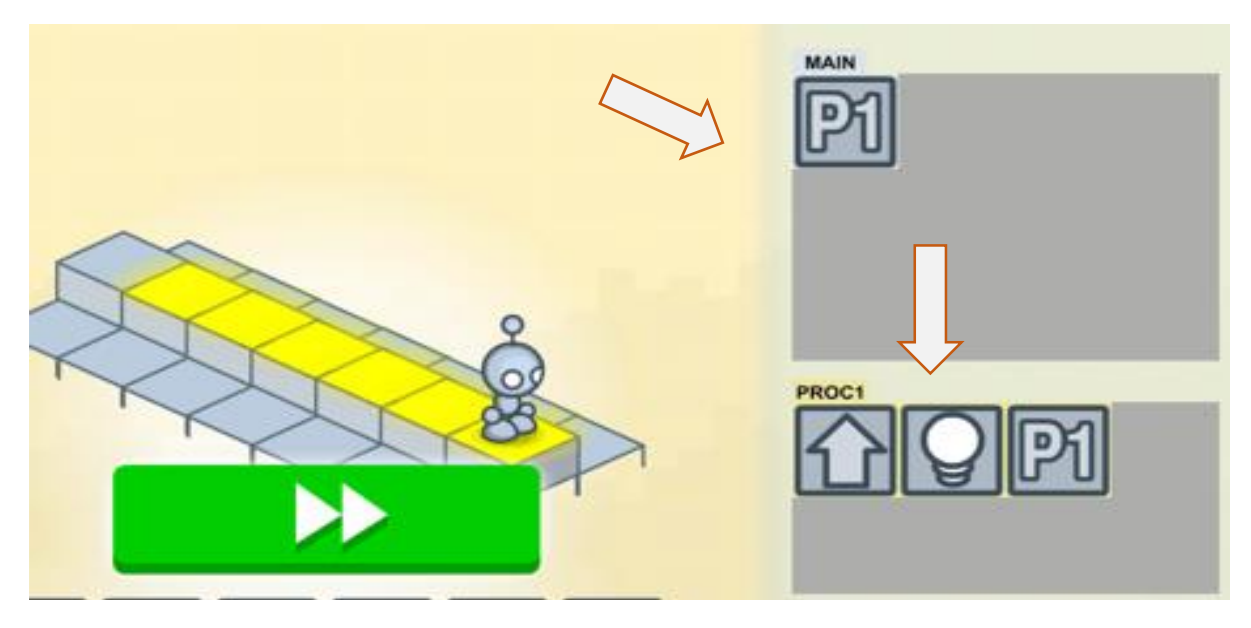

)صورة 23(

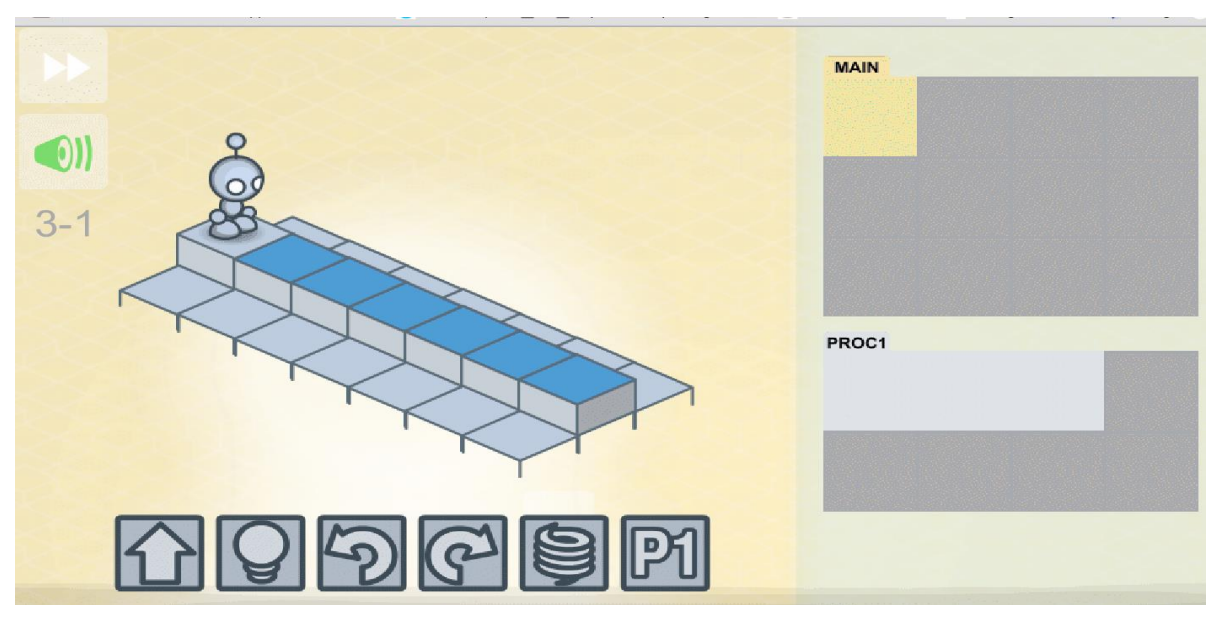

)صورة 24(

### **الدرس التاسع**

ع*نوان الوحدة* تعليم اسس البرمجة للصغار **العمل والتعليم**

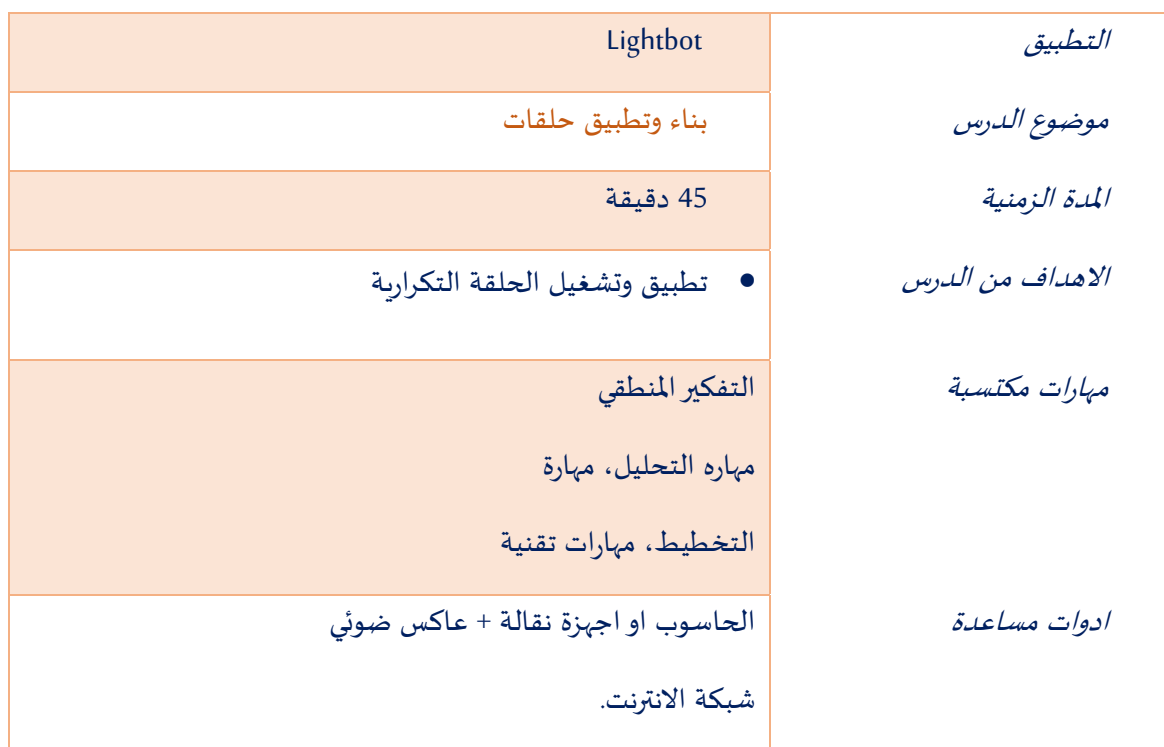

#### تمهيد

 $\ddot{\phantom{0}}$ يَتم مِن خلال هذا الدرس فَتح المجال امام التلاميذ لتطبيق ما تعلموه حتى الان Į

> مِن بِناء اجراءات وبِناء حَلقات تكرارية.(انظر من فضللك التمارين أ-د)  $\overline{\phantom{a}}$

> > سيرالدرس

 $\ddot{\phantom{0}}$ .<br>يَتم تَقسيم الطُّلاب الى مَجموعات صَغيرة ومن ثم إجراء مُنافسة أمام المجموعات  $\ddot{\phantom{0}}$ ֧֧֢֧֦֧֢֧֦֧֢֧ׅ֧֦֧֧֦֧ׅ֧֧֧֧֧֚֬֜֜֜֓֜֜֜֓֜֓֓֜֜֓  $\ddot{\phantom{0}}$  $\ddot{\phantom{0}}$ 

 $\overline{\phantom{a}}$ في حَل مُستويات اللعبة (انظر الى الصور 25,26,27,28) والوصول الى أعلى مُستوى. ֦֧֦֧֦֧֦֧֦֧֦֧֦֧ ֦֧֦֧֦֧֦֧֦֧֦֧֦֧

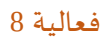

أ:

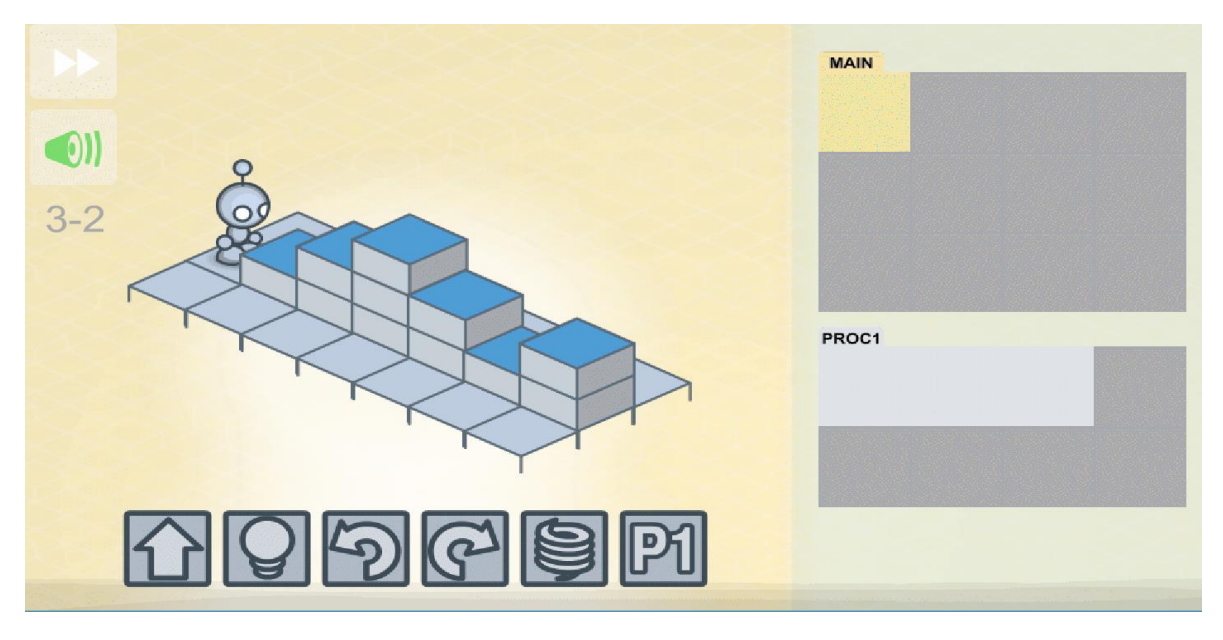

)صورة 25(

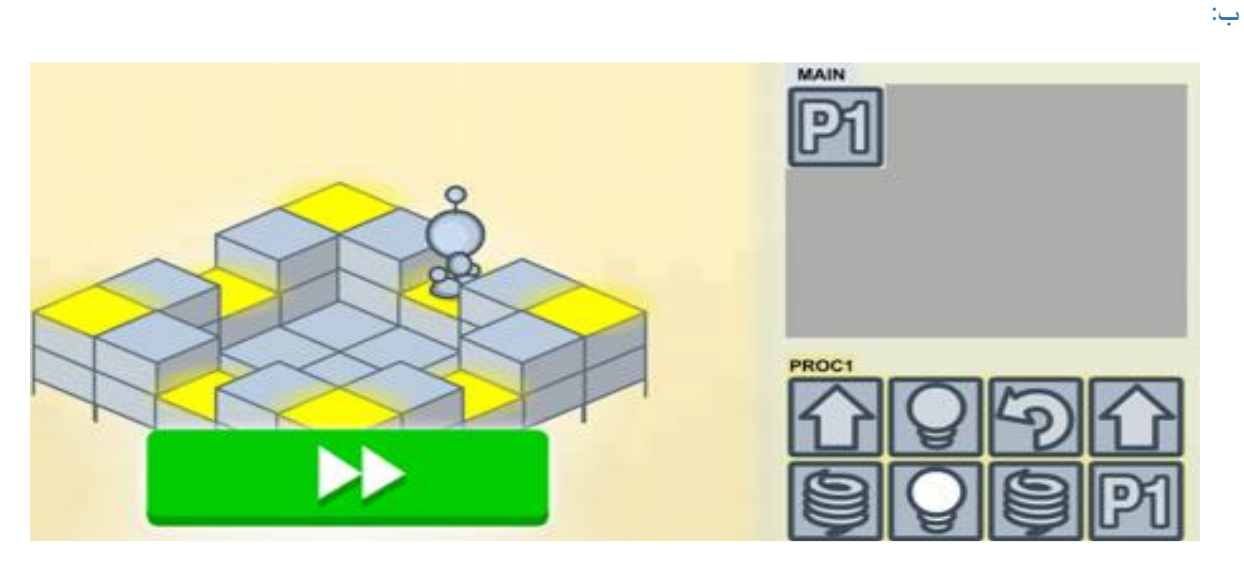

)صورة 26(

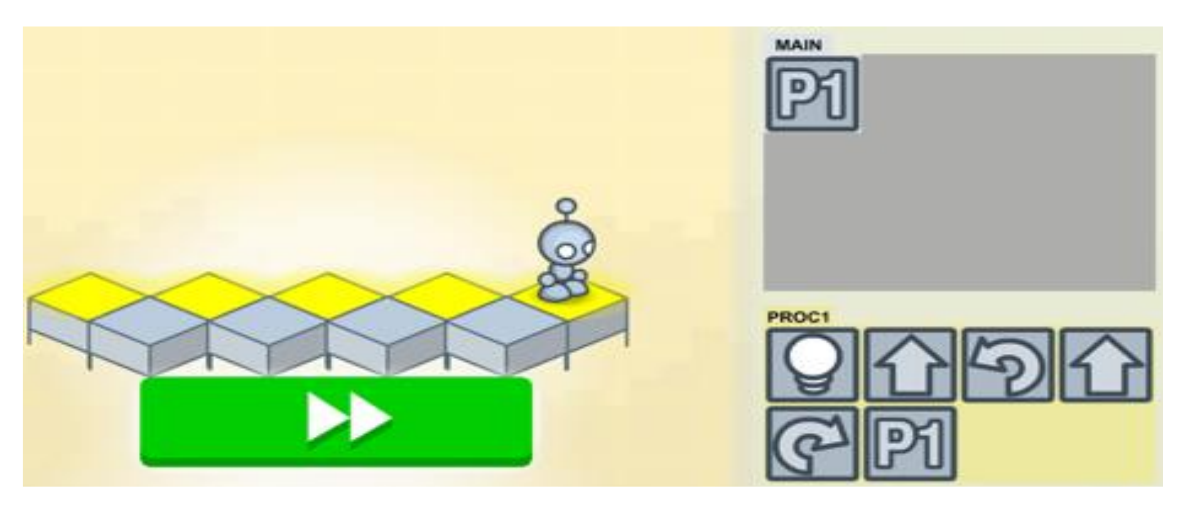

)صورة 27(

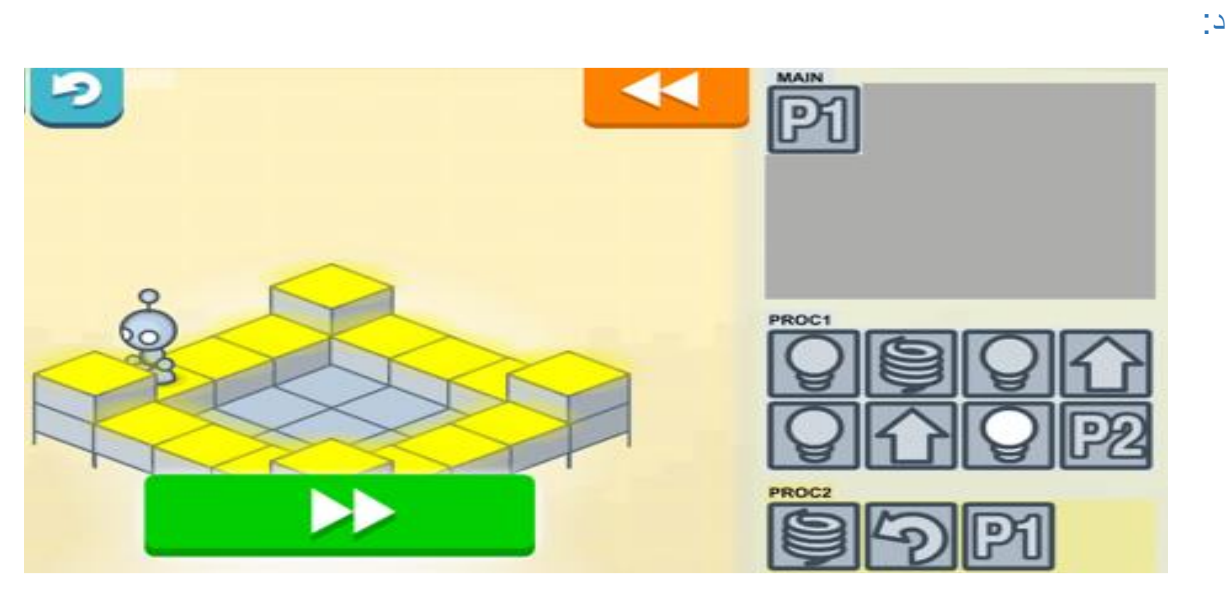

)صورة 28(

تلخيص الدرس

Į يُلخص المُعلم الدرس ويَقف على أهمية مَفهوم الحلقات وعلى أهمية دمج واستخدام الاجراءات والحلقات سويا في البرنامج. י<br>ו  $\ddot{\phantom{0}}$  $\ddot{\phantom{0}}$ 

ج:

#### **مصطلحات**

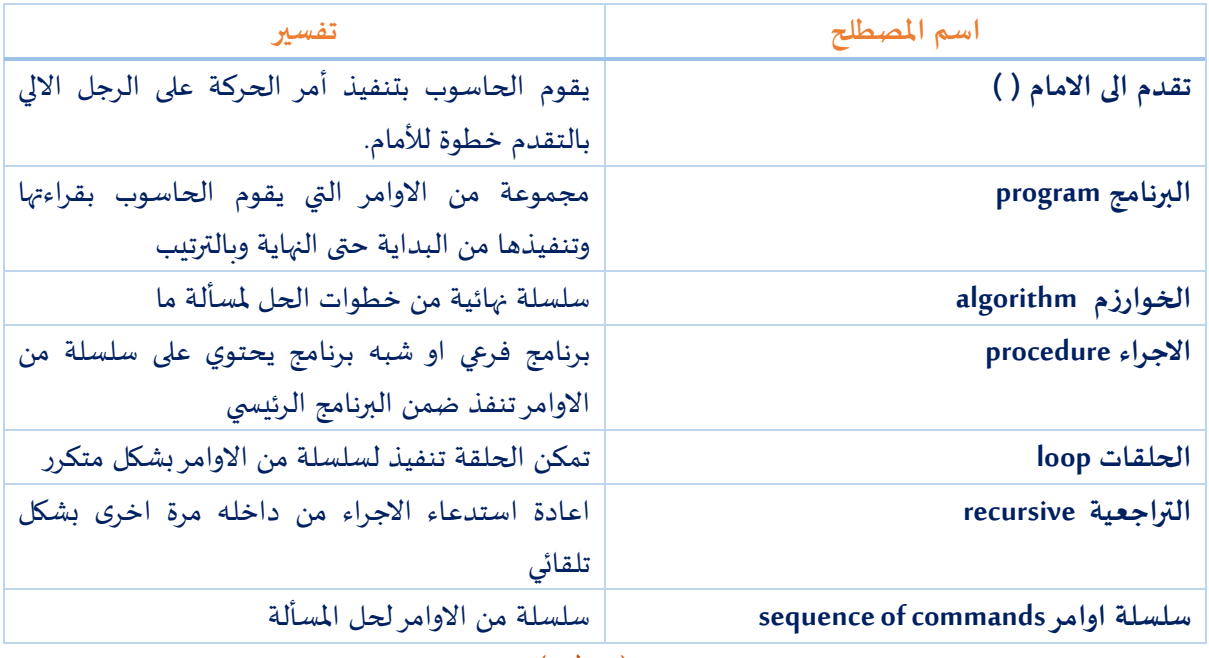

(جدول 4)

#### **الفصل الثاني**

#### **لعبة الفو لتعليم البرمجة للصغار Foos The**

تتميز لعبة الفو بسهولتها وجاذبيتها للصغار، حيث تبدأ بموسيقى مرحة وجذابة للأولاد تشبه موسيقى الألعاب. تتميز البيئة باحتوائها على فعاليات تماربن وتحديات للأطفال الصغار حتى الصف الخامس (k-5).

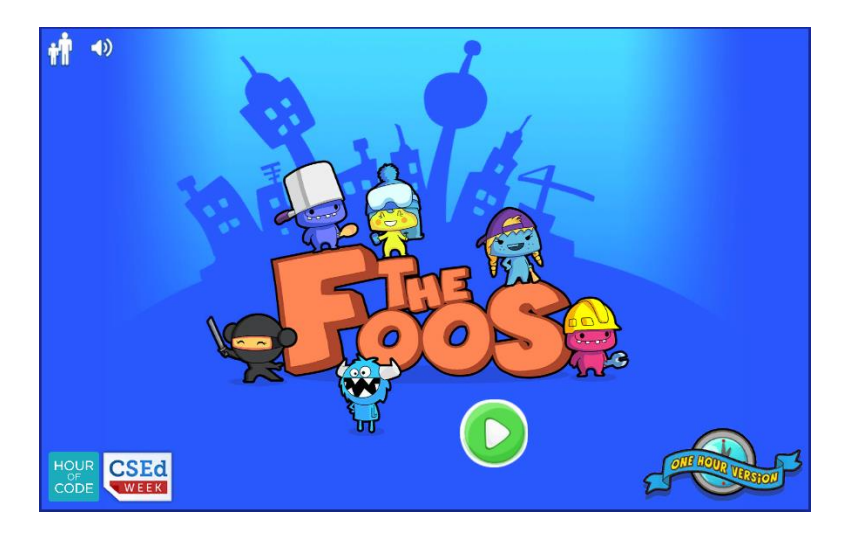

لعبة الفو للبرمجة تساعد األطفال من صف الروضة حتى الصف الخامس على تعلم البرمجة و مفاهيم الحاسوب بطريقة محببة لهم. إن لعبة الف هي من إنتاج شركة كودسبارك codeSpark. في هذه اللعبة قامت الشركة بتمثيل عمل الحاسوب بمجموعة من الكائنات الفريدة التي تمثل شخصيات عادية )شرطي مثلا) يتلقى الأوامر من التلميذ من أجل أن ينفذ المطلوب منه؛ تماما كما يعمل الحاسوب. إن ممارسة التفكير كمبرمج أو كعالم كومبيوتر يساعد الأطفال على التمرن على حل المشاكل، والتفكير المنطقي املتسلسل، واستخدام لغةدقيقةمن أجل إعطاء تعليمات محددة.

الدرس الأول في لعبة الفو للبرمجة يسلط الضوء على فكرة تحديد الكائنات التي تعمل فقط عند إعطائها التعليمات المناسبة. يتم تفعيل هذه الفكرة عن طريق برمجة كائن الفو الشرطي (the Police Foo) وهي الشخصية اللاعبة الأولى التي تظهر في الدروس الأولى للعبة الفو للبرمجة.

#### **ما هي قصة كائنات الفو Foos في اللعبة؟**

تظهر كائنات الفو في اللعبة على أنها كائنات وشخصيات لطيفة ومحبوبة تم اكتشافها بواسطة العلماء. حسب اللعبة فإن هذه الكائنات الصغيرة تعيش داخل جهاز الكمبيوتر بما في ذلك الهواتف الذكية، والتابليتات وأجهزة الكمبيوتر الموجودة في المدرسة!

كائنات الفو Foo تستطيع أن تمشى وتقفز وتقذف وتأكل وتشرب وتعبر حول العالم. لدى بعض كائنات الفو قدرات خاصة تجعلها فربدة من نوعها. على سبيل المثال، كائنات الفو Foos التالية (من اليسار لليمين) هي:

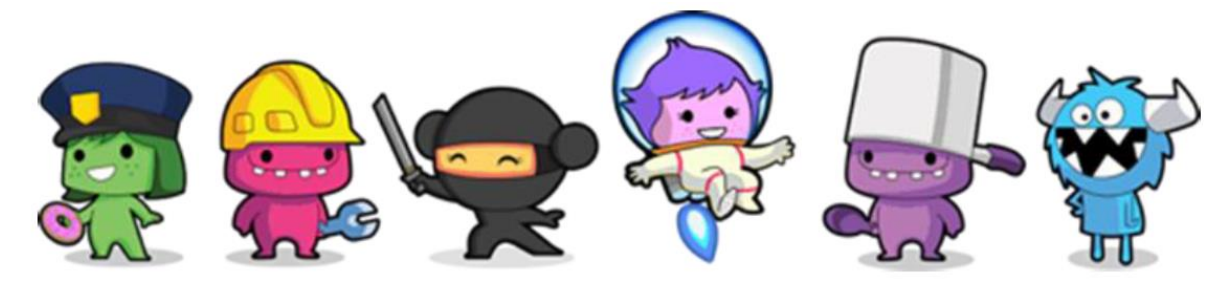

- الفو الشرطي يمكنه مطاردة والتقاط الخلل
- الفو المُشيِّد يستطيع أن يصنع صناديق وأن ينسفها ֦֧֦֧֦֧֦֧֦֧֦֧֦֧ י<br>ו
	- الفو النينجا يستطيع أن يتقلص أو أن يكبُر ֦֧֦֧֦֧֦֧֦֧֦֧֦֧֦֧֦֧֦֧֦֧<br>֧֪֧֧֪֪֝֝֝֝֝֟
- الفو رائد الفضاء يستطيع أن يمشي في أربع جهات مختلفة
	- الفو الطباخ يستطيعتحضيرأنواع كثيرةمن الطعام
- الفو الأزرق ذو القرون البيضاء يعبر عن "عطل" وخلل وبمثل قوة الفوضى، فأحيانا يصنع فوضي وأحيانا يلقي الأشياء وأحيانا يظهر بشكل غير متوقع.

إن كائنات الفو هي كالحاسوب تماما تقوم بما يطلب منها القيام به فقط. على الطالب أن يعطي هذه الكائنات تعليمات محددة و برمجتها لكي تقوم بمهامها املطلوبة.

#### **منصات وبيئات العمل في التطبيق**

إن تعدد منصات وبيئات العمل لتطبيق معين ميزة تجعله مقبوال ومتوفرا للجميع. أما بالنسبة لتطبيق Foos The فهناك عدة منصات أو بيئات يستطيع املعلم اختيار املالئم منها لتحميل وتشغيل التطبيق:

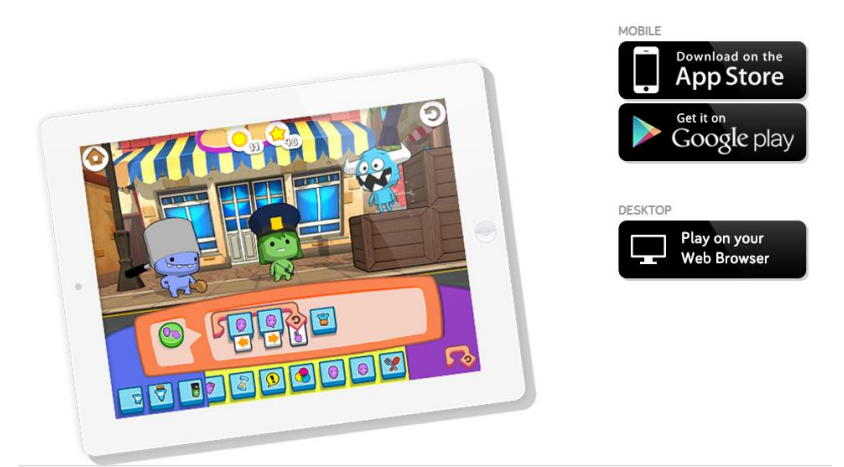

- االمكانية االولى بيئة العمل اإلنترنتية للعبة الفو للبرمجة **B**rowser Web:
- من خالل الرابط التالي، يمكن فتح صفحة ويب web وفتح البيئة التعليمية واستعراضها في الصف امام التالميذ:

[http://thefoos.com/webgl](http://thefoos.com/webgl/) [/](http://thefoos.com/webgl/)

االمكانية الثانية منصة العمل ألجهزة الـiOS النقالة Iphone/ Ipad:

رابط تحميل التطبيق على أجهزة نظام الـiOS النقالة:

[https://itunes.apple.com/app/id923441570#](https://itunes.apple.com/app/id923441570)

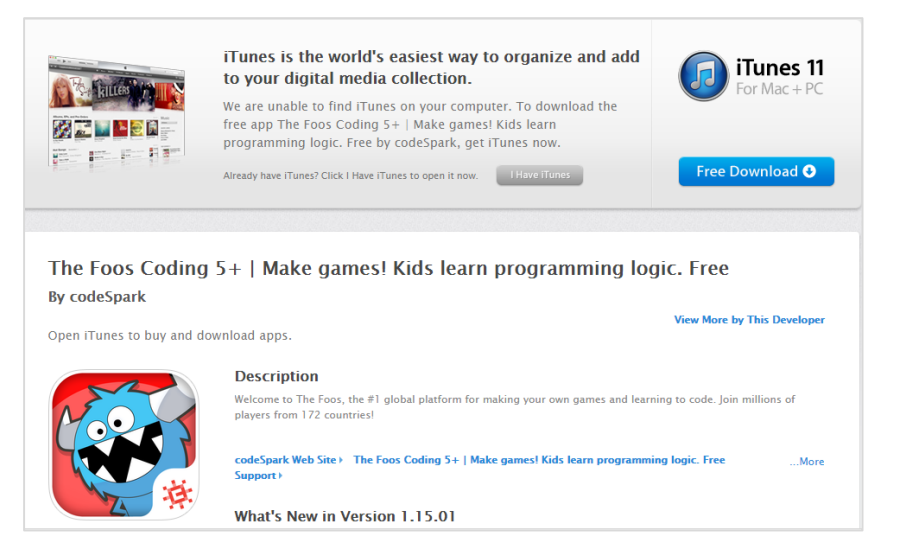

#### االمكانية الثالثة منصة العمل ألجهزة نظام األندرويد )Android )النقالة والـTablets:

رابط تحميل التطبيق على أجهزة نظام الـAndroid:

<https://play.google.com/store/apps/details?id=org.codespark.thefoos>

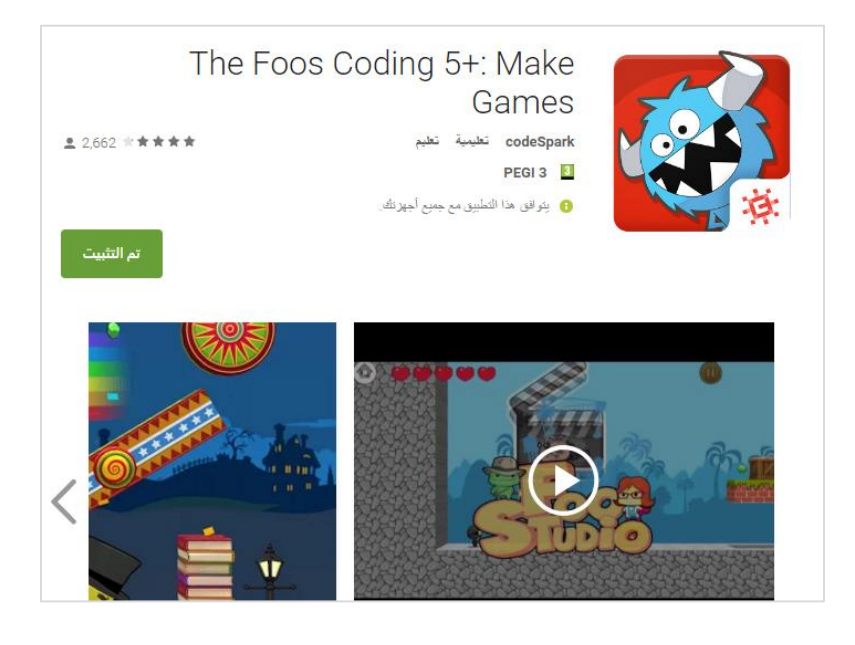

#### **العمل في لعبة الفو للبرمجة في بيئة Web**

من الممكن البدء في تجربة هذه اللعبة من موقع ساعة برمجة (Hour of code) الويبي فإنها معروضة في مراحلها الأولى في صفحة إنترنيت ويب web. رابط الصفحة هو:

# 帅  $\rightarrow$ CSEd HOUR<br>CODE

<http://thefoos.com/hour-of-code/>

#### متطلبات الجيل للعمل في لعبة الفو

لعبة الفو لا تتطلب أن يكون الطفل يعرف القراءة، إذ توفر اللعبة شروحا عن طريق حركات إرشادية سهلة الفهم من قبل الأولاد حتى في سن الروضة. في موقع ساعة برمجة Hour of code نجد شروحا لهذه اللعبة وفعالياتها بعدة لغات ومنها اللغة العربية الموجود في قسم اللغات الأجنبية في أسفل الصفحة في موقع ساعة برمجة:

[http://thefoos.com/hour-of-code](http://thefoos.com/hour-of-code/)/

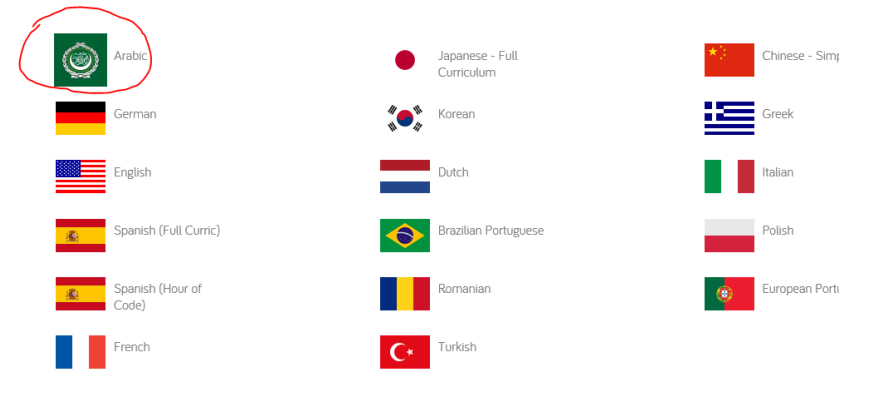

#### Hour of Code Curriculum available in the following languages

#### شرح مختصر للبدء في تجربة اللعبة من موقع code of Hour

عند تشغيل اللعبة تظهر أمامك الصفحة التالية والتي يكون العمل فيها متسلسال حسب املراحل. ال يمكن تجاوز مرحلة حتى يتم إنهاء التي سبقتها. وعليه، فالمرحلة المسموحة في البداية هي المرحلة رقم (1) كما هو مبين في الشكل

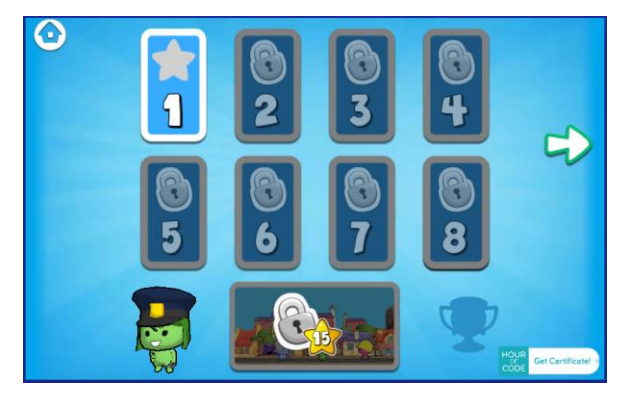

صورة 2 – صفحة رقم 1 ملراحل لعبة الفو للبرمجة

لبداية التجربة نضرب على رقم 1 املفتوح. إذا أتممنا واجتزنا هذه املرحلة بنجاح ننتقل إلى املرحلة 2 ثم 3 وهكذا دواليك. في كل مرحلة يتم تعلم شيء بسيط جدا من مهارات البرمجة تعيننا على اجتياز المرحلة وتجاوز المراحل التي تليها.

أقسام بيئة العمل في لعبة الفو للبرمجة:

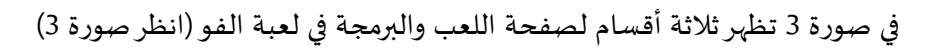

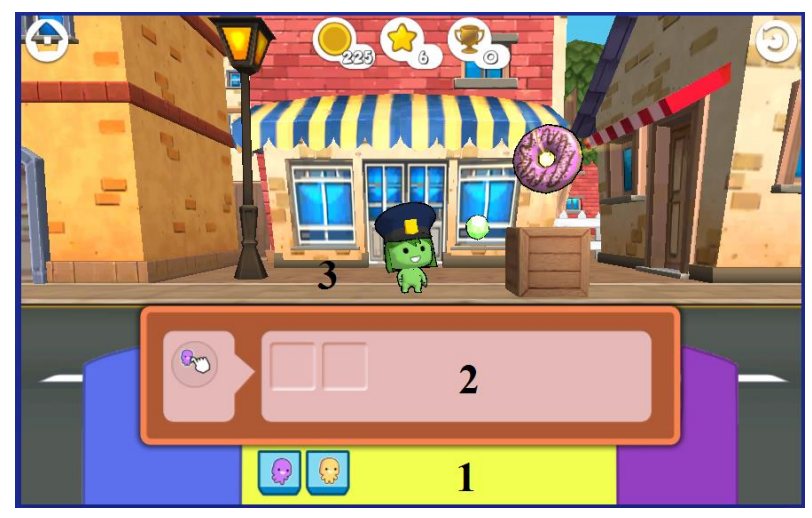

صورة 3 –أقسام العمل الثالثة في صفحة لعبة الفو للبرمجة

رقم (1) <u>قسم الأدوات</u>: يحتوي على قطع ومربعات برمجية فيها صور متحركة تعبر عن عملها (<sup>@</sup> يمشي، و<sup>@</sup> يقفز)

رقم )2( **قسم البرنامج**: هذا القسم معد لتركيب القطع وتكوين برنامج العمل

رقم )3( **قسم التنفيذ**: بعد الضرب على الرجل األخضريبدأ بتنفيذ البرنامج املركب في قسم رقم .2

العمل في بيئة لعبة الفو للبرمجة:

من ميزات العمل في بيئة لعبة الفو للبرمجة أنها تحرر الطالب من عناء حفظ املصطلحات أوالكلمات البرمجية أوقواعد لغات البرمجة (Syntax) وتتركه يباشر تنفيذ المهام والتحديات باستخدام المنطق من دون كل هذه المعيقات. هكذا يمارس ويتعلم التفكيرالخوارزمي بطرح حلوال خوارزمية لكل مهمة تعترضه.

**أمثلة لكيفية مالئمة لعبة الفو لألطفال** 

تنجح لعبة الفو للبرمجة بتعليم البرمجة للطفال الذين ال يعرفون القراءة وال الكتابة وذلك بعرض إرشادات حركية مرئية. نضرب لذلك بعض األمثلة.

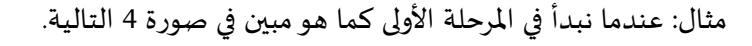

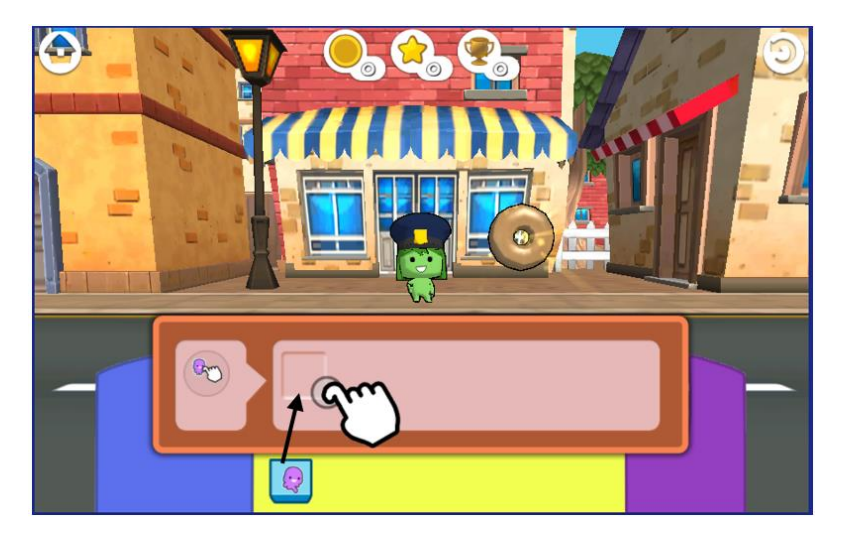

صورة 4 – صفحة البرمجة في لعبة الفو

يبدأ الشرح والإرشاد بصورة مباشرة. فعن طريق حركة الاصبع واليد يتعلم الطالب ما هي المهارة المطلوبة للقيام بها (هنا إزاحة مربع الفو من قسم الأدوات إلى قسم تركيب البرنامج). بعد إزاحة مربع الفو إلى قسم البرنامج يظهر إرشاد جديد (صورة 5) لكي ينقر الطالب على الرجل الأخضر. بعد النقر على الفو الرجل الأخضر يبدأ بتنفيذ البرنامج (الكود البرمجي) املركب املوجود في قسم البرمجة.

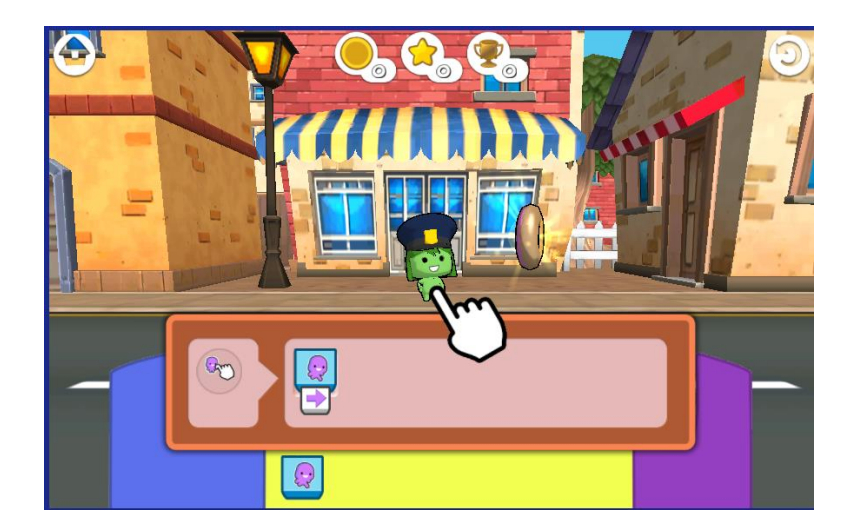

صورة 5 – اصبع يشير إلى الطالب لكي ينقر على الفو الرجل الأخضر لتنفيذ البرنامج

لتسلية األطفال يقوم الرجل األخضر وقت التنفيذ بحركات بهلوانية محببة للوالد مليئة بالفرح والسعادة. عند إنهاء المهمة والنجاح بها يتم تسجيل الدرجات بألوان وبنجوم ذهبية تعبر عن مقدار النجاح (انظر الأسهم في صورة 6).

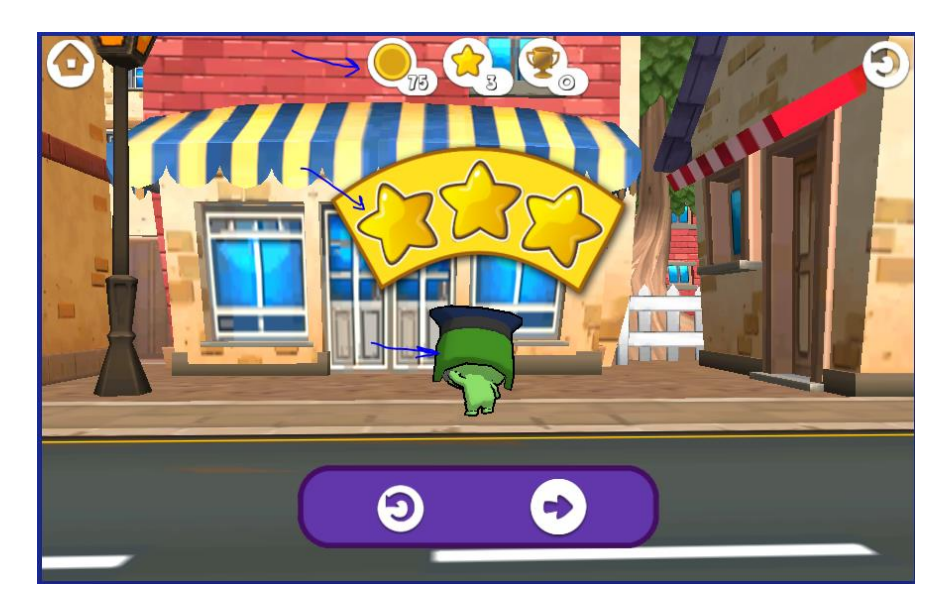

صورة 6 – فرحة الفو بالفوز وقيامه بالرقص وهز الرأس لاجتيازه المرحلة وحصوله على 3 نجوم ذهبية و75 نقطة

اإلشارات تعبر عن إمكانية إعادة املرحلة أو التقدم للتي تليها.

بعد حل عدة مراحل نستطيع العودة بالضرب على زر البيت <sup>(1</sup>0 ورؤية المراحل التي تم انجازها.. (صورة 7)

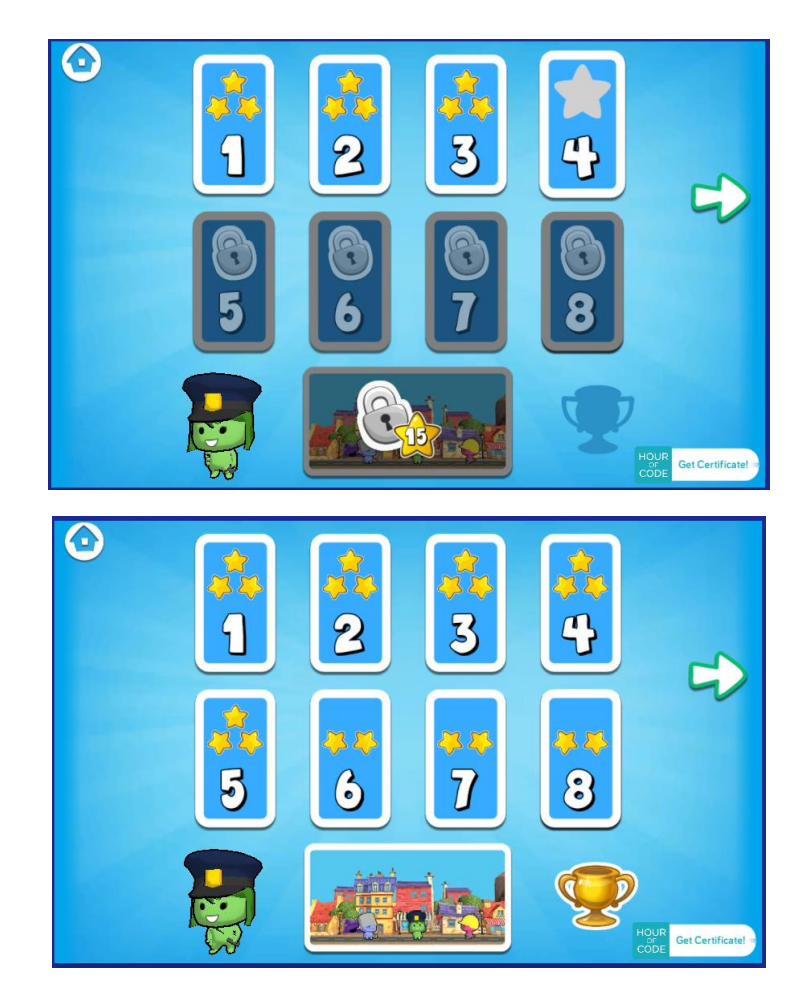

صورة 7- تلخيص المراحل التي تم انجازها والمتبقية الأخرى

#### **العمل في لعبة الفو للبرمجة على األجهزة النقالة**

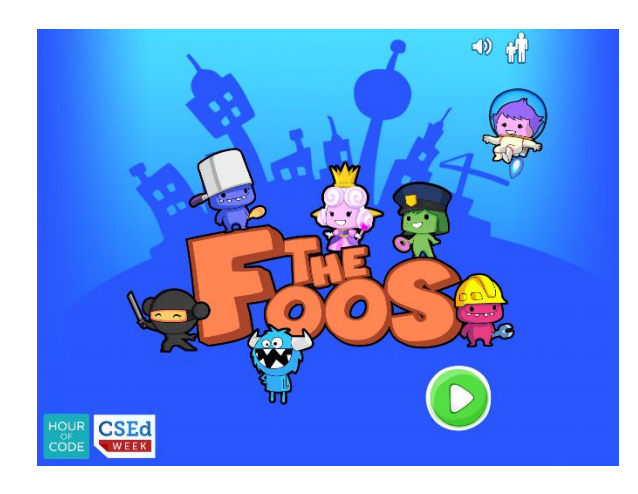

صورة 21 – صفحة افتتاحية لعبة الفو للبرمجة

عند تشغيل اللعبة تظهر صفحة تستطيع من خلالها فتح صفحة شخصية new profile. أنقر على [ + ] (صورة 22) تظهر أمامك مقترحات لتتخذ منها صورة رمزية واسم مناسب للصفحة الشخصية (صورة 23).

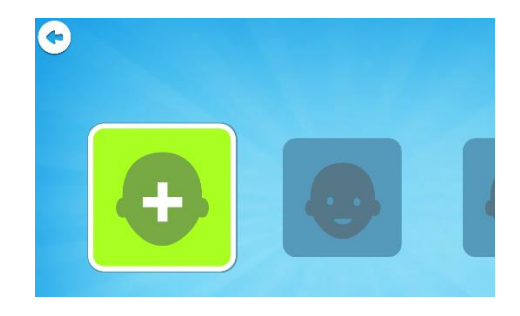

صورة 22 – فتح صفحة شخصية

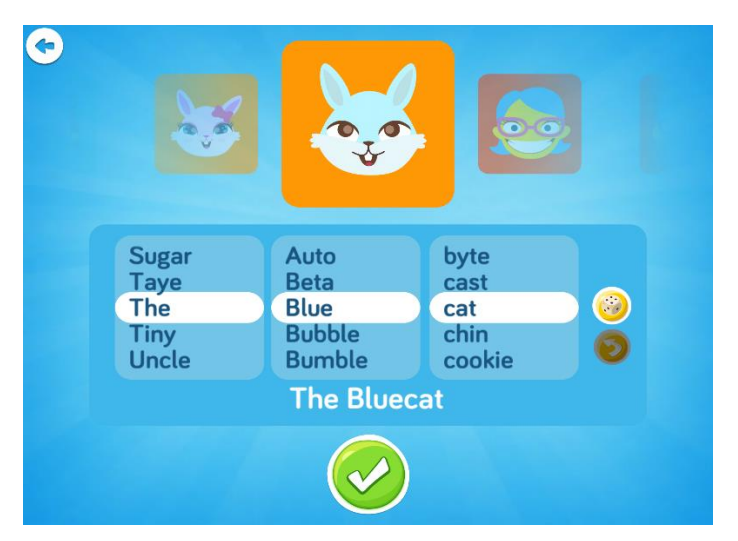

صورة 23 – اختيارصورة رمزية واسم مناسب لصفحة شخصية للطالب

في المرحلة الأولى يعطى للطالب رصيد أولي 500 نقطة وأمامه 132 مهمه لاجتيازها (صورة 24). شخصية الفو في المرحلة األولى هي الشرطي فو.

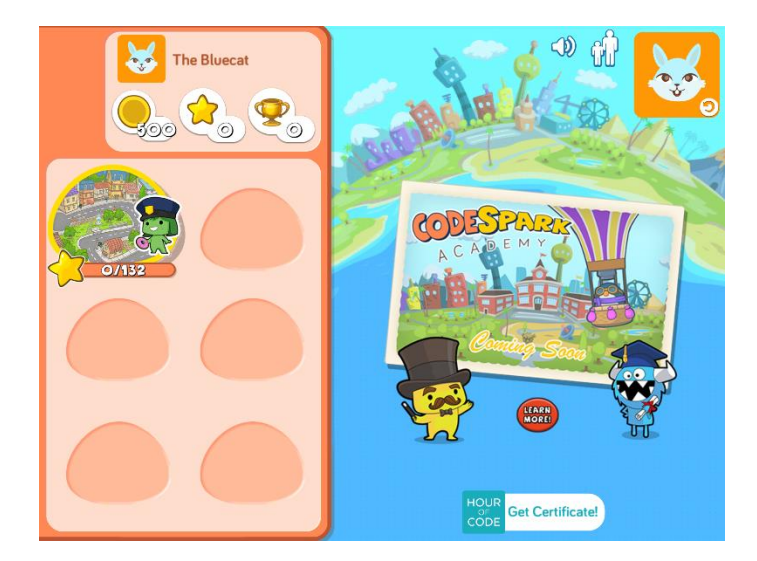

صورة 24 – شاشة االفتتاحية والخيارات للعبة الفو للبرمجة

بالنقر على أيقونة املهام 132/0 تظهر صفحة لكل املهام متسلسلة من األسهل للصعب.

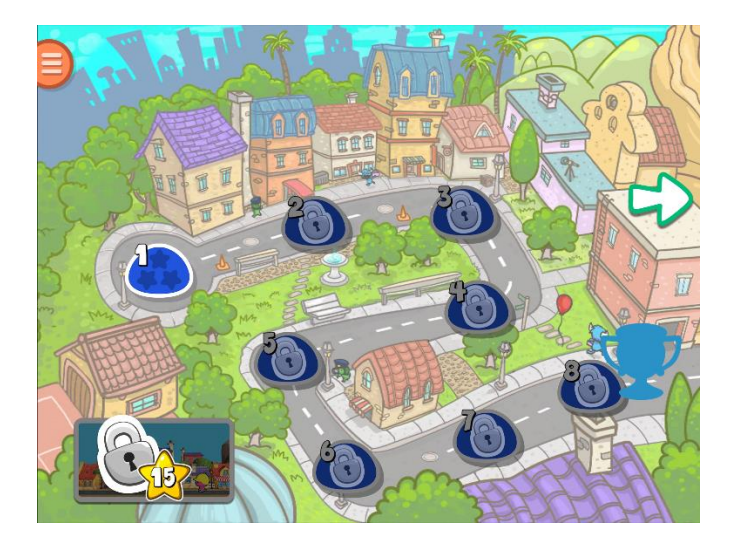

صورة 25 – املهام التي أمام الطالب الجتيازها

وهنا يتكرر المشهد كما ذكرنا سابقا بالنسبة للعمل في بيئة الويب في الحواسيب العادية (صورة 26 وصورة 3)

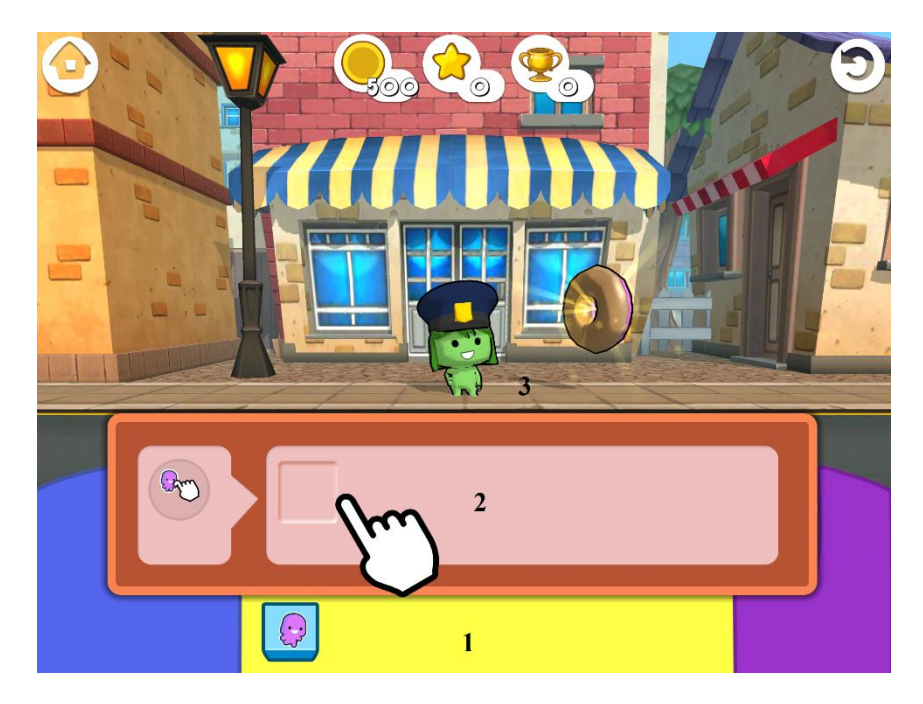

صورة 26 – أقسام شاشة العمل والتنفيذ في لعبة الفو للبرمجة في األجهزة النقالة

باإلضافة مليزات العمل في لعبة الفو للبرمجة التي ذكرت سابقا في البيئة اإلنترنتية، فإن العمل في لعبة الفو في األجهزة النقالة مليئة بالهدايا وصناديق املفاجئات كلما أنجزالطالب املهام بنقاط ودرجات عالية. ومن هذه الهدايا واملفاجئات إضافة ألعاب للتسلية لا تحتاج لبرمجة بل اللعب فقط (صورة 27 و 28).

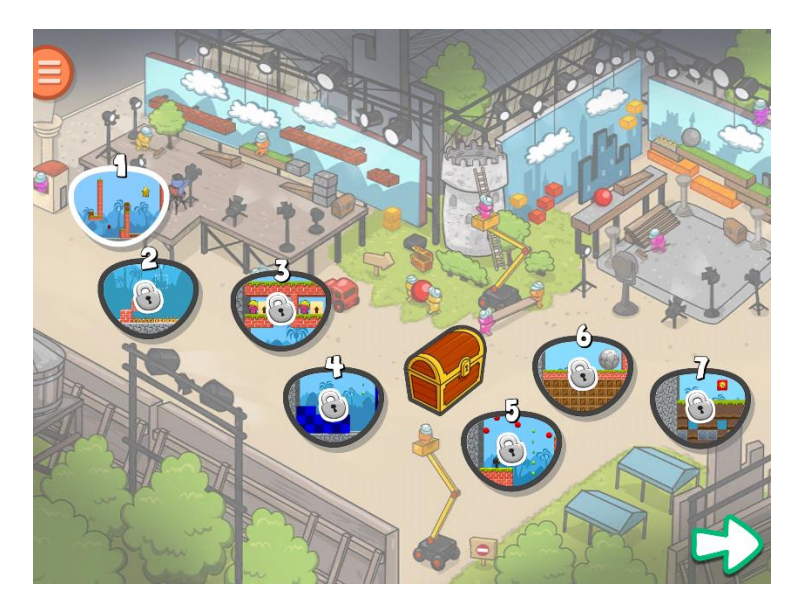

صورة 27 – صندوق املفاجئات ينتظرالطالب بعد إنجازه مهمة رقم 4

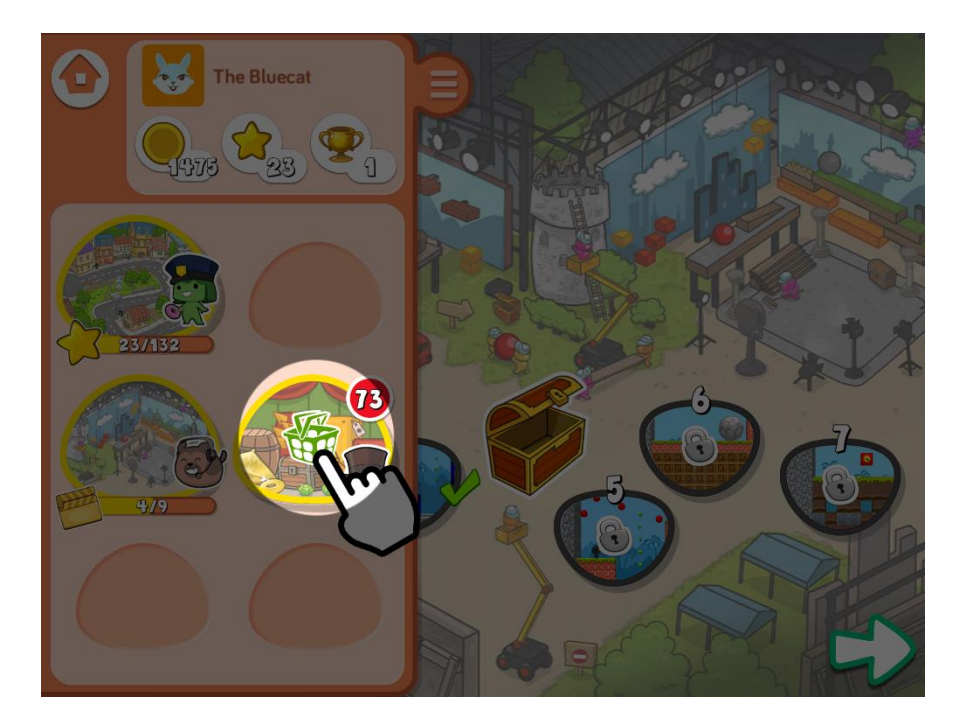

صورة 28 – فتح صندوق املفاجئات بعد انجازمهمة رقم 4 والحصول على لعبة للتسلية

وهكذا تمتاز لعبة الفو للبرمجة بالمحفزات والأصوات الموسيقية الحماسية والمحببة للأولاد يشعر بها الطالب وكأنها لعبة حقيقية، بل أمتع من اللعب العادية ألنه فوق احساسه بنشوة اجتيازاملراحل إنه يعلم أنه هو الذي برمج الطريقة لهذا الفوز.

#### **ما هو استوديو لعبة الفو؟ Foo**

استوديو الفو هو إضافة جديدة للعبة الفو حيث يمكن الطالب من بناء مستويات لعبة الفيديو الخاصة بهم، ومشاركة هذه املستويات مع االصدقاء، ولعبها مع أقرانهم.

أستوديو الفو يمكن الطالب من تطبيق مبادئ البرمجة التي تعلموها في إعادة في مستويات األلغاز puzzles إلعادة برمجة أي كائن في استوديو الفو.

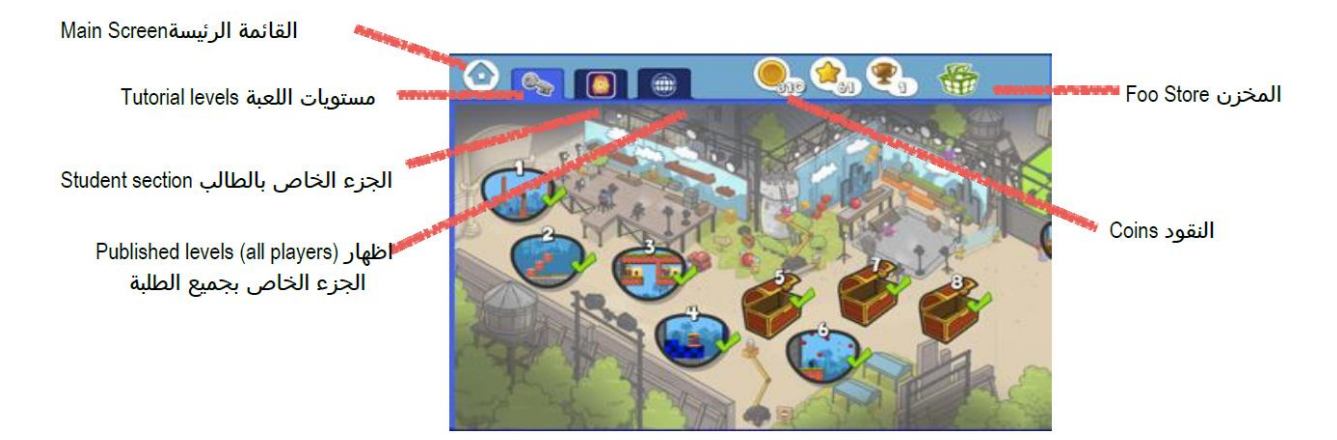

هذه هي صفحة البرنامج التعليمي: سيتم تفعيل البرنامج التعليمي عند فتح الطالب استوديو الفو في املرة األولى. وبممارسة الطالب اللعب، سيتم فتح قفل قسم الطالب وقسم املستويات املنشورة.من ثم، سيقوم البرنامج التعليمي بإرشاد الطالب بكيفية اللعب واستخدام األدوات في استوديو الفو.

هذه هي صفحة الطالب

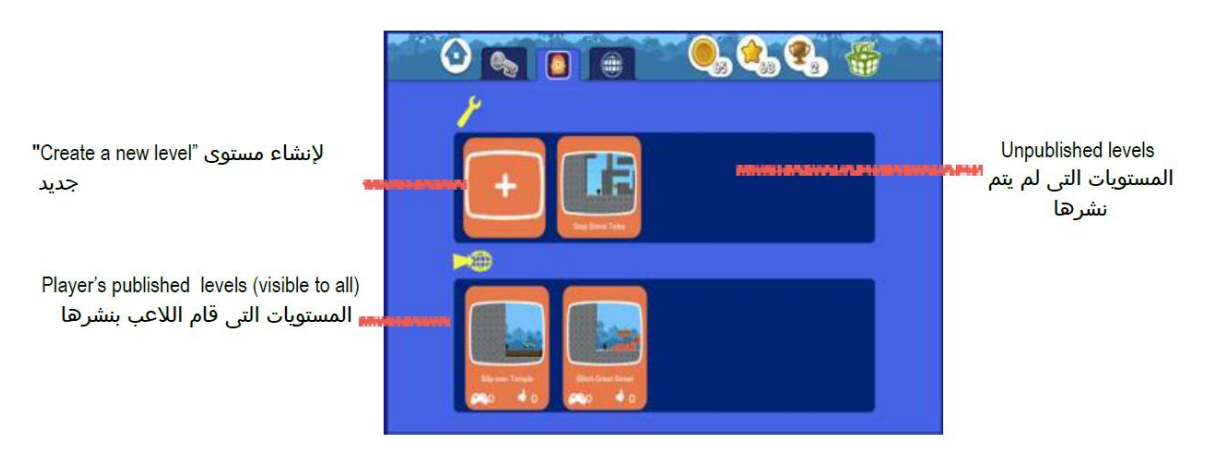

هذه هي صفحة التصميم للغز جديد

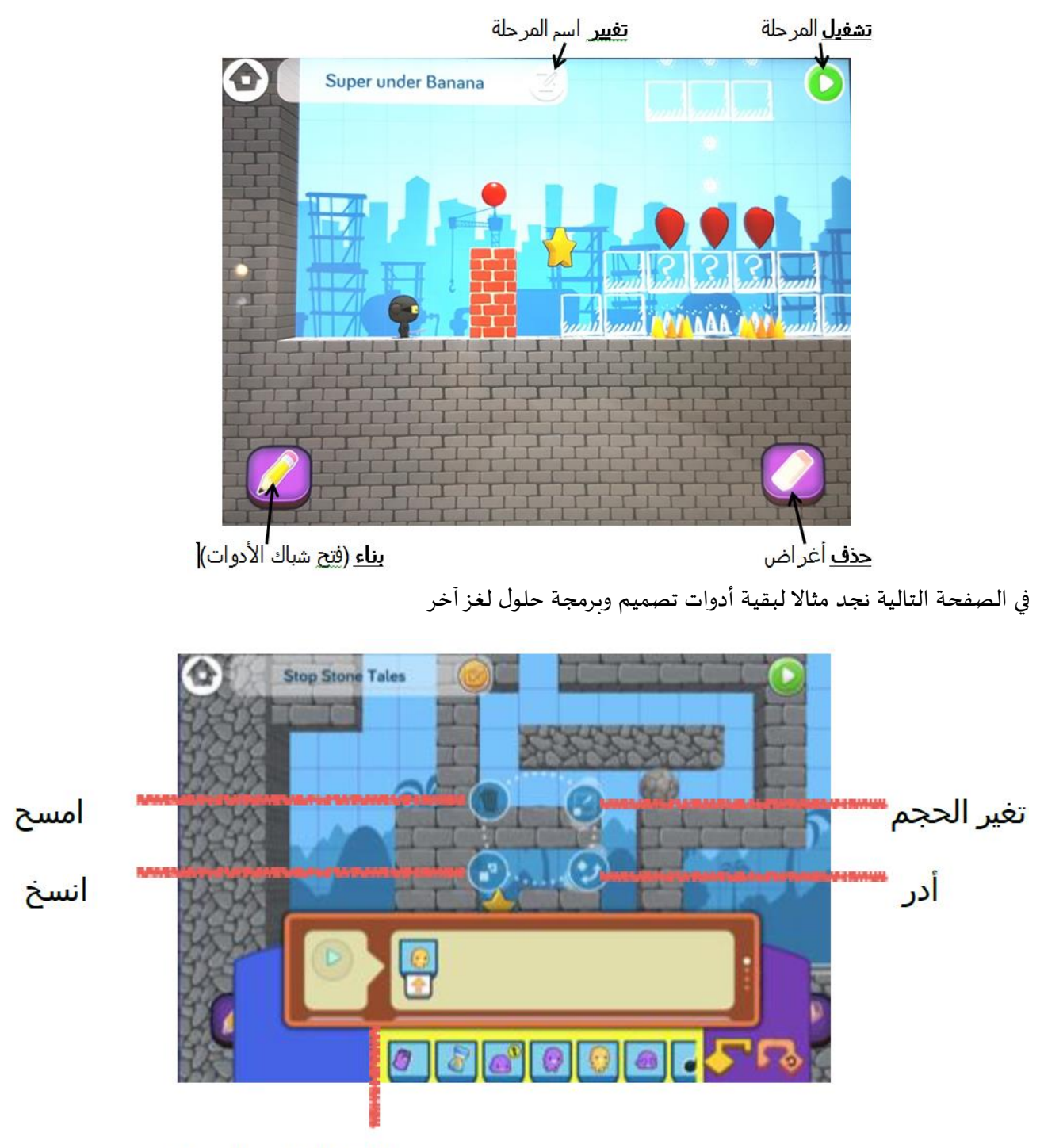

الجزء الخاص بالبرمجة

نكتفي بهذا القدر من االستعراض لهذه اللعبة وننتقل إلى القسم الثاني نستعرض فيه ما هي أهم املهارات البرمجية واملفاهيم التي تمنحها هذه لعبة الفو للبرمجة للطالب.

#### **املفاهيم الخوارزمية والبرمجية املصاحبة للعبة الفو للبرمجة**

إن الهدف الرئيسي من لعبة الفو للبرمجة هو تعليم الأولاد الصغار البرمجة من خلال اللعب. في هذا القسم نستعرض أهم املهارات البرمجية واملفاهيم الحاسوبية التي من املمكن أن يكتسبها الطالب من خالل لعبة الفو للبرمجة.

العمل في بيئة لعبة الفو للبرمجة:

إن أساس الفكرة "!Kids play and learn to code " الأولاد يلعبون ويتعلمون البرمجة، والأمر الثاني المهم أن تعليم مفاهيم البرمجة يحدث طبيعيا و بطريقة تجريبية و نتائجها مرئية تظهر أمام الطفل مباشرة. و من مزايا لعبة الفو للبرمجة، كما ذكرنا، أنها تحرر الطالب من عناء حفظ املصطلحات أوالعبارات البرمجية (Instructions) ومن قواعد لغات البرمجة العادية كذلك (Syntax) وتتركه يباشر تنفيذ المهام وإنجاز التحديات باستخدام املنطق السليم من دون كل هذه املعيقات. وهكذا يمارس الطالب ويتعلم التفكير الخوارزمي ويطرح حلوال خوارزمية لكل مهمة تعترضه.

نعرض هنا بعض املفاهيم البرمجية في لعبة الفو للبرمجة:

- -1 التسلسل Sequencing
	- -2 األحداث Events
	- -3 الحلقات Loops
	- -4 النجاعة Efficiency
- -5 الحلقات الالنهائية Loops Endless
- -6 أوامر مشروطة Statements Conditional
	- -7 فحص وتصحيح البرامج Debugging
		- -8 خوارزميات Algorithms

إن هذه املفاهيم واملبادئ معروضة في منهاج مطول يقع في 10 دروس متتابعة في كل درس العشرات من املهام البرمجية املسلية والتي من شأنها أن تعمق املفاهيم البرمجية والخوارزمية املتنوعة.

من الأمور الممتازة في هذه البيئة كثرة المراحل والهدايا والمنح التي يتلقاها الطالب الفائز كلما قام بالمهام املطلوبة واجتاز املراحل. وهذا يساهم بزيادة الحماسة للتعلم. ومن األمور املهمة أن التالميذ ال يشعرون بأنهم يتعلمون مادة صعبة أوجامدة، بل يلعبون ويتحدون كأي لعبة مشوقة ملؤها الفكاهة و املرح. والتعلم يجري طبيعيا من خلال اللعب. هذا الأمر يؤكد ملاءمة هذه اللعبة البرمجية لجيل الطلاب الصغار والتالميذ في املدرسة ومراعاتها للنواحي التربوية والبداغوجية في التعليم.

فيما يلي بعض الأمثلة والنماذج لفعاليات ولدروس تهدف إلى إكساب الطالب مفاهيم ومهارات برمجية أساسية من خالل لعبة الفو للبرمجة.

#### **1( مفهوم التسلسل Sequencing**

#### **فعالية – درس عن املتسلسلة**

املدة: 45-60 دقيقة

األدوات: أجهزة تابلت أو حاسوب به لعبة

األهداف: فهم أن أجهزة الحاسوب قوية ولكنها تحتاج مساعدة كي تعمل .

- تستطيع أجهزة الحاسوب أن تعمل ما يملى عليها فقط وبترتيب معين الذى تتلقى فيه املعلومات.
- معرفة ما هي التعليمات التي ينبغي أن نزودها للحاسوب ليعمل بصورة صحيحة ليس بالأمر السهل.

طريقة التعلّم: أن يتعوّد الطلبة على استخدام طريقة "اختبر و تعلم" (test and learn) لحل المشكلات. أي ֧֡֡֓֓֟֓֟֓֟֓֕֓֝ ֦֧֦֧֦֧֦֧֦֧֦֧֦֧֦֧֦֧֦֧֦֧֦֧֦֧<br>**֓** أن "التجربة والخطأ" هي جزء من رحلة الوصول الى اإلجابة الصحيحة ".

#### تمهيد للفعالية:

افتتاح مناقشة عن أنواع أجهزة الحاسوب التي حولنا. بأن منها بشكل لاب توب (حاسوب محمول) ومنها الهاتف النقال.

من الممكن طرح عدة أمثلة لعمل الحاسوب، كعمل آلة الكاسبومات ATM. ونتباحث عن ما هي الأوامر Instructions التي نزودها لهذه اآللة وما هي وظيفة تلك األوامر. .مثال آخر، أن نزود اآللة الحاسبة بأمر لكي يجمع عددين أوأن نزود الهاتف املحمول بأمرليقوم بعمل املكاملات.

في علوم الحاسوب نستخدم كلمة خوارزمية لكى نصف األوامر التي نعطيها للحاسوب لكى نحل املشكالت . الترتيب الخاص لهذه الأوامر يسمى المتسلسلة. وعليه، من الممكن سؤال الطلبة ليفكروا في خوارزمية االستعداد اليومي للذهاب للمدرسة في الصباح. هكذا: لو قمت بلبس الحذاء قبل الجورب! كيف سيكون الحال؟ سيكون الجورب ملبوسا فوق الحذاء، وسيكون املنظر سخيفا. كذلك عندما نريد أن نكتب خوارزمية فإن الترتيب للعمليات مهم جدا.  $\mathbf{r}$ 

من الأهمية بمكان الشرح للطلاب عن أسلوب "اختبر و تعلم" (test and learn) لحل المشكلات التي يمكن للطلبة أن تستخدمها في لعبة الفو Foos The.

**تطبيق الدرس في لعبة الفو للبرمجة )تدريبات(**

دع التلاميذ يستكشفوا و يلعبوا أول 8 مستويات من لعبة الفو البوليس (Police Foo).

الصفحات التالية هي أمثلة ملمارسة البرمجة املتسلسلة في لعبة فو أنظرالصورة 25 و26 و 27 التالية، والشرح أسفل كل صورة:

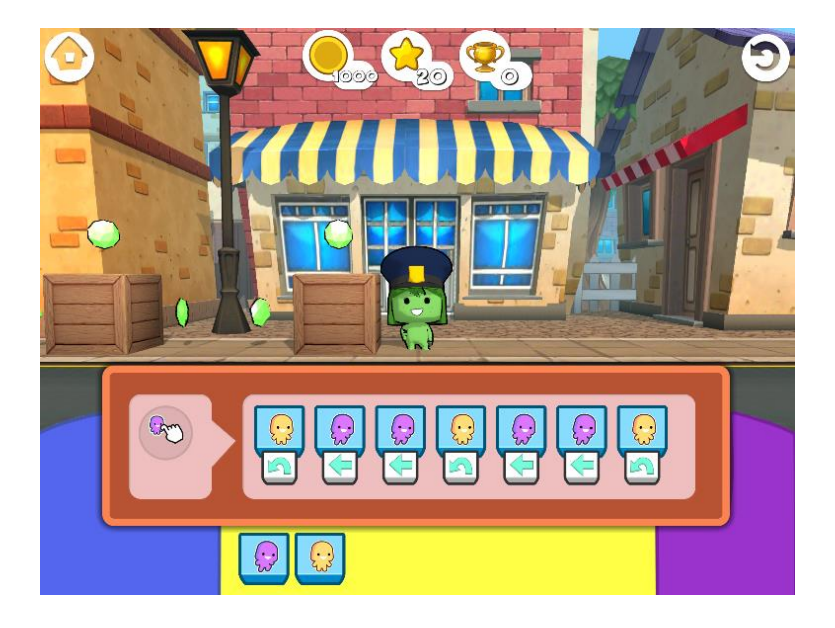

صورة 25 – تم تزويد الفو الشرطي بتعليمات متسلسلة في منطقة البرنامج

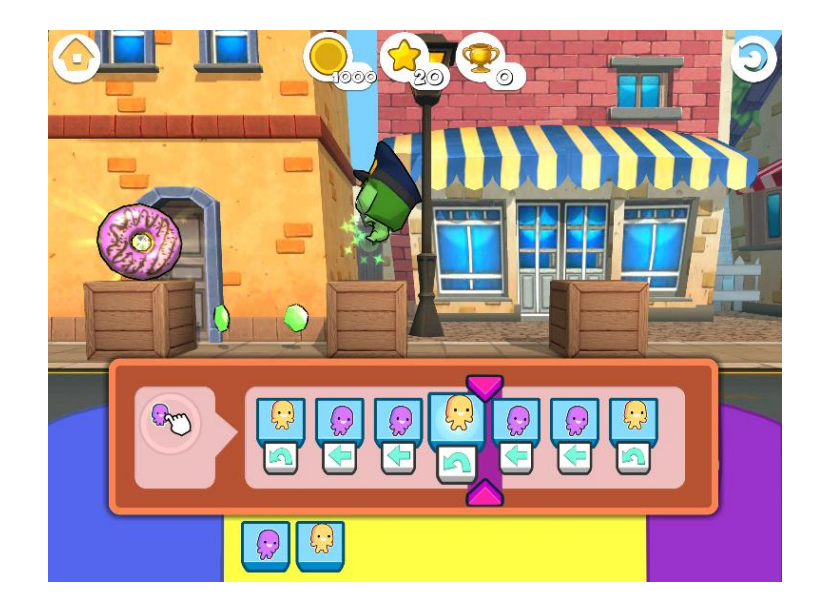

صورة 26 – يقوم الفو الشرطي بتنفيذ التعليمات املتسلسلة في قسم البرنامج ووصل إلى وسطها

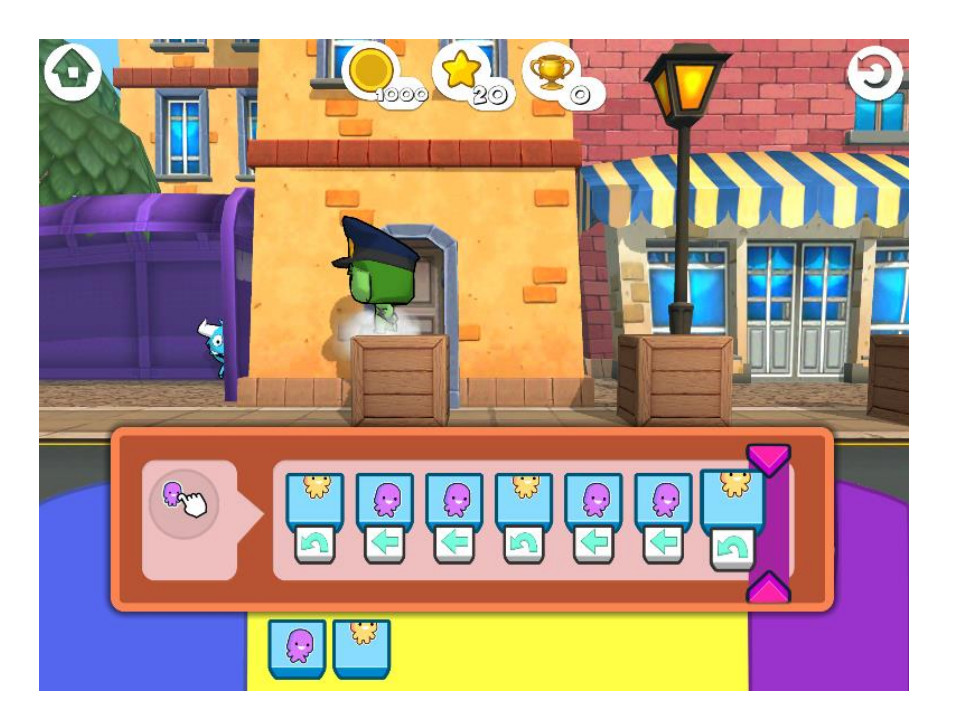

صورة 27 – أنهى الفو الشرطي المهمة وأتم إنجازها بحسب سلسلة التعليمات (البرنامج)

**مئشار لتقييم عمل الطالب في لعبة الفو للبرمجة**

|             | غیر مرضی                                                                                                    | مؤهل                                                                                       | ماهر                                                                                                    | ممتاز                                                                                                    |
|-------------|----------------------------------------------------------------------------------------------------|--------------------------------------------------------------------------------------------|----------------------------------------------------------------------------------------------------|----------------------------------------------------------------------------------------------------|
| المبدأ      | عدم اکمال<br>مستويات اللعبة                                                                                            | أكمل جميع<br>مستويات اللعبة و<br>حصل على نجمة<br>واحدة                                     | أكمل جميع<br>مستويات اللعبة و<br>حصل على نجمتين                                                               | أكمل جميع<br>مستويات اللعبة و<br>حصل على ثلاث<br>نجوم                                                      |
| التنفيذ     | الكود لا يعمل او به<br>خطأيمنعه من<br>العمل بشكل صحيح                                                                  | الكود غالبا يعمل أو<br>يكون به خطأ يمنعه<br>العمل بشكل صحيح                                | الكود يعمل و<br>بالطريقة التى خطط<br>لها الطالب و لكنه<br>ليس الحل الأمثل.                                    | الكود عملى 'منظم<br>و يعمل بأفضل<br>طريقة ممكنة                                                            |
| فهم المضمون | الطالب لا يستطيع<br>أن يصف كيف يعمل<br>كودهم و ليس على<br>علم بالعملية                                                 | الطالب يستطيع<br>غالباً أن يصف كيف<br>يعمل كودهم و<br>يستطيع أن يفهم<br>بعض المحتوي        | يستطيع الطالب أن<br>يصف كيف يعمل<br>الكود و يستطيع<br>تعديل المشكلات<br>التى تمنع الكود من<br>العمل           | يستطيع الطالب ان<br>يصف كيف يعمل<br>الکود و کیف یکتبه و<br>يساعد الآخرين فى<br>حل المشكلات التى<br>تقابلهم |
| المجهود     | يظهر الطالب أقل<br>مجهود ولا يستغل<br>الحصة بشكل سليم<br>'و عمله غیر مکتمل<br>.يرض الطالب أن<br>يعرف غير فكرة<br>واحدة | الطالب يعمل بشكل<br>كافى ليحقق أقل<br>النتائج . الطالب له<br>أكثر من فكرة لكنه<br>لا يواصل | يكمل العمل بسلوك<br>فوق المتوسط' على<br>الرغم من ذلك<br>'يمكن عمل أكثر من<br>ذلك . الطالب يعرف<br>حلول متعددة | يكمل العمل و<br>يتخطى توقع المعلم<br>. الطالب يبدي<br>تشوقهلمعرفة حلول<br>أكثر ويسأل كثير من<br>الأسالة    |

#### **2( مفهوم التكرار Looping**

**فعالية – درس عن التكرار )حلقات(**

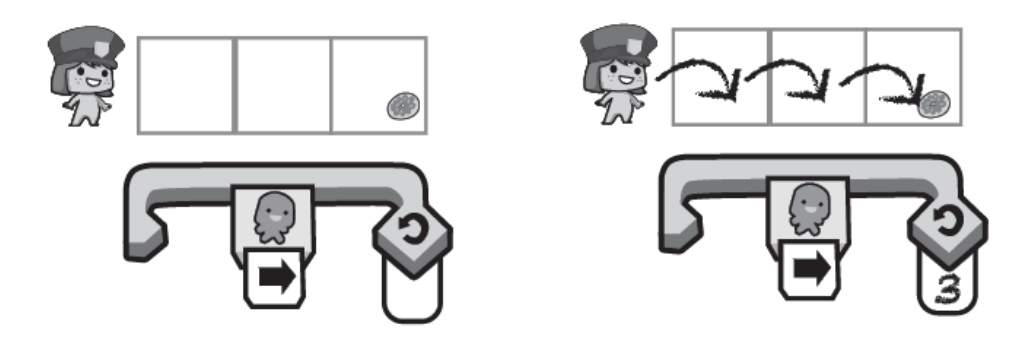

#### املدة: 45-60 دقيقة

األدوات: أجهزة تابلت أو حاسوب به لعبة

األهداف: فهم ملاذا التكرارعملي وقوي جدا.

- التعرف على قضايا حياتية روتينية ستستفيد من أوامر التكرار.
	- التعرف على أهمية التكرارووجوده بكثرة في برامج األلعاب.

#### مصطلحات

الحلقة Loop: هي عبارة عن مجموعة من التعليمات التي نكررها مرارا.

تمهيد للفعالية:

عرض التكرار في حياتنا اليومية: افتتاح مناقشة عن وجود فعاليات نكررها يوميا في حياتنا الشخصية وفي مسائل حياتية عديدة. ثم القيام بعرض بعض األمثلة ثم الطلب من الطالب إعطاء نماذج أخرى مع تحديد التكرار فيها.

شرح أن استخدام التكرار يجعل البرمجة والتنفيذ أكثر سهولة في الحواسيب، بل األفضل استخدامه.

**فعاليات التكرار في لعبة الفو**

أداة التكرار في لعبة الفو تتخذ الشكل التالي حيث أن الرقم 3 يمثل عدد املرات واألشكال املوجود في داخلها هي األوامراملطلوب تكرارها.

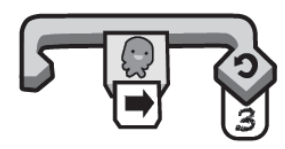

**تطبيق الدرس في لعبة الفو للبرمجة )تدريبات(**

يظهر أمر التكرار لأول مرة وتظهر أهمية استخدامه في المهام رقم 9 – 30 من لعبة المشيّد فو ֦֧֦֧֦֧֦֧֦֧֦֧ )Foo construction). في املهمة األولى يتم ارشاد الطالب لكيفية استخدامه.

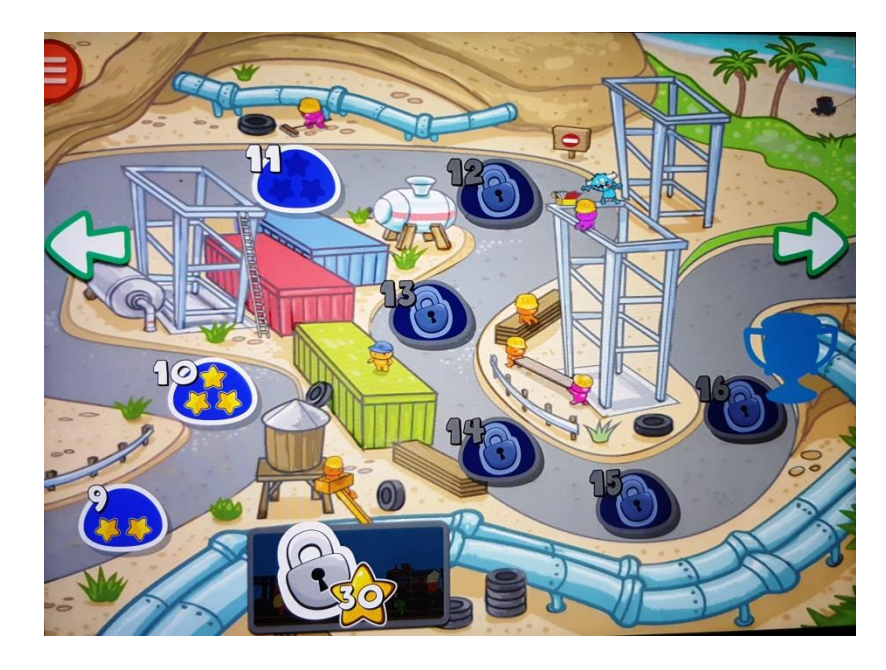

صورة – املهام األولى التي تتطلب استخدام أداة التكرار

عدد مرات التكرار في لعبة الفو للأجهزة النقالة هو عدد الأصابع التي تظهر في كف اليد .....<br>-في الصورة التالية توضيح لكيفية اختيارعدد مرات التكرارحسب األصابع. انقرفوق العدد املالئم.

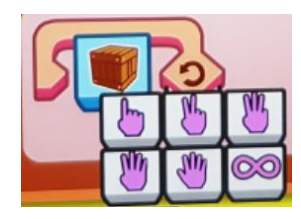

الصفحات التالية هي أمثلة ملمارسة البرمجة باستخدام أداة التكرار Loop في لعبة الفو للبرمجة أنظر الصور التالية، والشرح أسفل كل صورة:

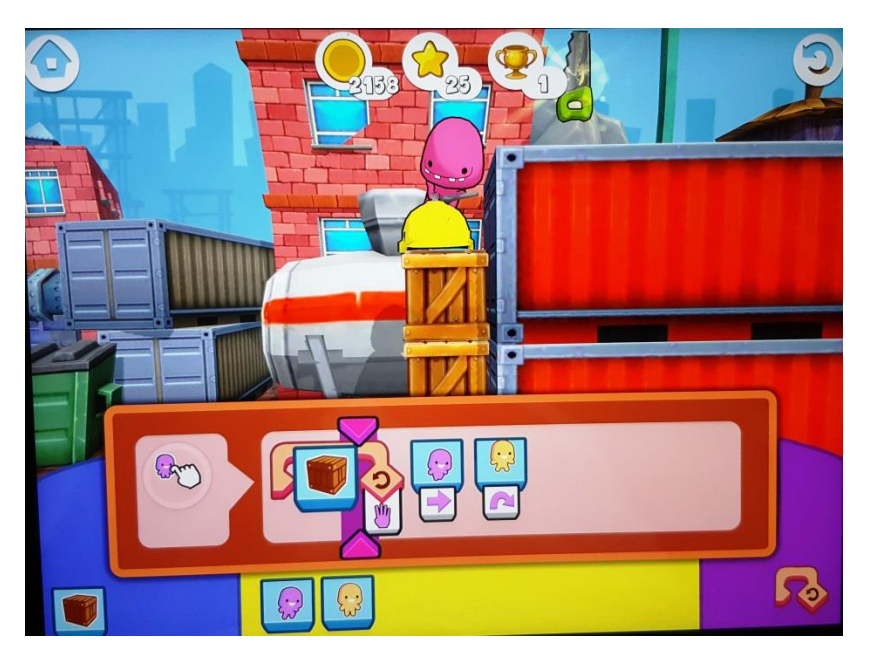

صورة – استخدام أداة التكرار لبناء 4 صناديق ليصل الفو المشيّد إلى المنشار، ثم يمشي لأخذه ֦֧֦֧֦֧֦֧֦֧֝

في املهام 17 – 20 يتمكن الطالب من استخدام أكثرمن تكرارلتحقيق برنامج قصير. وفي األوراق املرفقة للموقع باللغة الإنجليزية من الممكن إيجاد فعاليات على الورق للتدرب على إيجاد حلولا خوارزمية باالعتماد على اداة التكرار. هذه التدريبات ترسخ مفهوم التكراروتساعد الطالب في حل املهام في لعبة الفو على التابليت والهاتف النقال. إليك بعضا من تلك األمثلة. تمرين (1) - ساعد الشرطي فو للوصول إلى كعكة الدونات، سجل عدد الخطوات.

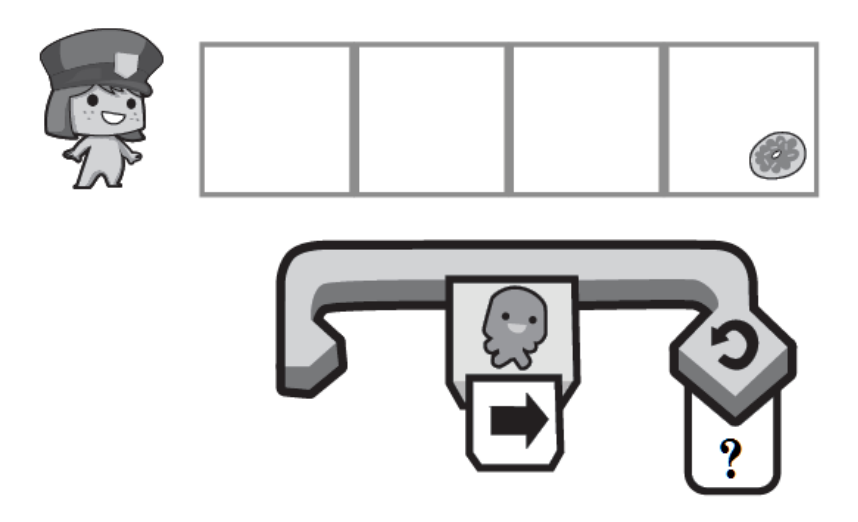

تمرين (2) - ساعد الشرطي فو للوصول إلى كعكة الدونات، سجل الناقص.

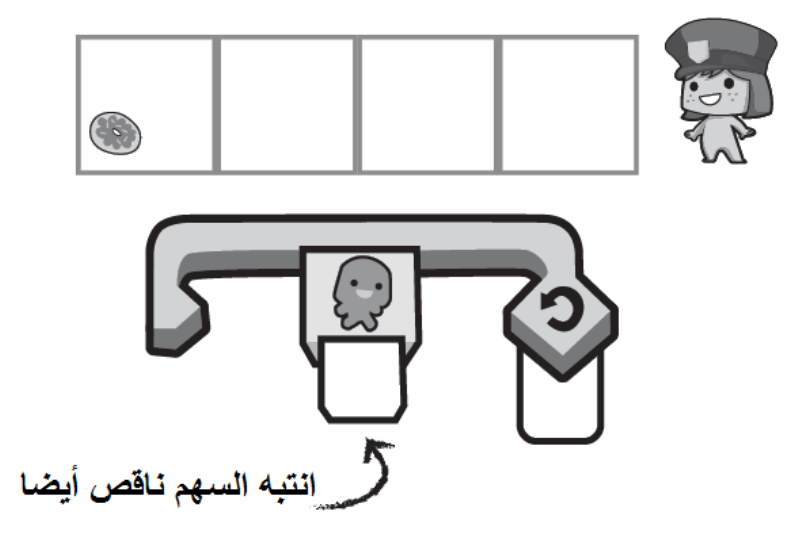

تمرين (3) - ساعد الفضائي فو للوصول إلى الكلب الصغير بابي، سجل الناقص.

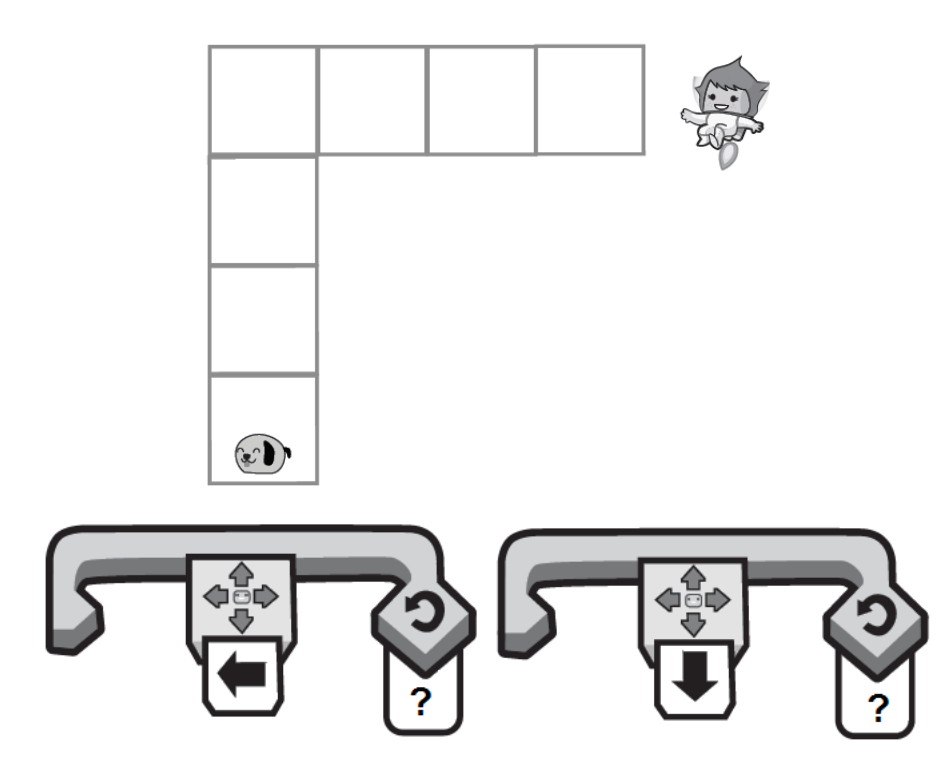

تمرين (4) - ساعد الفضائي فو للوصول إلى الكلب الصغير بابي، سجل الناقص.

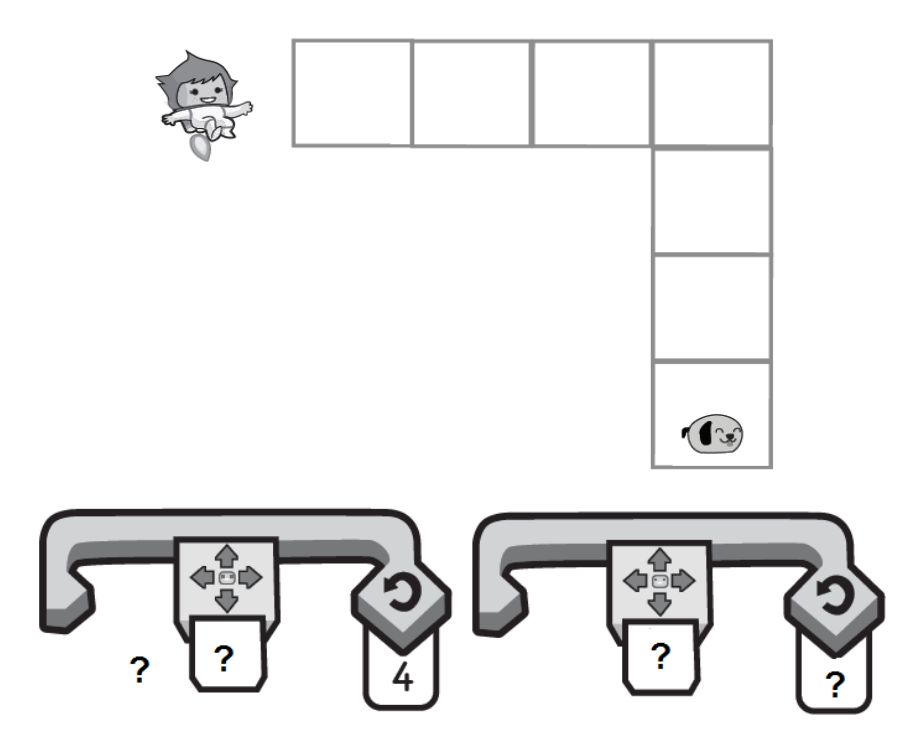

#### **3( مفهوم األ حدا Events**

#### **فعالية – درس عن األحدا )events)**

إن األحداث تعتبر من املفاهيم الحديثة في عالم البرمجة، وعليها بنيت مفاهيم أساسية واستراتيجيات من .Object Oriented Programming (OOP) و Event Oriented Programming (EOP) مثل برمجة خلال لعبة الفو للبرمجة، يتم تقديم هذا المفهوم إلى الطلاب بطريقة بسيطة ومحببة.

فيما يلي عرض أجزاء من فعاليات تعنى بهذا املفهوم.

املدة: 45-60 دقيقة

األدوات: أجهزة تابلت أو حاسوب به لعبة

األهداف:

فهم أن الأحداث تفتح أمامنا خيارات إضافية في كتابة الخوارزم (البرنامج). هذه الأحداث ليست محددة الحدوث، بل تجعل بعض األشياء تحدث عندما يطرأ حدث ما.

#### مصطلحات

الحدث Event: هو عبارة عن فعل أو طارئ يعلن عن بداية تنفيذ أمر أو مجموعة أوامر.

مثال:

عندما يسأل املعلم سؤاال، يرفع الطالب أيديهم. املعلم يختار أحدهم ليجيب على السؤال فيجيب الطالب دون سواه.

#### تمهيد للفعالية:

تجربة املثال السابق، يعتبرتمهيدا مناسبا للموضوع. شرح الفعالية أن رفع اليد من قبل الطالب هو الذي استدعى املعلم أن يطلب منه أن يجيب. فرفع اليد استدعى طلب اإلجابة. في علوم الحاسوب، األحداث هي أفعال تستدعي شيئا آخر للحدوث. هنا بعض األمثلة:

- يصفق املعلم مرة واحدة يستدعي أن يصفق الطالب مرتين لإلعالن أنهم منتبهون.
	- املعلم يطفئ املصباح يسكت الطالب.

أمثلة من لعبة الفو للبرمجة. يستطيع املعلم سؤال الطالب عن أحداث في اللعبة. وسؤالهم أن اللعبة لو خلت من األحداث كيف ستبدو؟ ستكون مملة وغيرشيقة.

#### **تطبيق الدرس في لعبة الفو للبرمجة )تدريبات(**

تظهرالحاجة لتمييزاألحداث ألول مرة في املهام رقم 25 – 34 من لعبة الفضائي فو )AstronautFoo). في املهمة األولى يتم ارشاد الطالب لكيفية استخدامه.

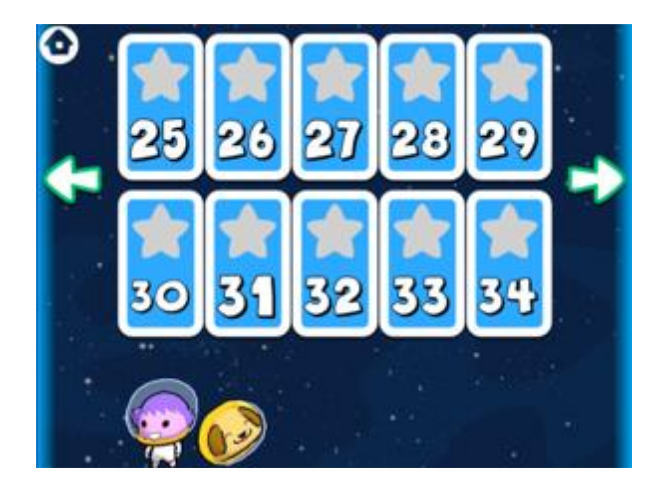

صورة – املهام األولى التي تتطلب استخدام أحداث

املعلم يسأل: أي جزء من ادوات البرنامج هي أحداث؟ وكيف تعرف؟

**أربعة أنواع األحدا في لعبة الفو للبرمجة**

.1 **حد النقر )event Touch):** عندما ننقر على أو نلمس الكائن الفو )الحدث( يبدأ تشغيل الكود البرمجي (نتيجة الفعل للحدث).

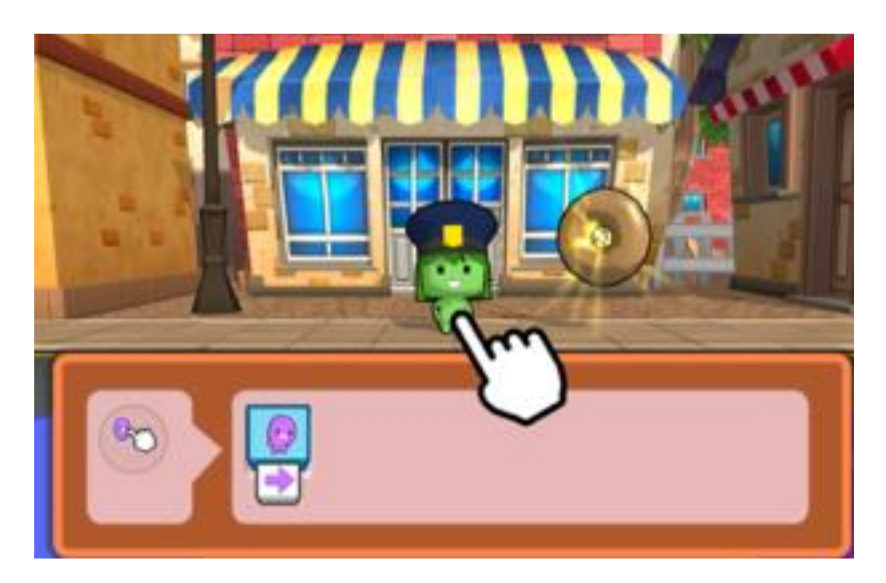

2. حد<mark>ث العب (Play event):</mark> عندما ننقر على زر اللعب (الجدث) يبدأ تشغيل الكود البرمجي (نتيجة الفعل للحدث).

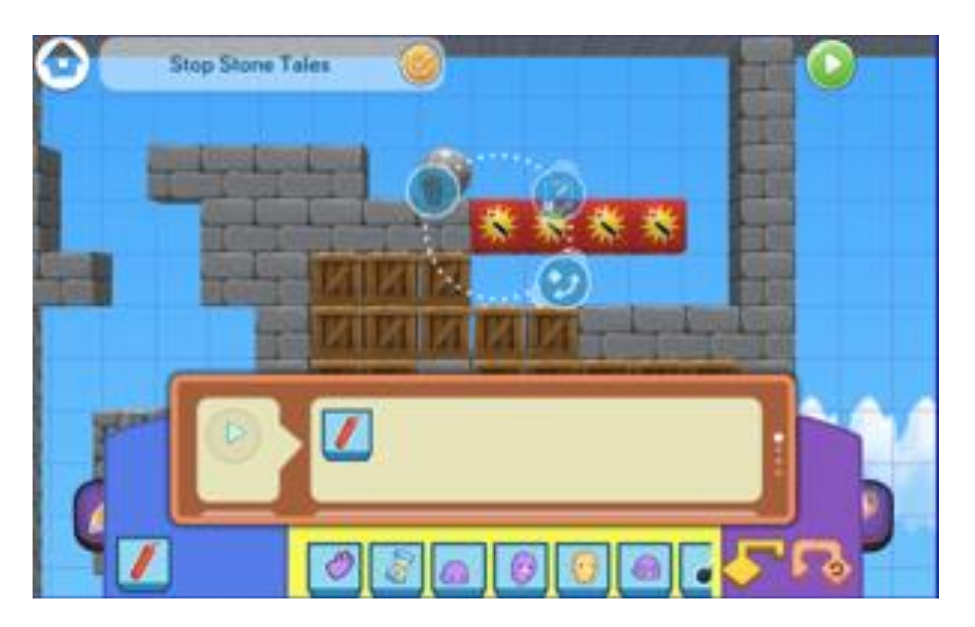

3. حدث الارتطام (Bump event) : عندما يرتطم الفو في شيء مثل البرج في فصل 4 (الحدث) يبدأ تشغيل الكود البرمجي (نتيجة الفعل للحدث).

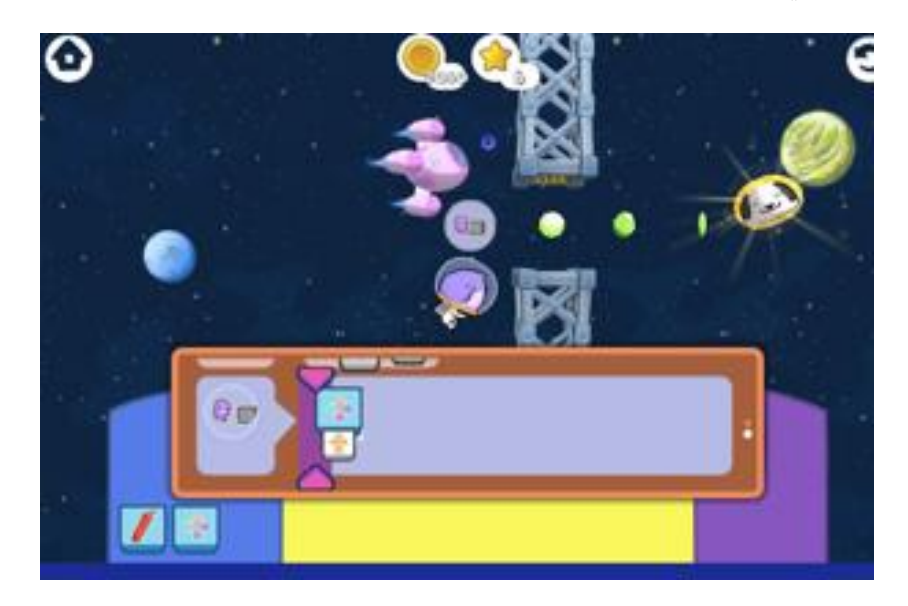

.4 **الحد صراخ/سماع )event Hear/Shout )**: عندما يسمع الفو شيئا، كطلب باستا في فصل 5 (الحدث)، يبدأ تشغيل الكود البرمجي (نتيجة الفعل للحدث).

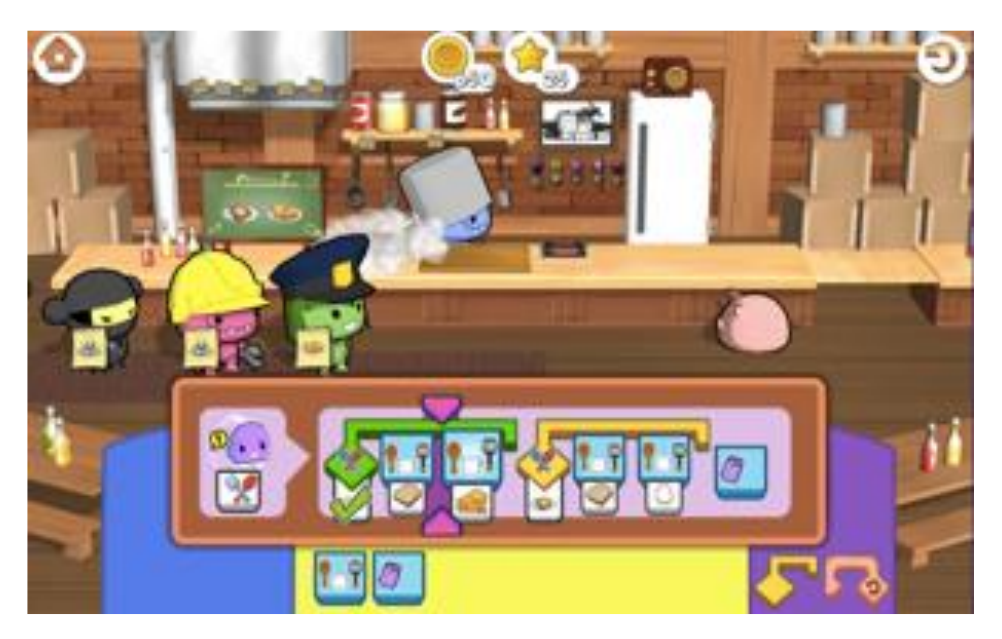
## **فعاليات إضافية في الصف تمثل األحدا**

من الفعاليات الصفية التي تسهل فهم األحداث، يتفق املعلم والطالب على أحداث محددة، مثل: **تصفيق، فرقعة اإلصابع، خبط القدم، إشعال وإطفاء الضوء**. كنتيجة لهذه األحداث، يتفقون على القيام برسم خطوطا في الاتجاهات الأربعة على ورقة حساب مخططة. أنظر القائمة المكنة التالية:

- تصفيق اتجه خطوة واحدة لليمين
- فرقعة األصابع اتجه خطوة واحدة لليسار
- خبط القدم اتجه خطوة واحدة ألعلى الصفحة
- إشعال وإطفاء الضوء اتجه خطوة واحدة ألسفل الصفحة.

### تنفيذ الفعالية:

- املعلم: يصدر مجموعة من األحداث.
- الطالب: يمسك بقلم ويرسم على ورقة حساب مخططة نتيجة تنفيذ أفعال األحداث.

نبدأ بالرسم من النقطة السوداء

مثال: بالنسبة لسلسلة األحداث التالية:

**إشعال وإطفاء الضوء ، فرقعة األصابع، خبط القدم، فرقعة األصابع، إشعال وإطفاء الضوء**.

نتيجة تنفيذ األحداث:

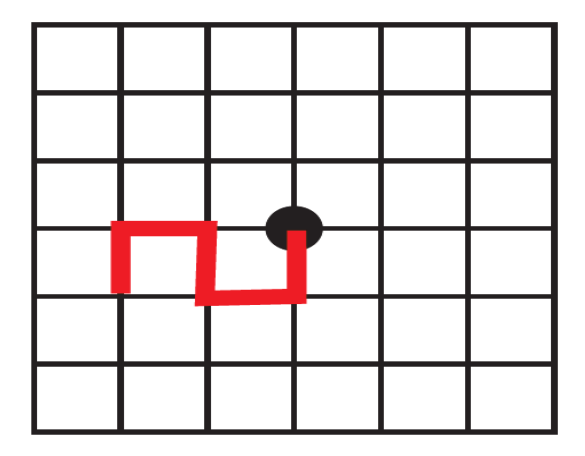

### **مصطلحات برمجية**

- **الخوارزمية** )algorithm): مجموعة األوامر أو التعليمات التي تحل مشكلة ما أو مهمة ما.
- **علوم الحاسوب** )science computer): يعنى بحل املشكالت عن طريق مجموعة محددة من األوامر فالحاسوب يستطيع أن ينفذ ما يملى عليه فقط.
- البرمجة (programing): هي عملية تأليف مجموعة متتابعة (متسلسلة) من الأوامر (خوارزمية) لجعل الحاسوب يقوم بعمل شيء ما.
	- **املتسلسلة** )Sequence): هي مجموعة من الخطوات املرتبة التي تحدد كيفية حدوث التعليمات.
		- **الحلقة** )Loop): هي عبارة عن مجموعة من التعليمات التي نكررها مرارا.
		- الحدث (Event): هو عبارة عن فعل أو طارئ يعلن عن بداية تنفيذ أمر أو مجموعة أوامر.
- خلل برمجي (Bug): خطأ أو مشكلة في الخوارزم تجعل برنامج الكومبيوتر يقوم بشيء لا نربده أن يقوم به.
- أمر برمجي (Command): تعليمات أولية تعلم الكومبيوتر ما هو الفعل الذي عليه تأديته (مثال قف).
	- **عبارات شرطية** )statements Conditional): عبارات وأفعال تحدث فقط في شروط معينة.
	- **معالجة أخطاء** )Debugging): اكتشاف وتصحيح مشاكل وأخطاء في الخوارزميات أوفي برامج الكومبيوتر.

# **لعبة البرمجة Macro Run**

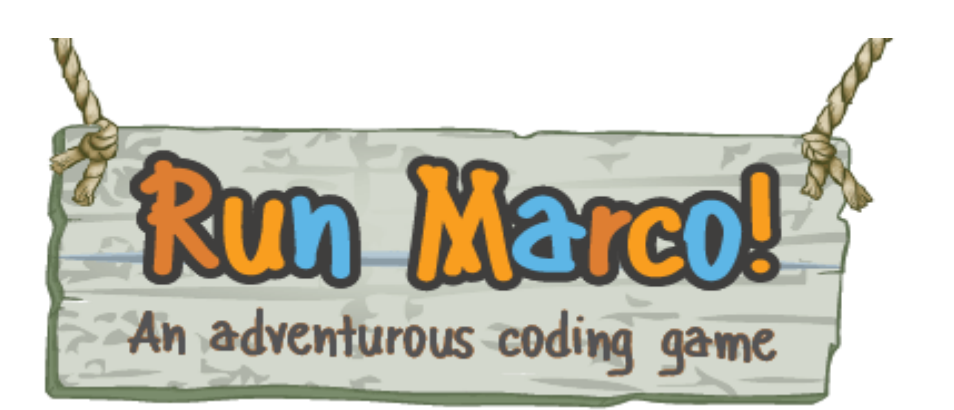

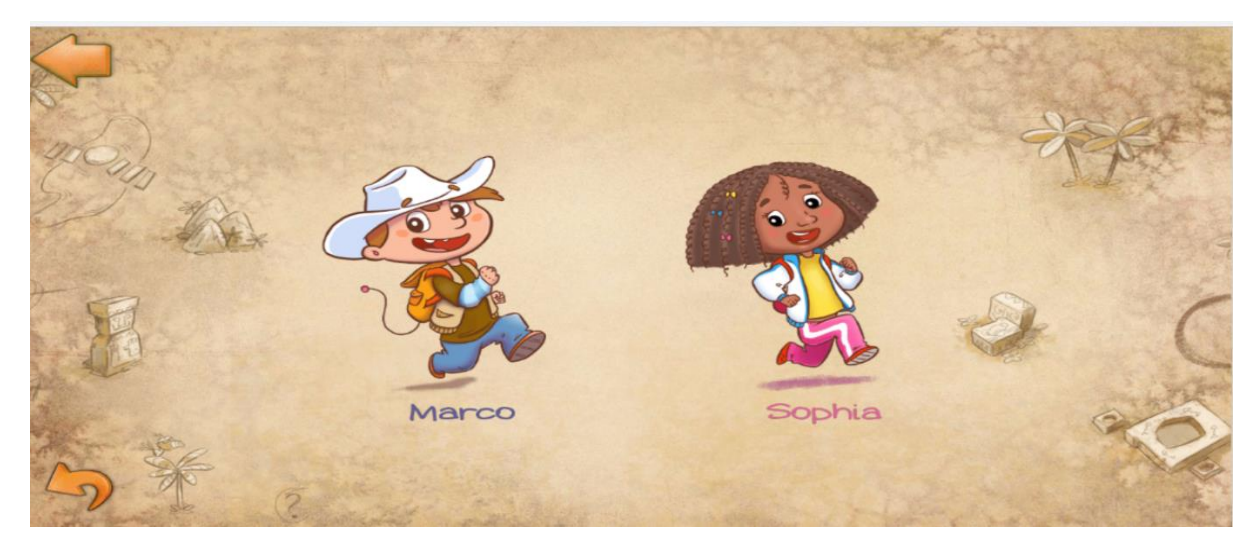

لعبة Run Macro تَنتمي الى مَجموعة التطبيقات التي تُعلم أسس البرمجة للصِغار بطريقة مُسلية ومُمتعة. وهي تُناسب  $\ddot{\phantom{0}}$ ļ ֦֧֦֧֦֧֦֧֦֧֦֧ ֦֧֦֧֦֧֦֧֦֧֦֧֦֧ ֦֧֦֧֦֧֦֧֦ الصِغار من جيل 6-12 سنة، ومُترجمة للغات كثيرة. ֦֧֦֧֦֧֦֧֦֧֦֧֦֧

 $\ddot{\phantom{0}}$ تَعتمد طريقة اللعبة Run Marco على تَركيب القطع البرمجية بِشكل عامودي والتي تمثل أوامر مُعينة وهي تَحتوي على  $\overline{\phantom{a}}$ l,  $\ddot{\phantom{0}}$ ļ .<br>فُصول تَشمل مستويات مُتعددة ومُختلفة مِن حيث درجة الصُعوبة والتَعقيد.  $\ddot{\phantom{0}}$ ֦֧֦֧֦֧֦ ֦֧֦֧֦֧֦  $\ddot{\phantom{0}}$ 

قام بتطوير لعبة Macro Run مجموعة من املهندسين واملربين.

# **وصف اللعبة**

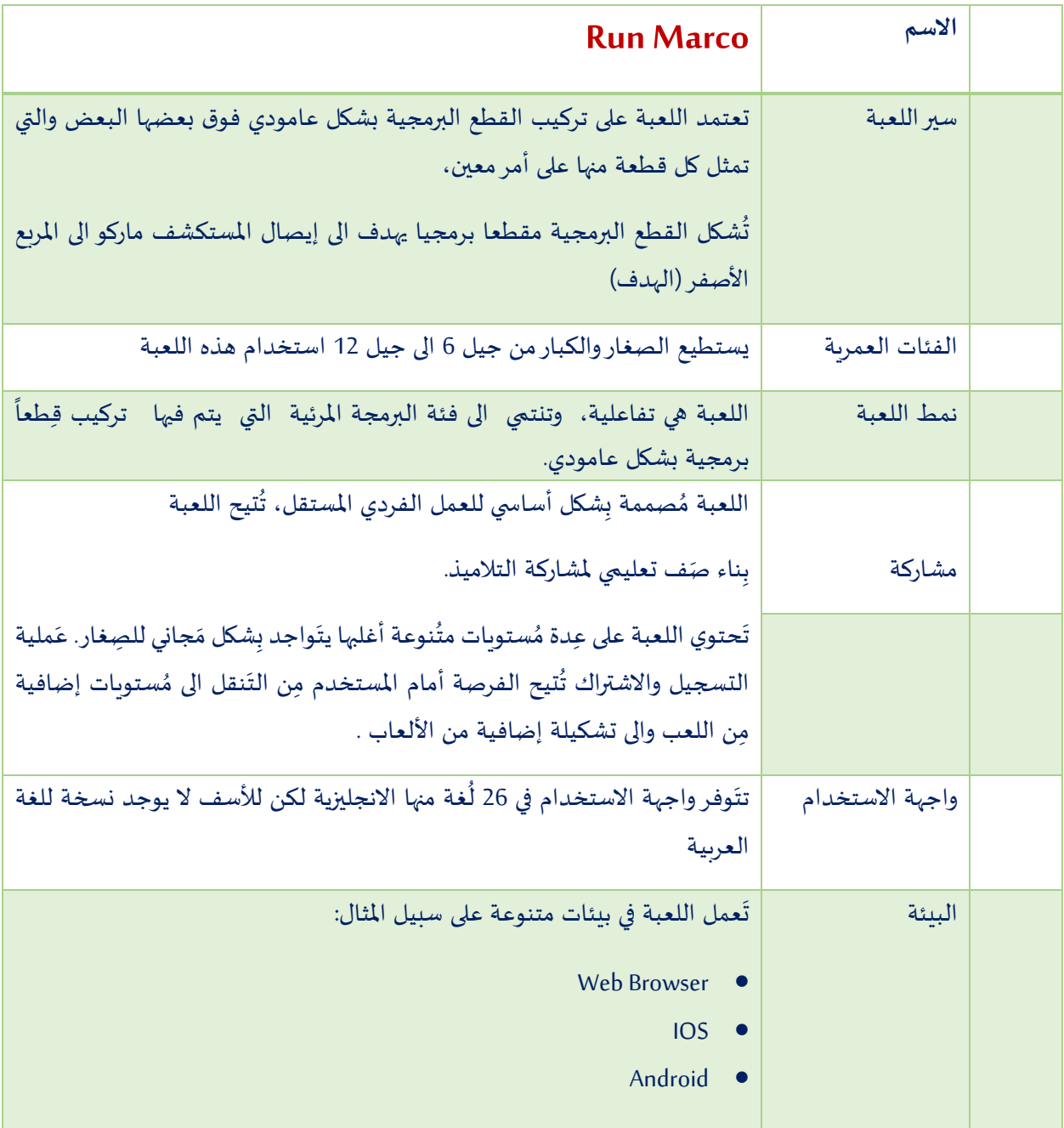

**تحميل تطبيق اللعبة من ثال منصات**

يستطيع التلميذ تحميل لعبة Marco Run الى بيئات ومنصات متنوعة أهمها Browser Web، ipad Android.( كما هو مُبين أدناه في الصورة 1( :

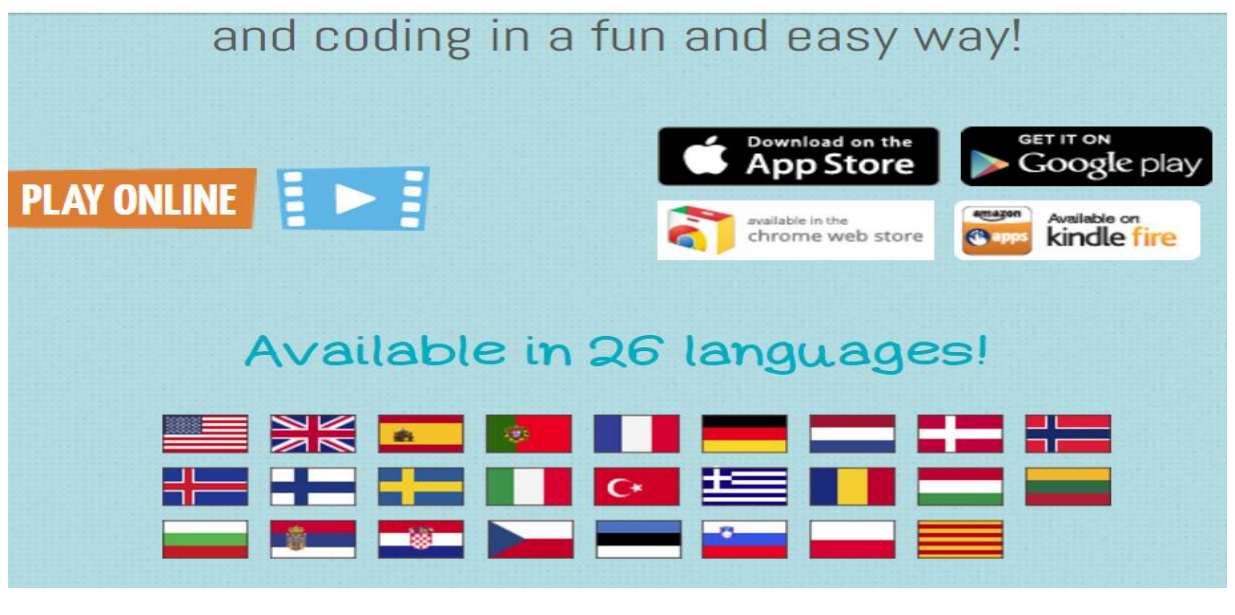

)صورة 1 (

Web **B**rowser املنصة -1

֧֦֧֢֦֧֦֧֚֬ يُمكن فَتح صَفحة وبِب مِن أجل عرض البيئة التعليمية والتدرب عليها من خلال هذا الرابط:  $\overline{\mathbf{r}}$ 

<https://www.allcancode.com/runmarco>

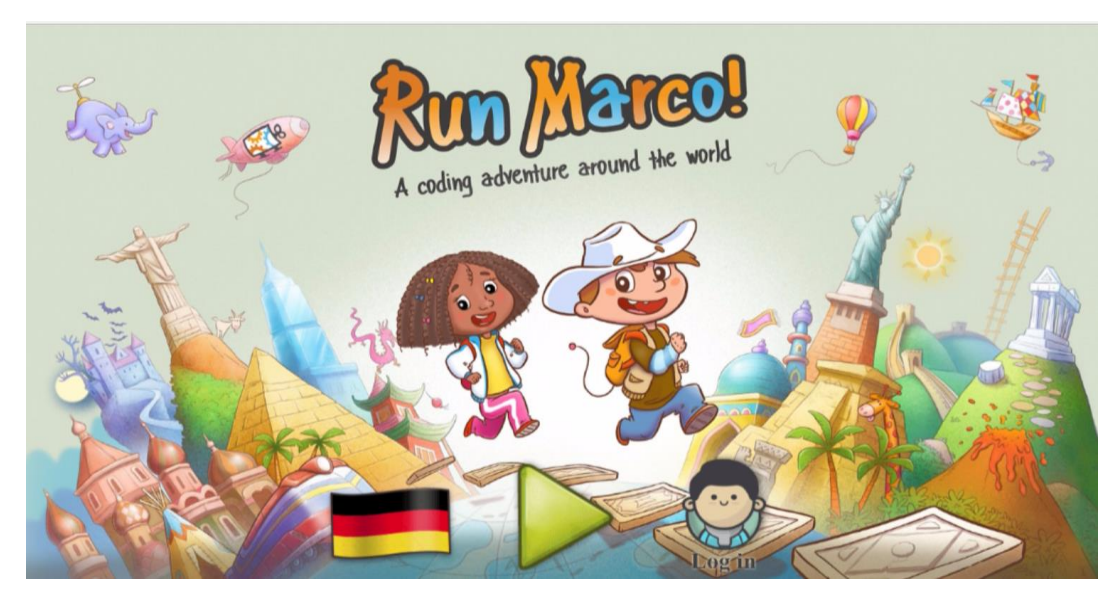

)صورة 2(

### ipad/iphone املنصة -2

يمكن تحميل تطبيق لعبة Run marco على منصة iPhone / iPad أمن خلال الدخول الى الصفحة الاتية (انظر صورة 3( عبر الرابط االتي:

<https://itunes.apple.com/us/app/run-marco!/id919554969>

 $\ddot{\phantom{0}}$ وَمِن أجل مُتابعة التَحميل يَتم اختيار download (مُفضِل تحميل ال iTunes أولا). ֧֦֧֦֧֦֧֦֧֚֬  $\overline{\phantom{a}}$  $\ddot{\phantom{0}}$ l,

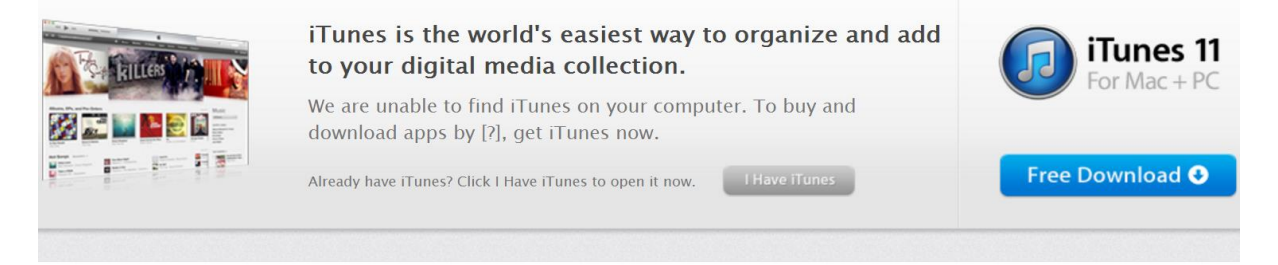

Allcancode, Inc. View in iTunes Open iTunes to buy and download apps.

#### iPhone Apps

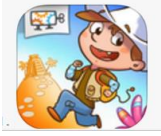

)صورة 3(

# -3 املنصة Android

مِن أجل تَحميل التطبيق على بيئة Android يُمكن الدخول عَن طريق الرابط الاتي:  $\ddot{\phantom{0}}$  $\overline{\phantom{a}}$ ֧֦֧֢֚֚֬

<https://play.google.com/store/apps/details?id=com.allcancode.runmarco>

مِن أجل مُتابعة التحميل يَتم الضغط على زر install . ( انظر الصورة 4 )  $\ddot{\phantom{0}}$ ֢֦֧֦֧֦֧֦֧֦֧֦֧֚֚

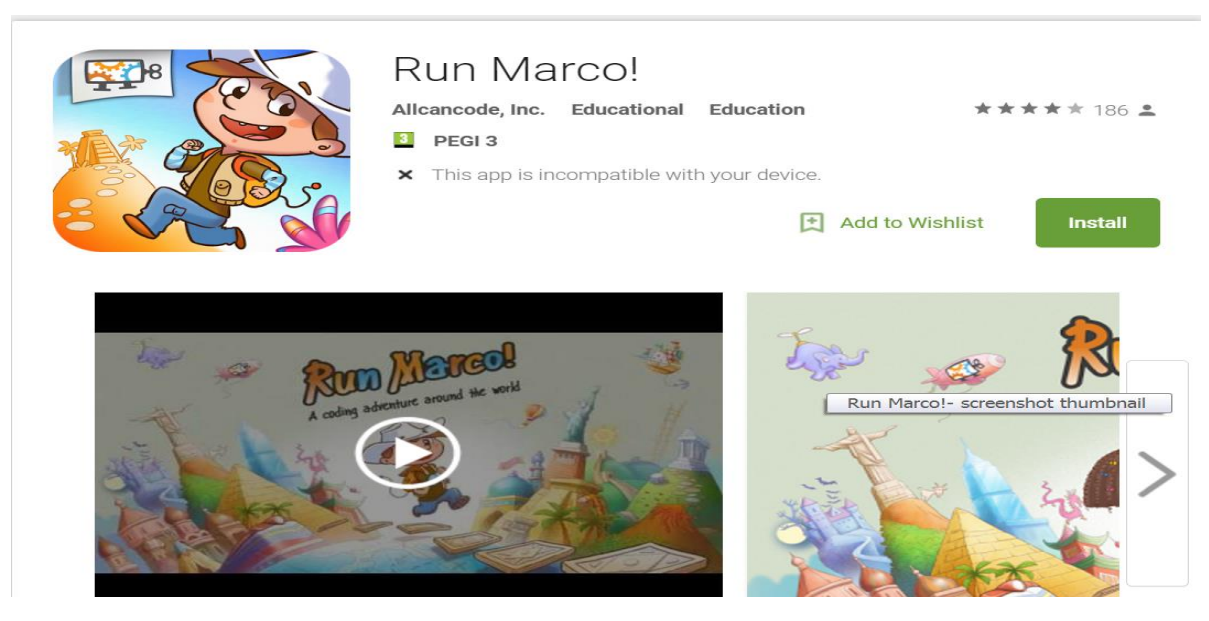

)صورة 4(

## **أقسام صفحة اللعب**

֧֦֧֢֦֧֦֧֚֬ يُمكن تَقسيم صفحة لُعبة Run marco الى ثلاثة أقسام رئيسية كما هو مُبين في (الصورة 5 ):  $\ddot{\phantom{0}}$ ֧֧֢֧֢֧֦֧֢֧֦֧֢֧֦֧֚֬֜֜֜ ֧֦֧֦֧֦֝

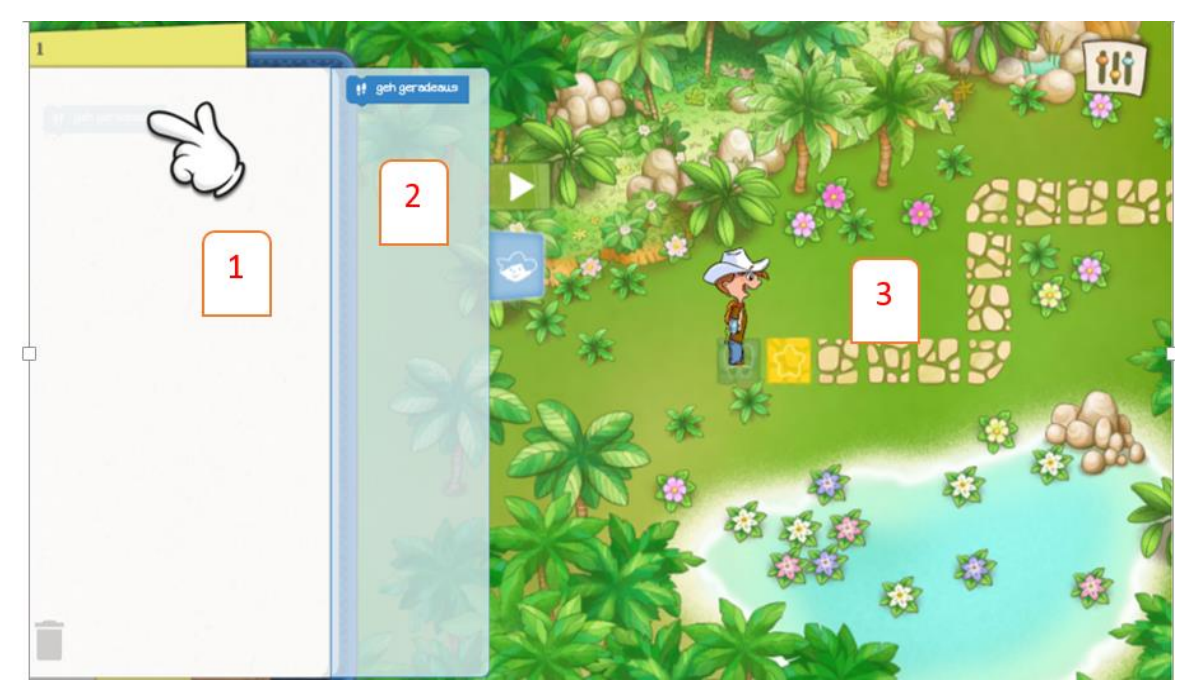

)صورة 5(

## **االقسام الرئيسية:**

- o القسم االول:
- يُسمى قِسم البرنامج: ويحتوي على مَقطع برمعي أو (قطعة برنامج) جاهز للتنفيذ عند التشغيل .  $\ddot{\cdot}$ ֚֚֚֬
	- o القسم الثاني:
- قِسم الاوامر: يحتوي على مجموعة من القطع البرمجية التي تمثل الأوامر وهي تَتغير حسب المستويات.
	- o القسم الثالث:

 $\ddot{\phantom{0}}$ مَنصة اللعب أو ناحية مسار اللعب: التي تُظهر مَسار الوصول إلى المُربع الأصفر الذي هُو هَدف اللعبة.  $\ddot{\cdot}$ ֧֦֧֦֧֦֧֦֧֦֧֚֬ ľ  $\overline{\phantom{a}}$ ֦֧

## **مراحل اللعبة**

 $\ddot{\phantom{0}}$ يَتلخص قانون لعبة Run Marco بِمبدأ بَسيط وهو كيفية تركيب القِطع البرمجية والتي تُمثل التعليمات والاوامر التي  $\ddot{\phantom{0}}$  $\ddot{\phantom{0}}$  $\ddot{\phantom{0}}$ يجب أن يَتبعها المُستكشف الصغير ماركو مِن أجل ان يَتمكن مِن الوصول الى المرُبع الاصفر (الهدف). الجدول التالي י<br>ו  $\ddot{\phantom{0}}$ ֦֧  $\ddot{\phantom{0}}$ يوضح مراحل وخطوات سير اللعبة بالترتيب.

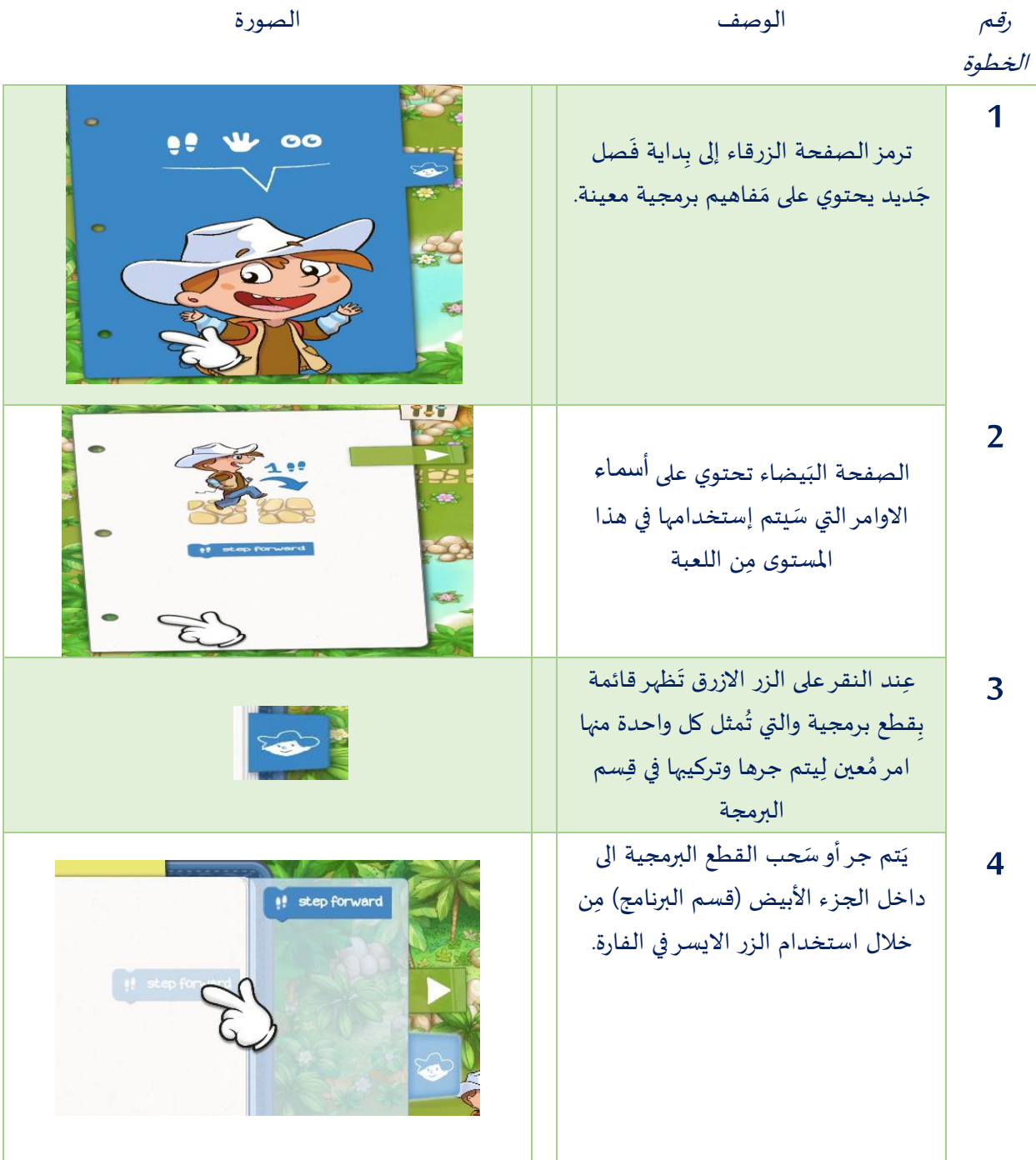

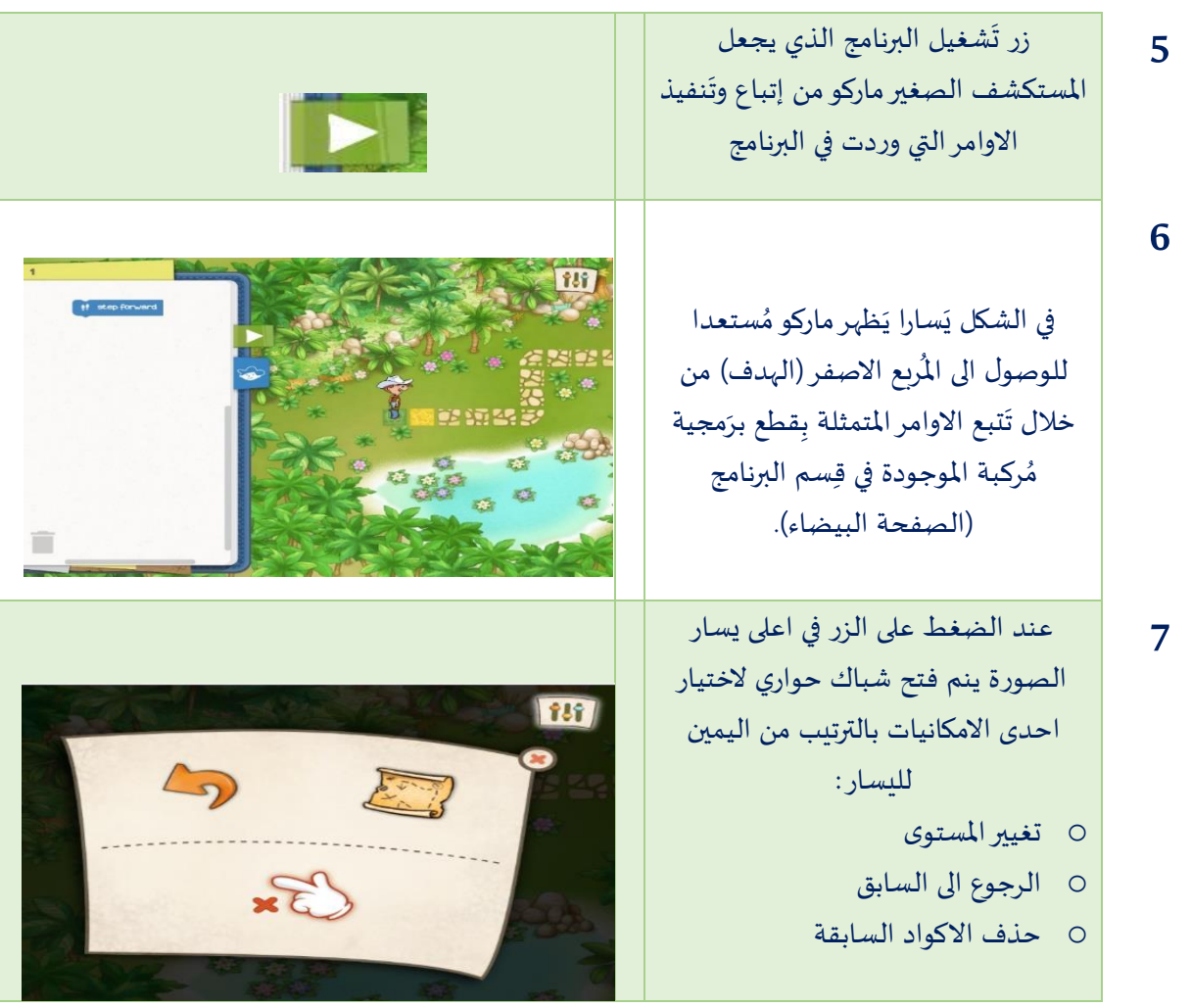

)جدول 2(

# **وصف أوامر اللعبة**

يحتوي الجدول الاتي (جدول 3) على أسماء وأشكال الأوامر المستخدمة في اللعبة Run marco، وكذلك وَصفاً لِوظيفة i<br>İ  $\ddot{\phantom{0}}$ هذه الأوامر بالكلمات.

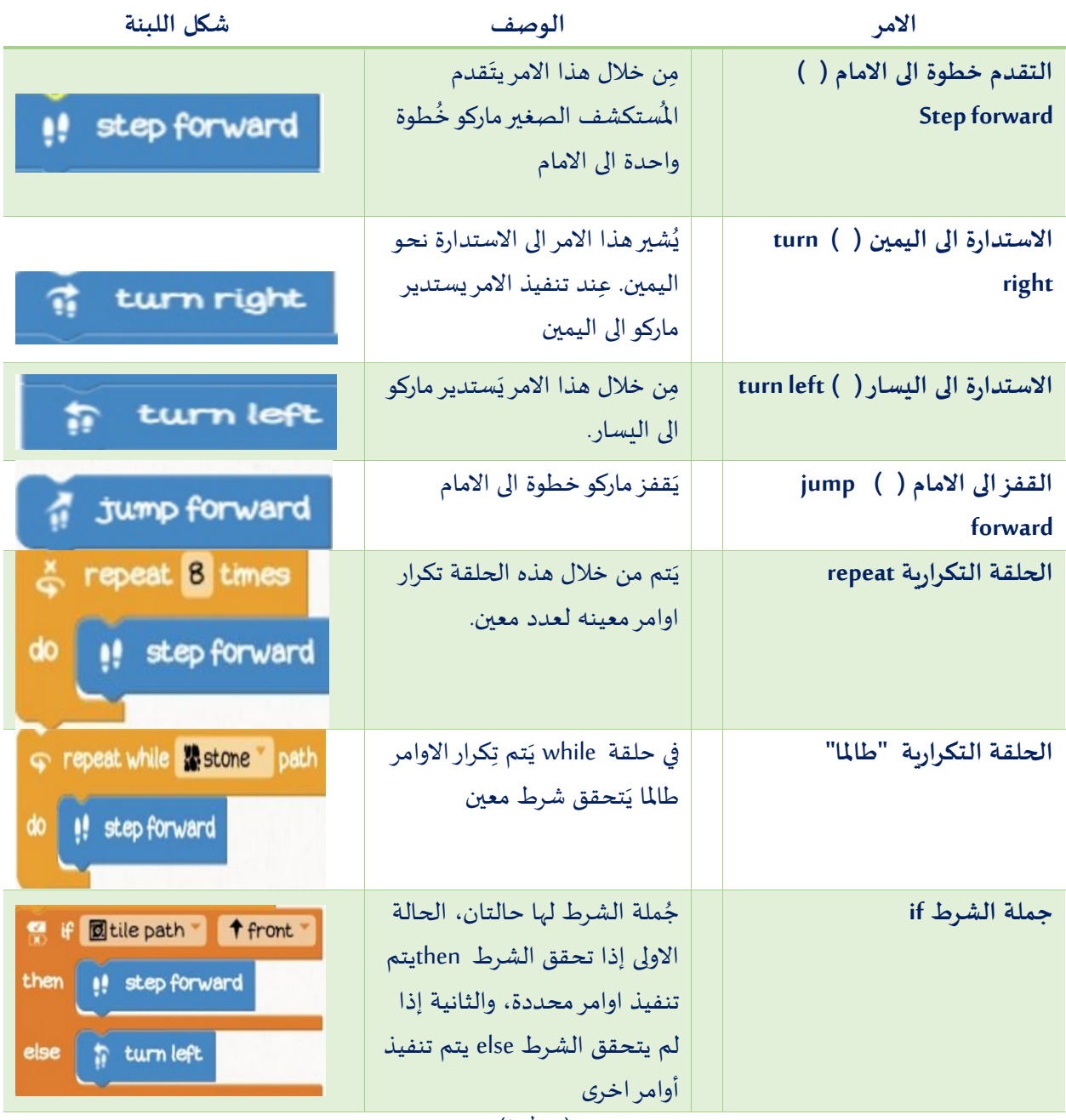

# فعاليات

تَهدف الفَعاليات الأتية إلى تَسهيل مُهمة المُعلم في تَحفيز وتَعريف التَلاميذ بِبيئة لِعبة Run Marco run Į  $\ddot{\phantom{0}}$  $\overline{\phantom{a}}$ ֦֧֦֧֦  $\ddot{\phantom{0}}$  $\ddot{\phantom{0}}$  $\ddot{\phantom{0}}$ ľ  $\ddot{\phantom{0}}$ ومن أجل تسهيل مُهمة تَعليم التلاميذ مَفاهيم ومصطلحات أساسية في عِلم الحاسوب وتذويتها . ֦֧֦֧֦ ֖֧֧֪֪֪֪֪֦֧֚֚֚֚֚֚֚֚֚֚֚֚֚֚֚֚֚֚֚֚֚֚֬֝֓֝֟֓֡֝֟֝  $\ddot{\phantom{0}}$ 

# **الفعالية االولى**

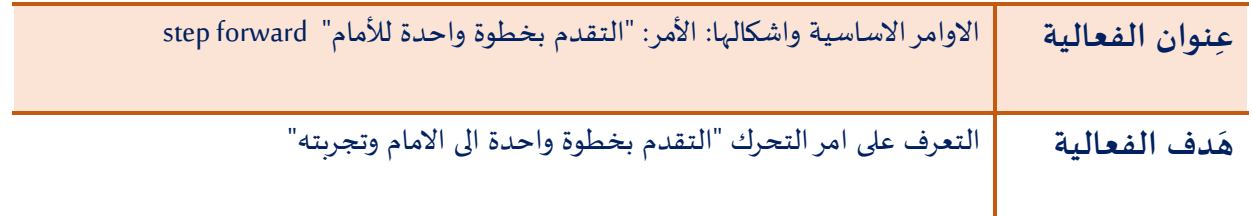

 **سير الفعالية:**

:<br>: تَنقسم الفَعالية الى قسمين: Į

 **قسم األول ال**

يَطلب المُعلم من التلميذ فتح المستوى الأول والتقدم بخطوة واحدة الى الامام من خلال اختيار وجر القطعة البرمجية ľ  $\ddot{\phantom{0}}$ المناسبة وسحبها الى المساحة الخاصة بالأوامر أي الى قسم البرنامج (صورة 6).

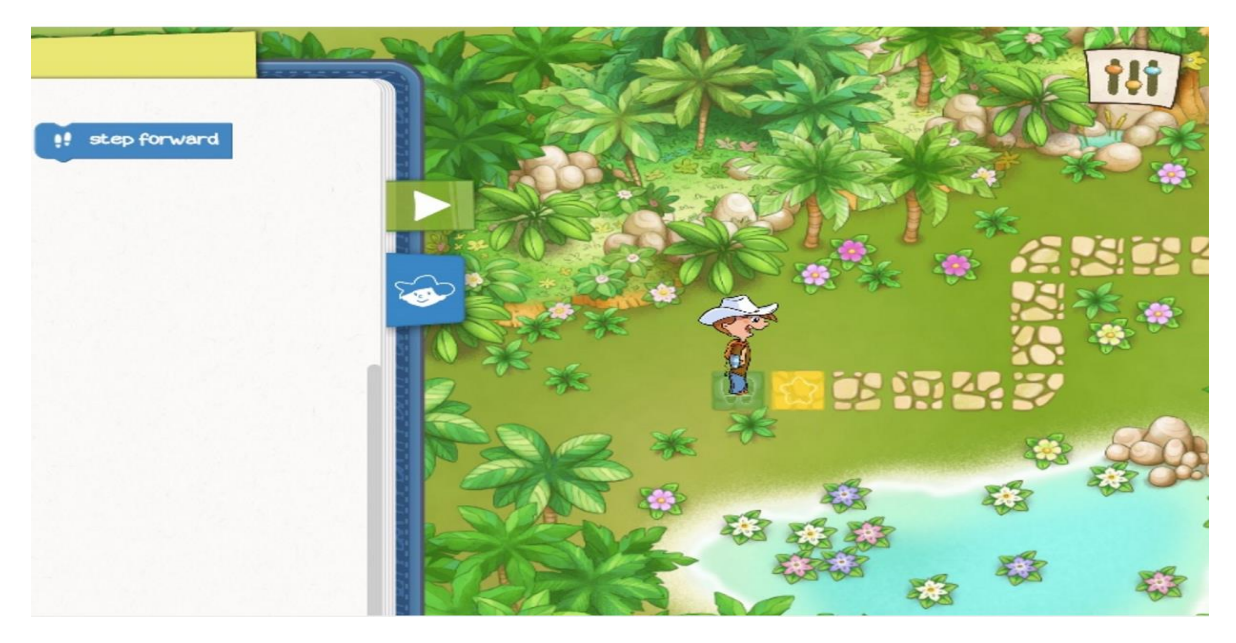

(صورة 6)

# **قسم الثاني ال**

يَهدف القسم الثاني مِن الفعالية الى تِكرار الأمر ذاته مِراراً وبِشكل تَسلسلي حَتى يَصل المُستكشف ماركو إلى هدفه المنشود  $\overline{\phantom{a}}$  $\overline{\phantom{a}}$ i<br>İ  $\ddot{\phantom{0}}$ ֧֧֝<br>֧  $\ddot{\phantom{0}}$ .<br>أو بالأحرى إلى المُربع الأصفر (صورة 7 ).

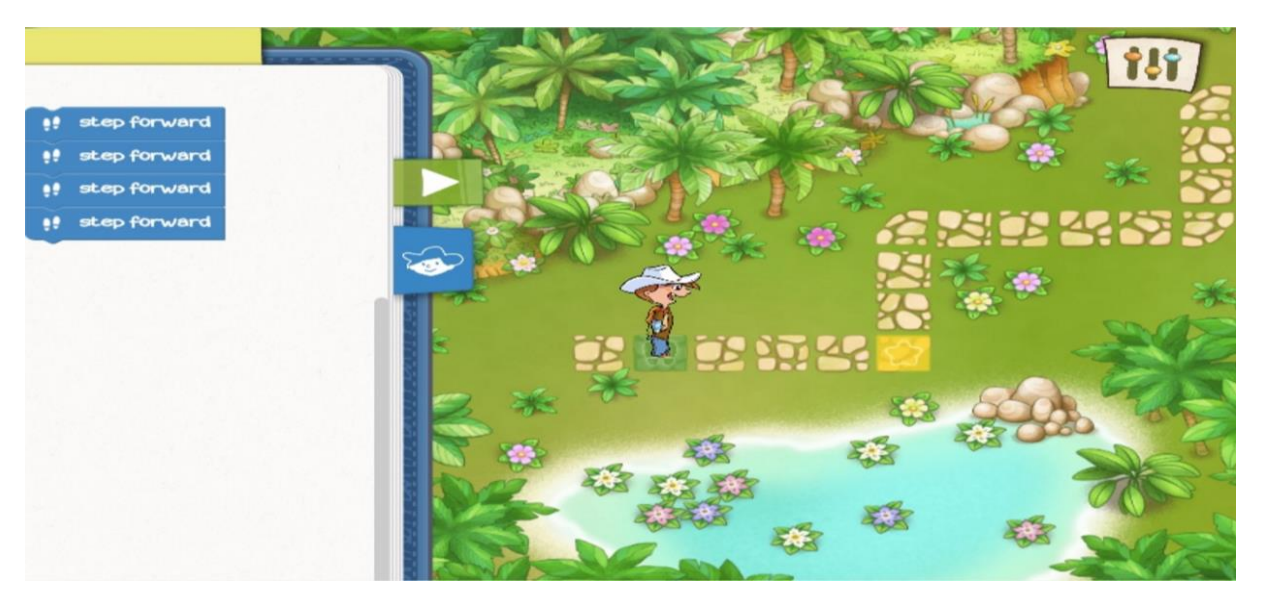

)صورة 7(

## **الفعالية الثانية**

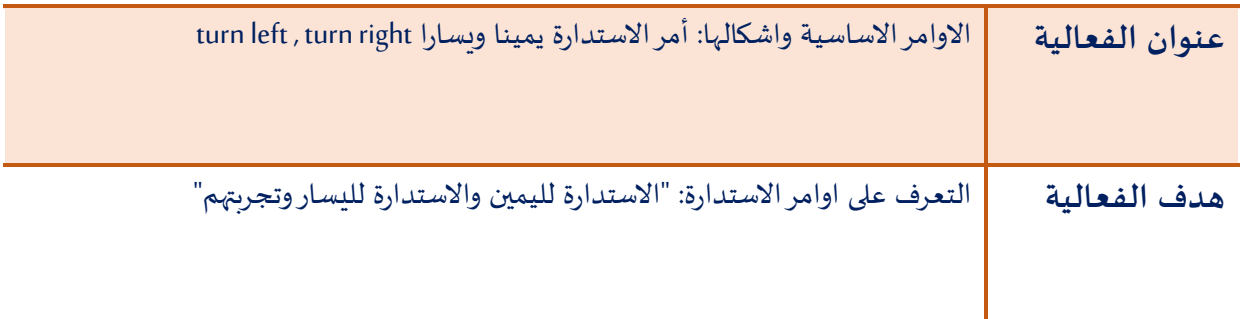

#### **سير الفعالية**:

نقسم الفعالية الى قسمين ت  $\ddot{\phantom{0}}$ 

 **قسم االول** o **ال**

يَقوم المُعلم بِتوضيح المبدأ ان السير قدما لا يعني بالضرورة ان يكون بخط مستقيم، هناك امكانية الاستدارة الى اليسار  $\ddot{\phantom{0}}$ ֦  $\ddot{\phantom{0}}$ او الى اليمين ومن ثم مُتابعة التقدم. يَطلب المُعلم مِن التلميذ الانتقال إلى المستوى التالي في اللعبة من أجل التعرف على  $\ddot{\phantom{0}}$ ֦֧֦֧֦֧֦֧֦֧֦֧֦֧ ľ أمر الاستدارة إلى اليسار وتجربته (صورة 8 ).

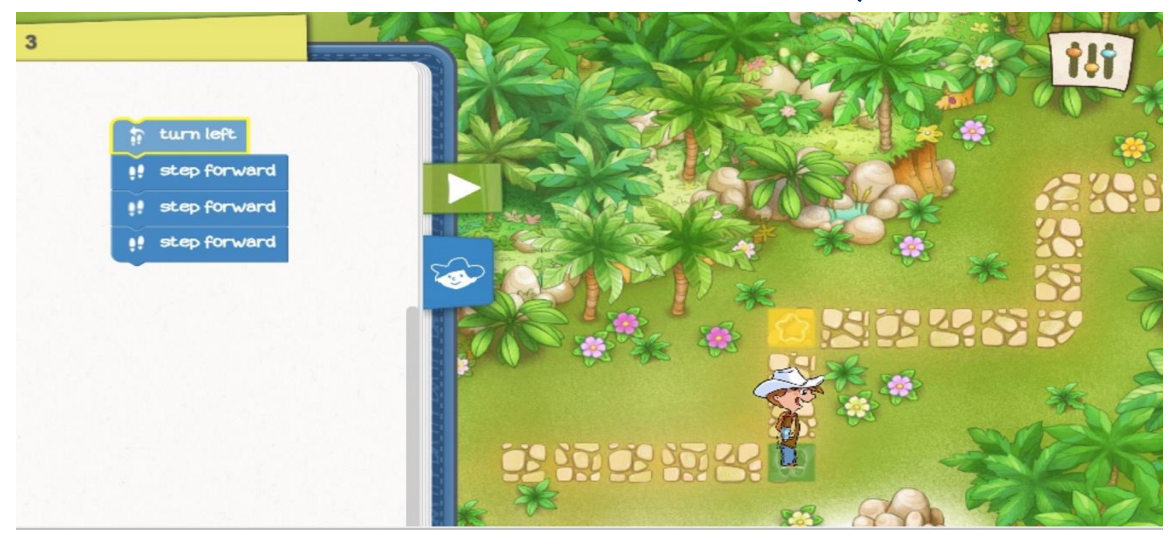

)صورة 8(

 **قسم الثاني** o **ال**

كَما هُو الأمر في القسم الأول بالنسبة لأمر الاستدارة يساراً، يَقوم التِلميذ في القسم الثاني بِمُتابعة اللعب مِن أجل تَجربب ֧֦֧֦֝  $\ddot{\phantom{0}}$ i<br>İ ֦֧֦֧֦ ֦  $\ddot{\phantom{0}}$ أمر الاستدارة يَمينا وَدمجها مَع سائر الاوامر الاخرى (صورة 9).  $\ddot{\phantom{0}}$  $\ddot{\phantom{0}}$  $\ddot{\phantom{0}}$ 

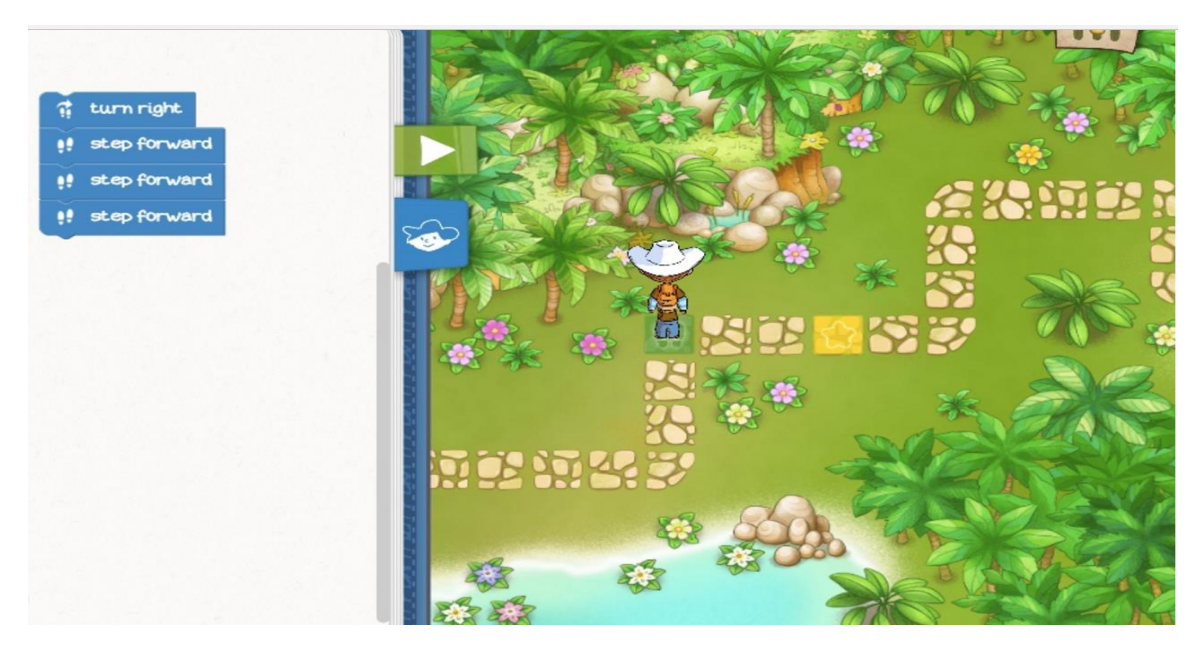

)صورة 9(

### **الفعالية الثالثة**

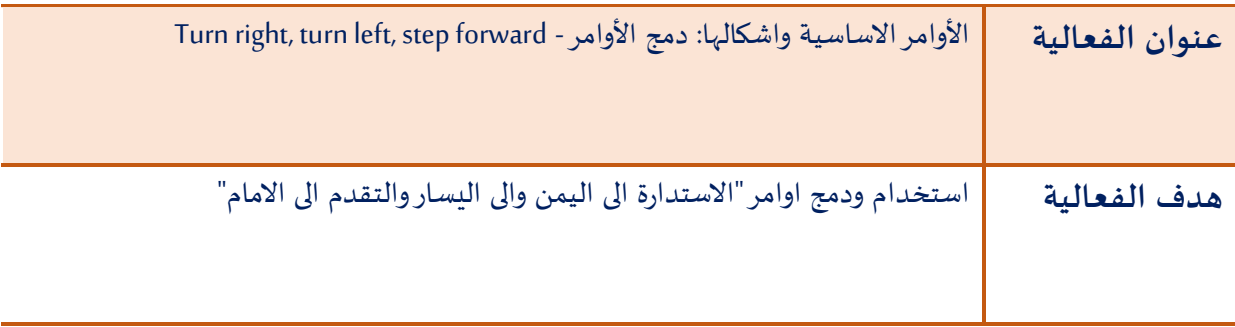

#### **سير الفعالية:**

قَبل البدء بِتركيب القطع البرمجية يَقوم الطالب بالتفكير في المسار وحِساب مراحل الاستدارة وحساب الخطوات التي  $\ddot{\phantom{0}}$  $\ddot{\phantom{0}}$ ֦֧֦֧֦֧֦֧֦֧֦֧֦֧֦֧֦֧֚֬֜֜֜ يجب التقدم بها، ومن ثم جر القطع البرمجية المناسبة وتركيبها بشكل صحيح قبل تشغيل البرنامج (صورة 10).

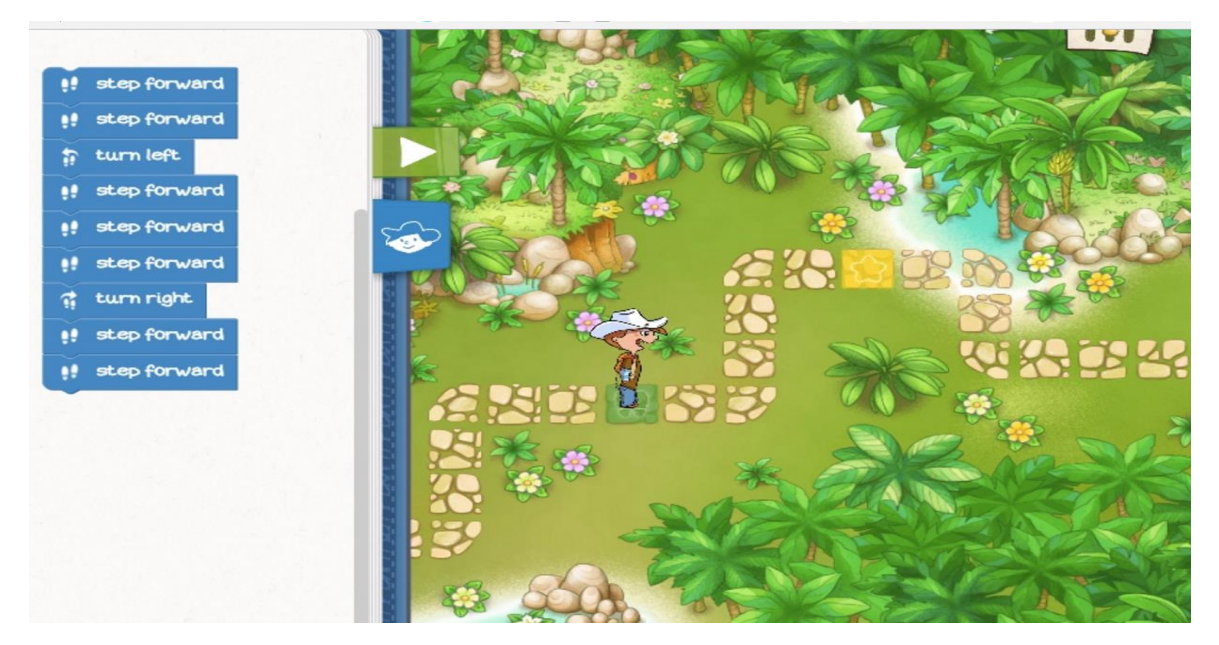

)صورة 10(

مرين : ت  $\ddot{\phantom{0}}$ 

قُم بِكتابة الأوامر من أجل ان يَصل المستكشف ماركو الى المُربع الاصفر (الهدف) وِفقا لما هو مُبين في الشكل الاتي (صورة ֦֧֦֧֦֧֦ י<br>ו  $\ddot{\phantom{0}}$ ļ  $: (11)$ 

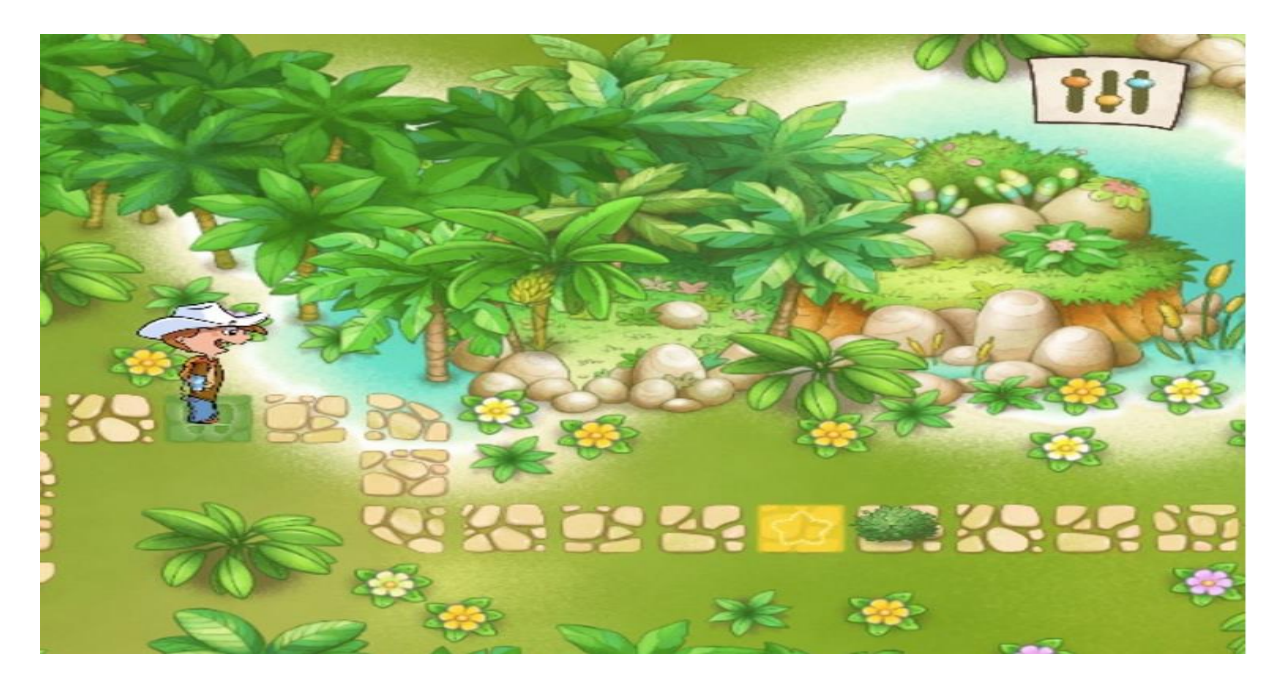

(صورة **11)** 

## **الفعالية الرابعة**

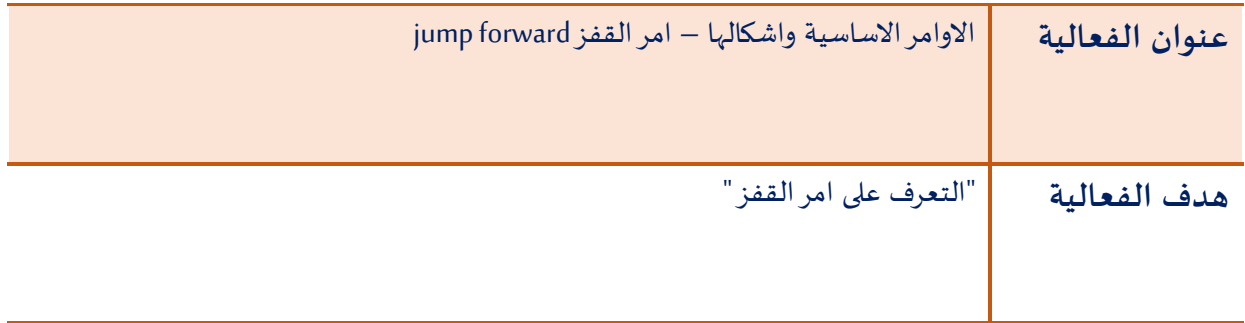

#### **سير الفعالية:**

بِداية يَطلب المُعلم من التلميذ التفكير في كيفية حل مَسالة التقدم بخطوات الى الأمام مع وجود عائق في الطريق (صورة  $\ddot{\phantom{0}}$ י<br>ו  $\ddot{\phantom{0}}$ 12(، ماذا يحدث إذا تصادم ماركو مع هذا العائق؟ كيف يمكن ان نتجاوز هذا العائق؟ .

بعد طرح ومناقشة املوضوع مع التالميذ يتم تعريف التالميذ بأمر القفز وتجربته في اللعبة.

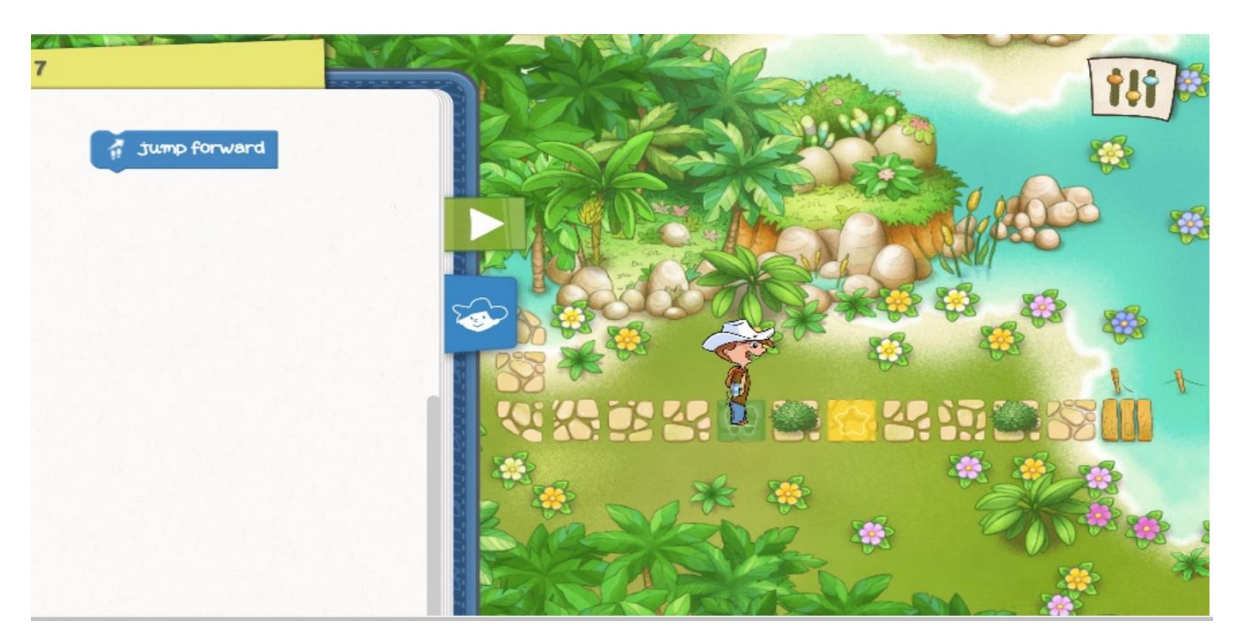

)صورة 12(

֧֦֧֦֧֦֧֦֧֦֧֦֧֦֧֦֧֦֧֦֧֦֧֧֦֧֚֬֜֜֓ قُم بِكتابة أوامر مُتسلسلة مِن أجل أن يَصل ماركو الى المُربع الأصفر كما هُو مُبين في الشكل (صورة 13). e<br>A  $\ddot{\phantom{0}}$ י<br>ו ֦֧֦֧֦֧֦֧֦֧֦֧֦֧֦ l,

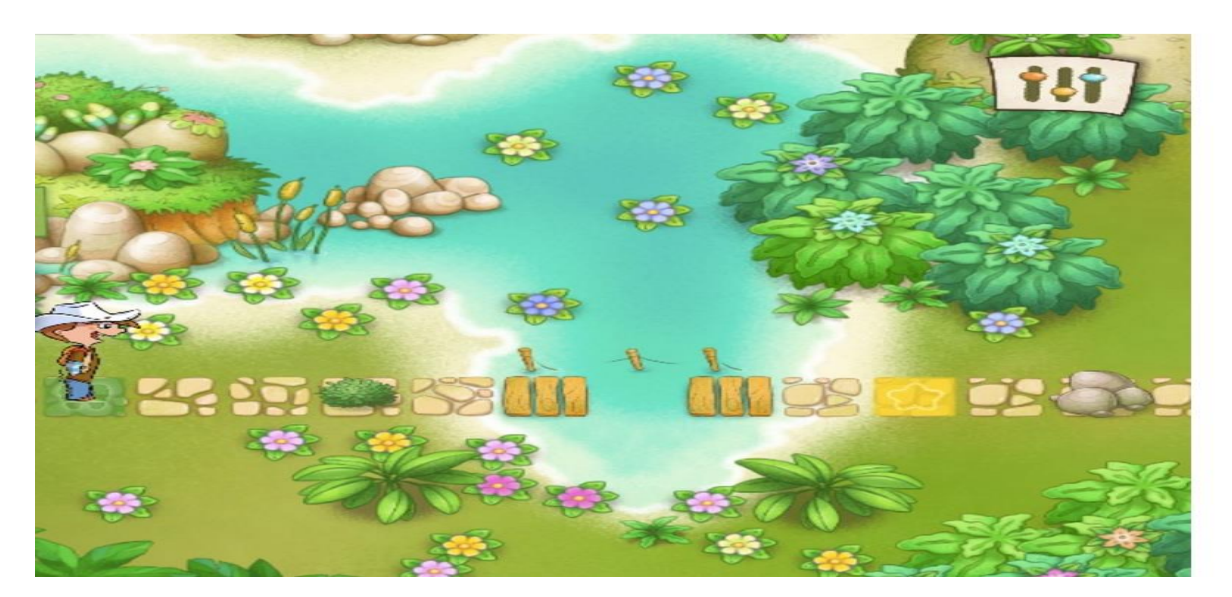

)صورة 13(

بِداية يَقوم التلميذ بِكتابة الأوامر الم*س*تخدمة بالترتيب قبل تركيب القطع كما هو مبين في الجدول:  $\ddot{\phantom{0}}$ 

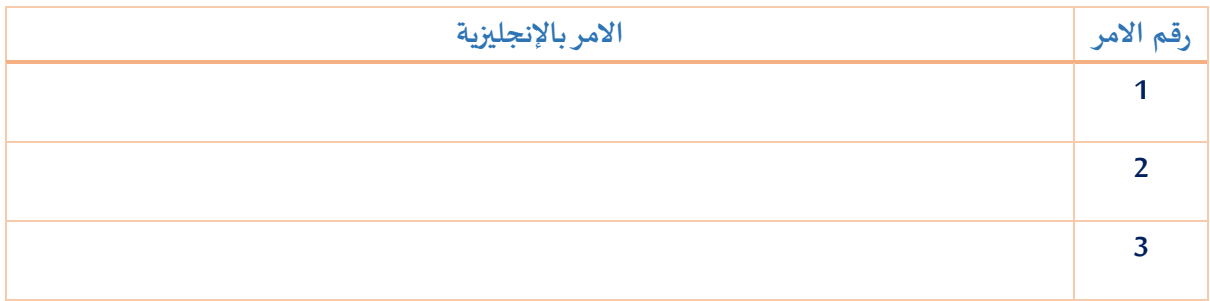

### **الفعالية الخامسة**

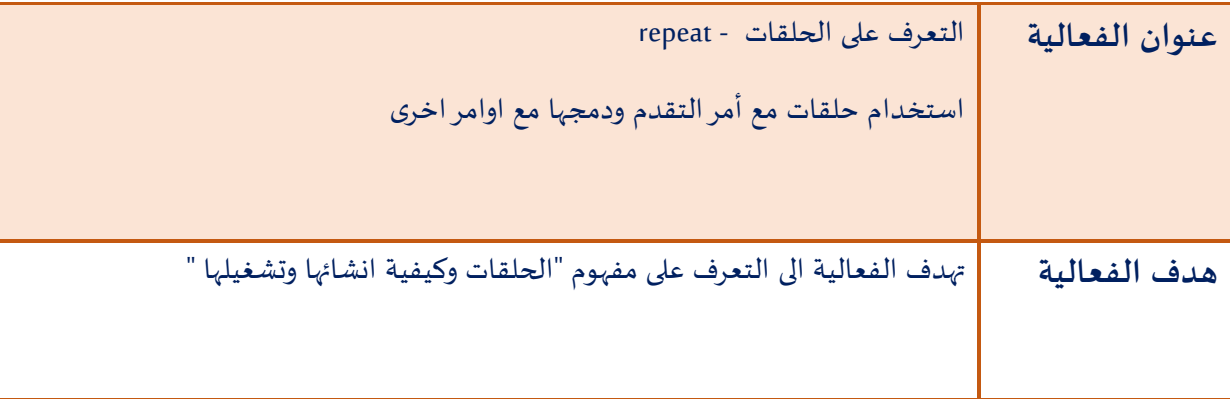

**سير الفعالية:** 

 $\overline{\phantom{a}}$ في هَذا الفَصل يَشرح المُعلم أمام التلاميذ مَفهوم الحلقة أو جُملة التكرار repeat وما هي أهميتها وَفوائدها. يستعرض  $\frac{1}{2}$  $\ddot{\phantom{0}}$ י<br>ו  $\ddot{\phantom{0}}$ į  $\ddot{\phantom{0}}$ المعلم المقطع البرمجي (صورة 14) التي تكرر 10 مرات أمر التقدم بالخطوات.

 $\ddot{\phantom{0}}$ بِداية يَتم حل هذا السؤال (صورة 14) أمام التلاميذ مِن خِلال استعراض الطريقة الأولى وهي استخدام أمر التَقدم  $\ddot{\phantom{0}}$  $\ddot{\phantom{0}}$ forward step 10 مرات وبشكل تسلسلي، بعدها يتم االنتقال الى الطريقة الثانية وهي استخدام الحلقة التكرارية .repeat

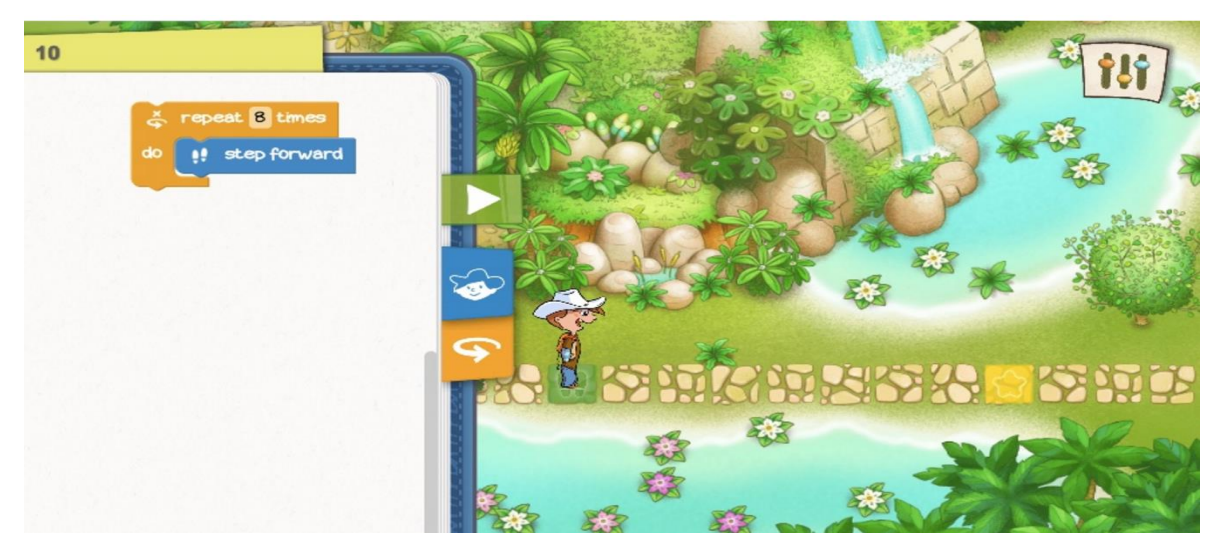

)صورة 14(

من المُفضل ان يَعطي المُعلم الفُرصة للتلاميذ من استنتاج ومناقشة الفرق بين الطريقتين، من المهم أيضا أن يقوم ؚ<br>ا  $\ddot{\phantom{0}}$ ֦ ļ ֦ التلميذ بالتفكير اولاً بالسؤال حول الاوامر التي يجب تكرارها؟ وما هو ترتيبها في البرنامج؟ يُفضل أن يَكتب التلميذ  $\ddot{\phantom{0}}$  $\ddot{\cdot}$ الأوامر اولاً على دفتره من أجل مراجعتها قبل البدء بعملية تركيب القطع البرمجية (صورة 15) Ĺ

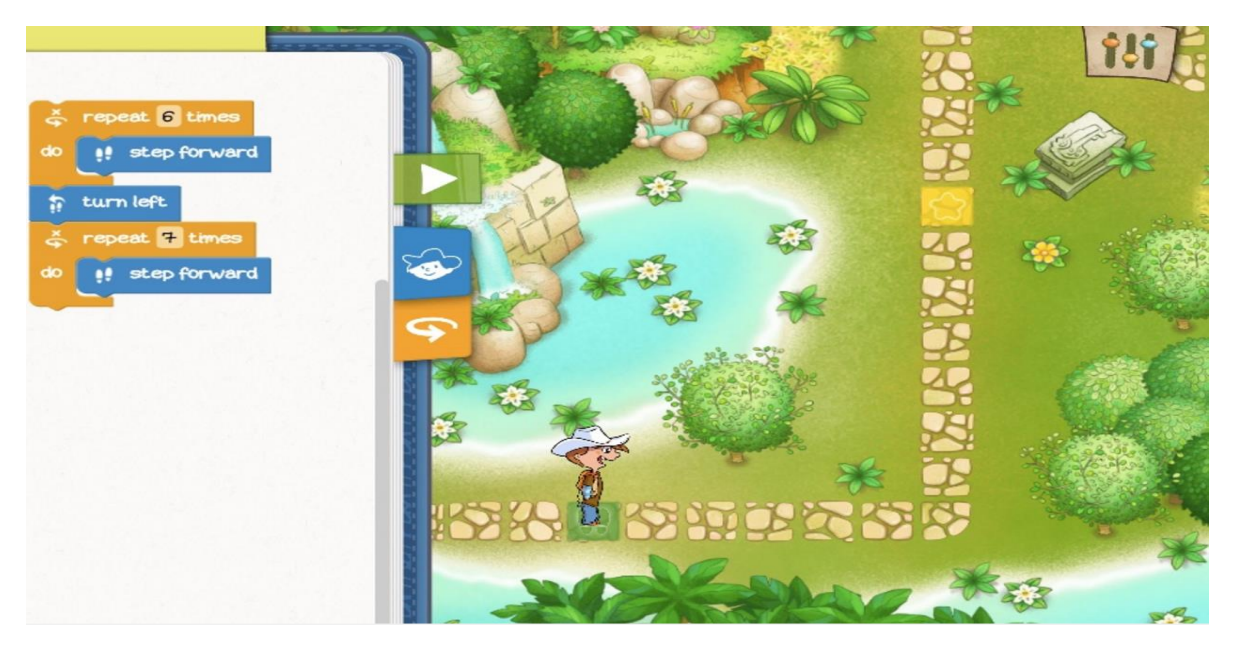

)صورة 15(

### تمرين

يَطلب المعلم مِن التلميذ التفكير وكِتابة برنامج من أجل أن يَصل المستكشف ماركو إلى هدفه (صورة 16) ؟  $\ddot{\phantom{0}}$  $\ddot{\phantom{0}}$ 

استخدام على االقل حلقتين في البرنامج.

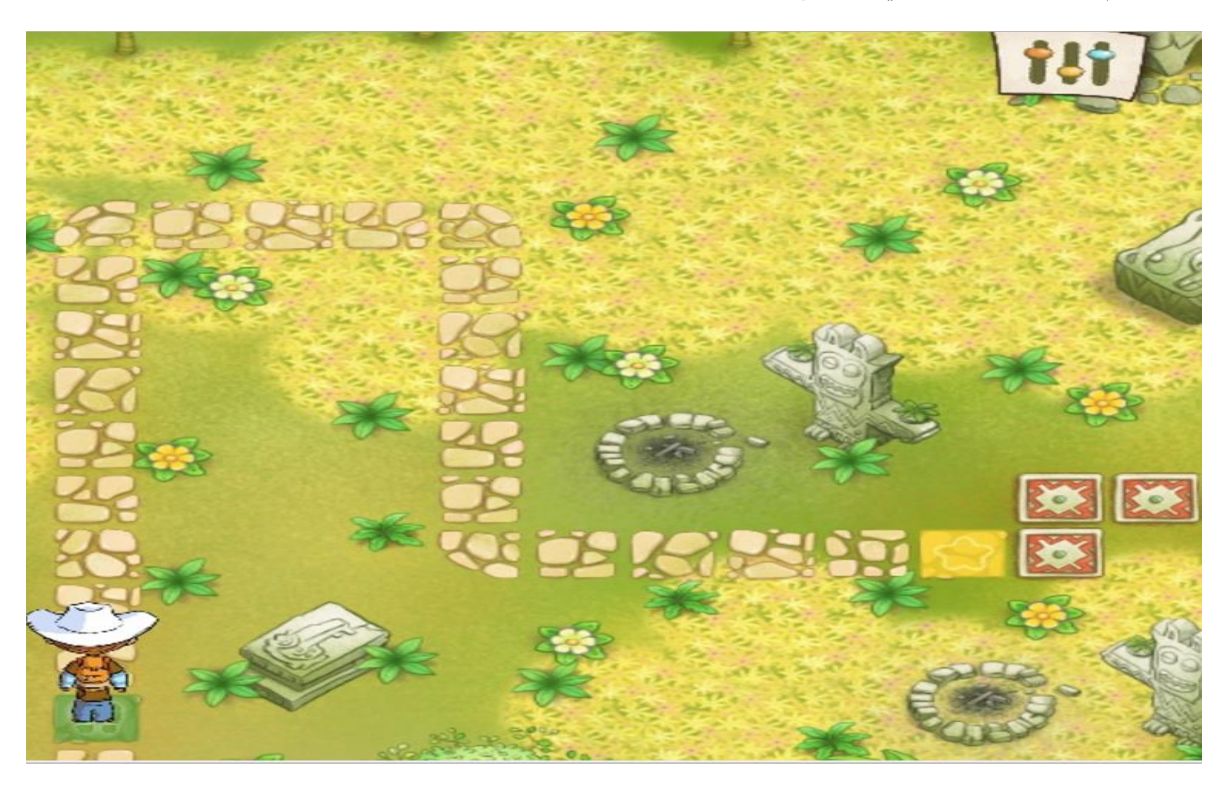

)صورة 16(

## **الفعالية السادسة**

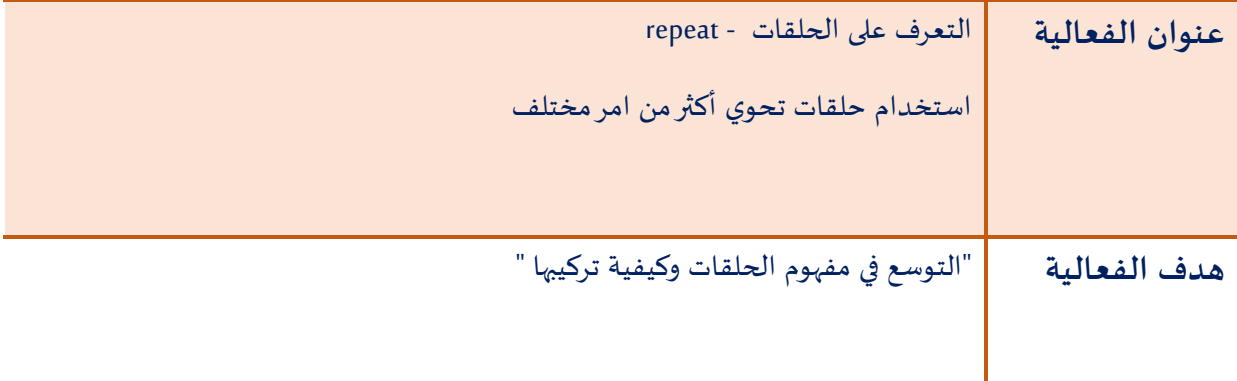

 **سير الفعالية:**

֦֧֦ قَبل البَدء بتِركيب القِطع البَرمجية يَقوم المُعلم بإعطاء التلاميذ الفُرصة بالتخطيط للأوامر التي يجب تكرارها من اجل  $\overline{\phantom{a}}$  $\ddot{\phantom{0}}$  $\ddot{\phantom{0}}$ ٠, ļ الوصول بالمُستكشف ماركو الى المُربع الأصفر (صورة 17). ֦ ľ

> يَقوم المعلم باستعراض الحَل مع التلاميذ شارحاً خُطوات الحل بالتفصيل. ļ i<br>İ  $\overline{\phantom{a}}$  $\ddot{\phantom{0}}$

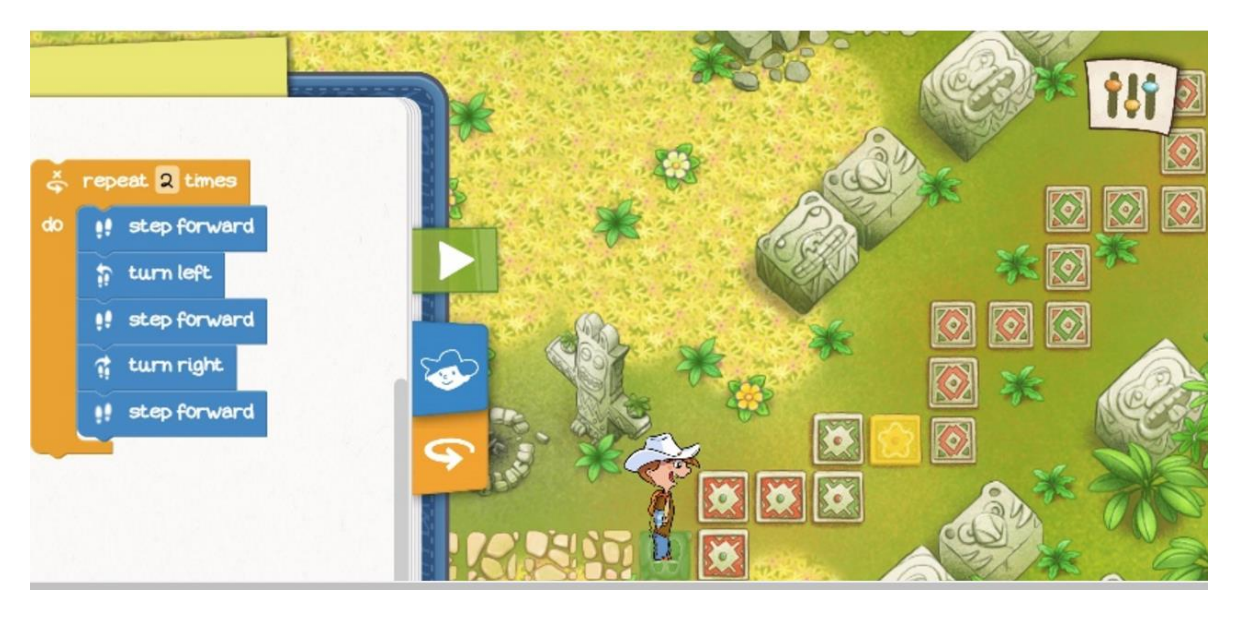

)صورة 17(

 $\ddot{\phantom{0}}$ بَعد حَل هذا السؤال يَتتبع المعلم مَع تلاميذه من خلال جَدول مُتابعة خُطوات الحَل مَرة اخرى .  $\overline{\phantom{a}}$  $\ddot{\phantom{0}}$  $\overline{\phantom{a}}$ ֦֧֦֧֦֧֦֧֦֧֦֧ ֦֧֦֧֦֧֦֧֦  $\overline{\phantom{a}}$  $\ddot{\phantom{0}}$  $\ddot{\phantom{0}}$ 

 $\overline{\phantom{a}}$ تمرين:

 $\ddot{\phantom{0}}$ في هذا التَمرين يَطلب المُعلم من التلميذ استخدام حلقة تكرارية تَحتوي على أكثر مِن امر مُختلف من أجل إيصال  $\ddot{\phantom{0}}$ ľ  $\ddot{\phantom{0}}$ ֦֧֦֧֦֧֦֧֦֧֦֧֦֧ المستكشف ماركو الى هدفه (صورة 18).

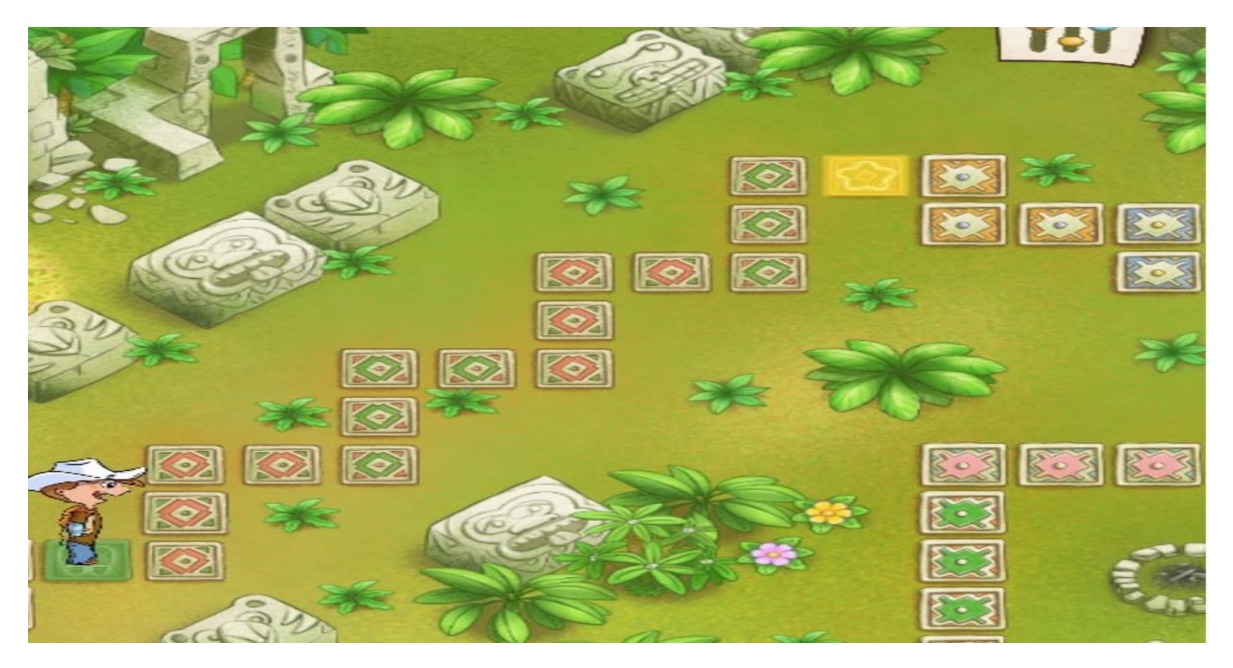

)صورة 18(

# **الفعالية السابعة**

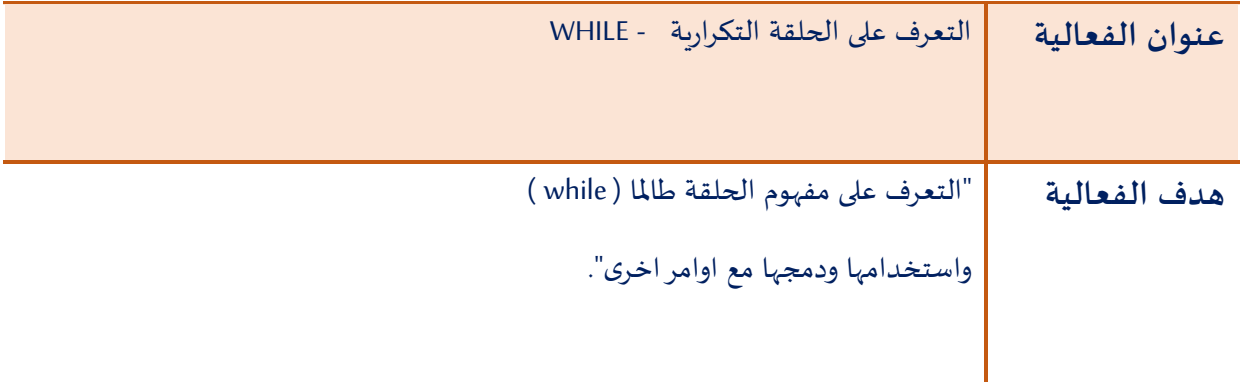

#### **سير الفعالية:**

 $\ddot{\phantom{0}}$ يَستعرض المُعلم مِثالا حَول استخدام حلقة طالما (WHILE) أمام التلاميذ على سَبيل المِثال (صورة 19) : י<br>ו  $\overline{\phantom{a}}$ 

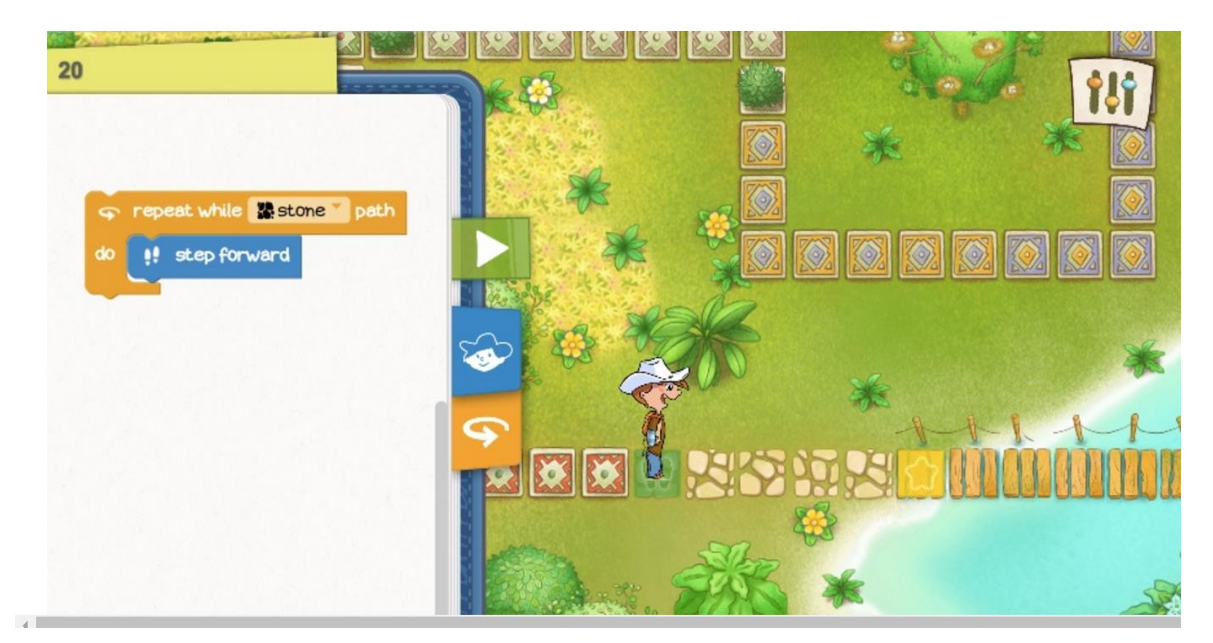

)صورة 19(

l ثُم يَطلب مِن التلاميذ تَتبع خُطوات الحَل ومِن ثُم حَل بعض التماريِن الاتية:  $\ddot{\phantom{0}}$ ֦֧֦  $\overline{\phantom{a}}$ ֧֧֢֧֦֧֢֧֦֧֦֧֚֬  $\ddot{\phantom{0}}$  $\overline{\phantom{a}}$ 

- o تمرين أ )صورة 20(
- o تمرين ب )صورة 21(

تمرين أ:

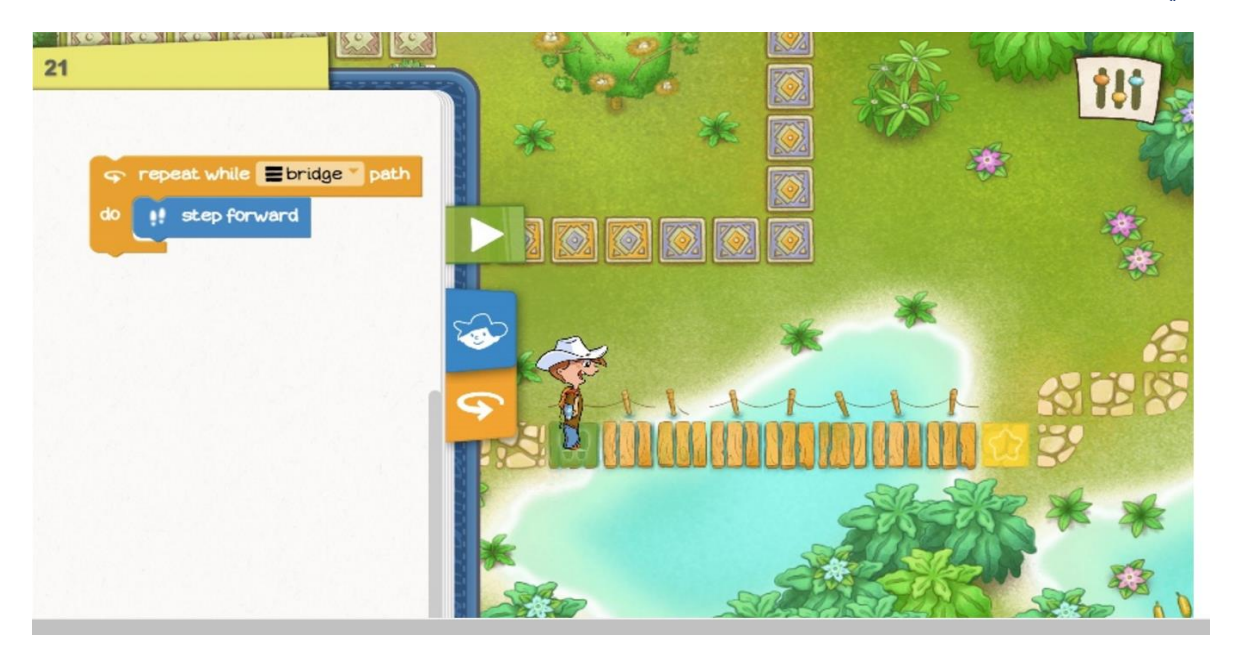

)صورة 20(

تمرين ب:

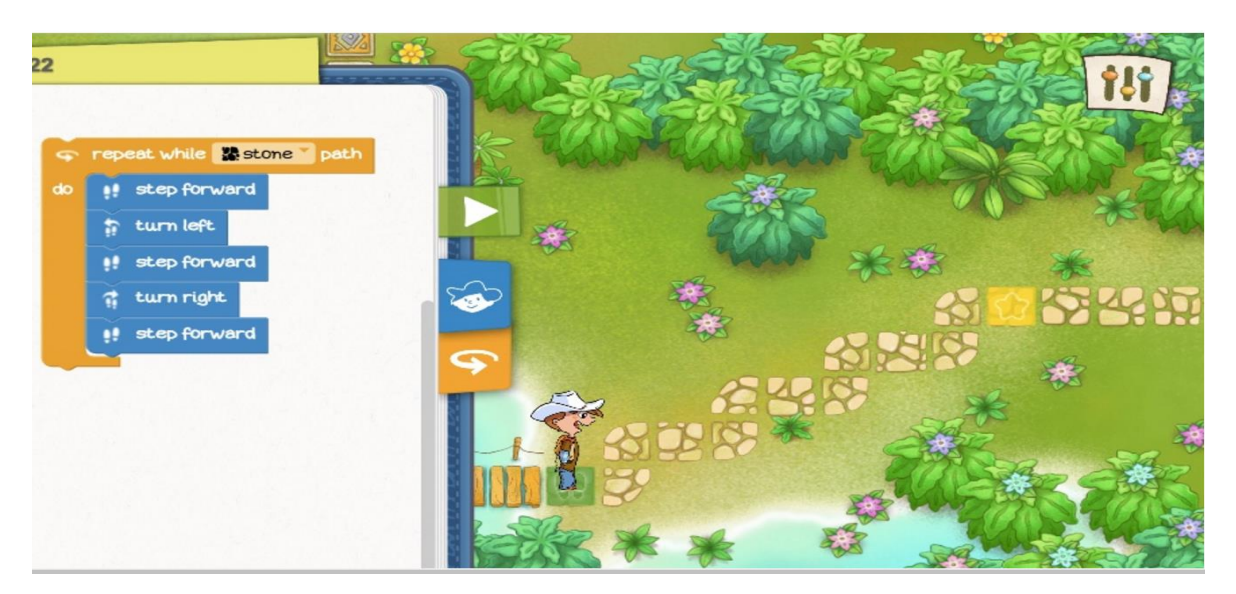

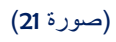

يَقوم المعلم بِحَث التلاميذ على إجراء مناقشة حَول كيفية وطريقة وصول التلميذ الى حله؟ هل يُوجد طريقة اخرى؟ . l  $\overline{\phantom{a}}$  $\overline{\phantom{a}}$  $\ddot{\phantom{0}}$ 

### **الفعالية الثامنة**

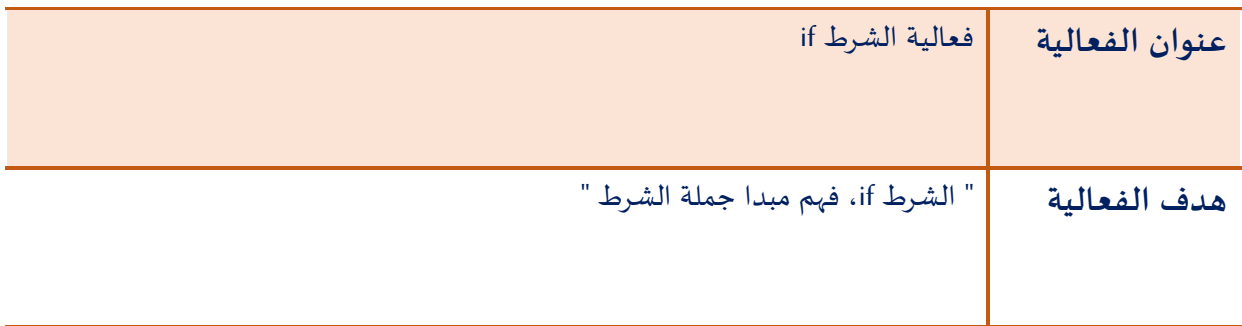

#### **سير الفعالية**:

 $\ddot{\phantom{0}}$ يَشرح المُعلم جُملة الشرط مُستعرضا حَل المسألة الأتية أمام التلاميذ (صورة 22) : י<br>ו į ֦֧֦֧֦֧֦  $\overline{\phantom{a}}$ 

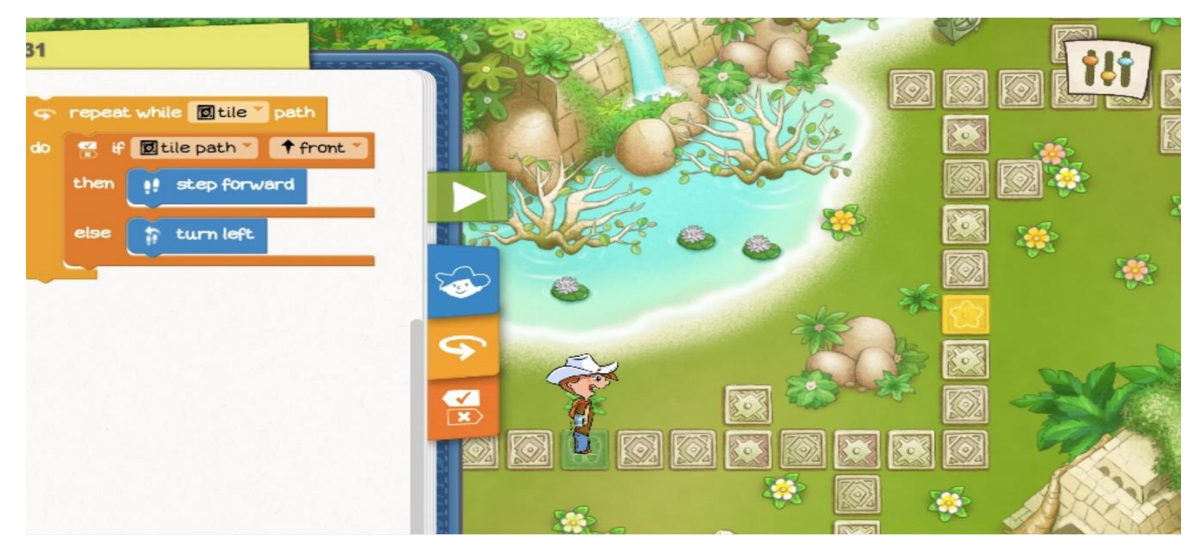

)صورة 22(

 $\ddot{\phantom{0}}$ يَطلب المُعلم مِن التلاميذ حَل التمارين الأتية: י<br>ו  $\overline{\phantom{a}}$ 

- o تمرين أ )صورة 23(  $\ddot{\phantom{0}}$
- o تمرين ب )صورة 24(  $\ddot{\phantom{0}}$

ينصح ال**مُع**لم التلميذ باستخدام حَلقات *التكرار* وجُملة *الشرط المركبة* مِن أجل حَل التماريِن ֦  $\overline{\phantom{a}}$ ֦֧  $\overline{\phantom{a}}$ :

<u>تَمرين أ:</u>  $\overline{\phantom{a}}$ 

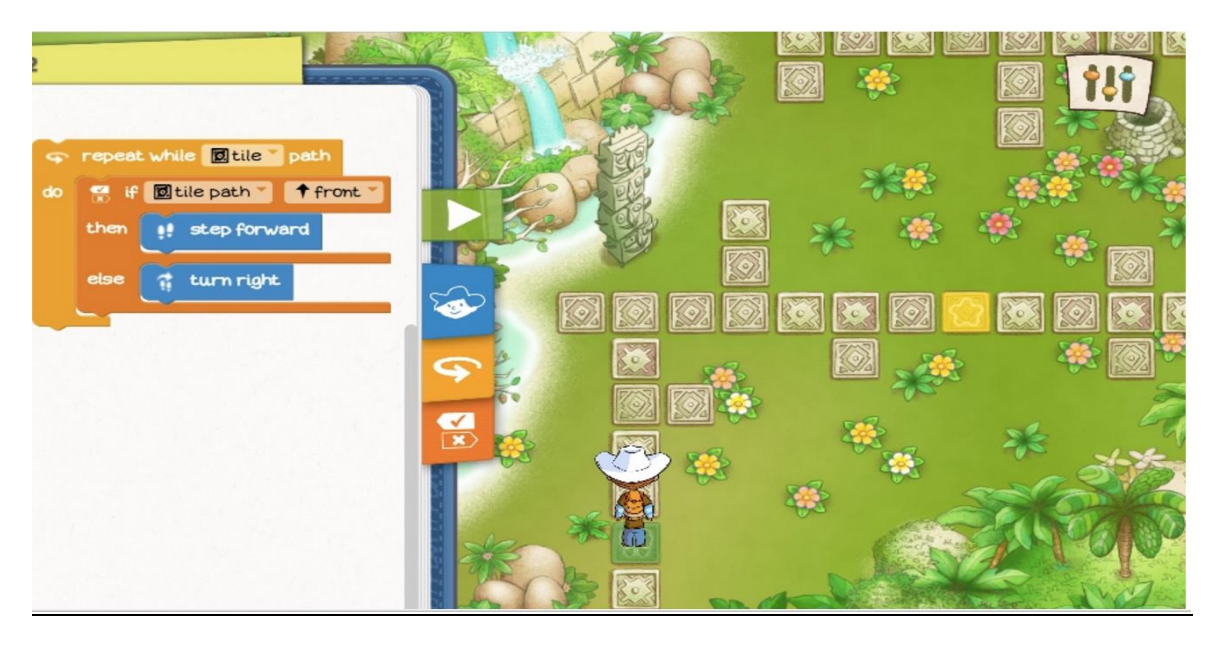

)صورة 23(

<u>تَمرين ب:</u>  $\overline{\phantom{a}}$ 

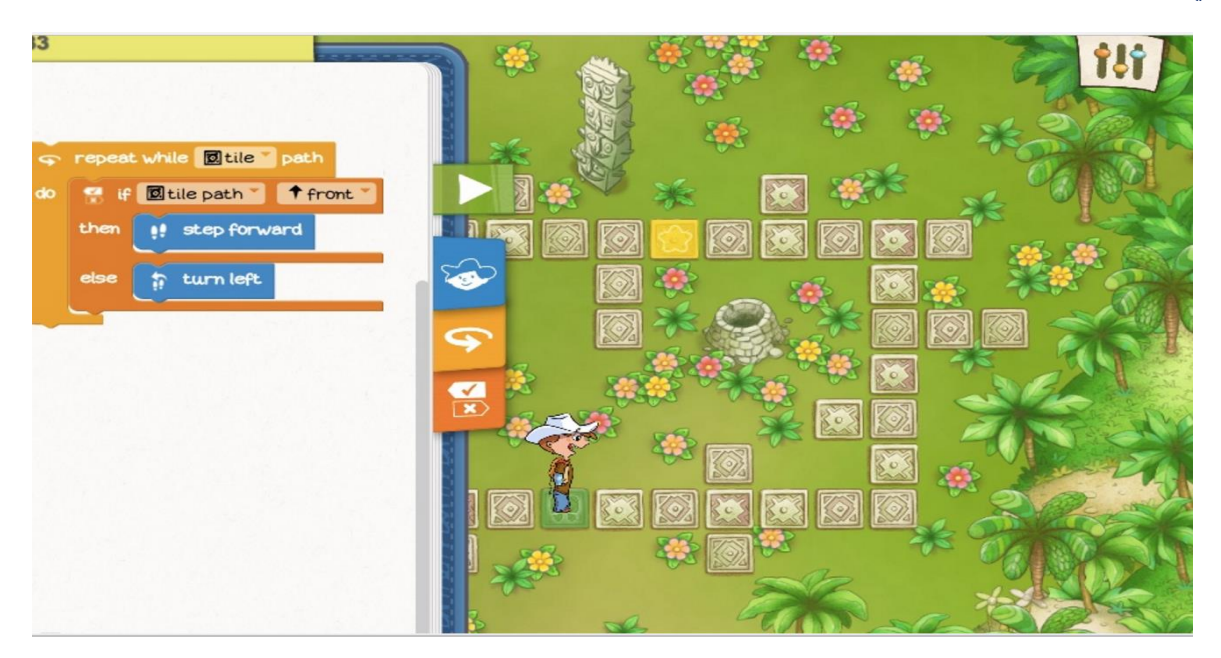

)صورة 24(

# **مساهمة لعبة Marco Run في تعليم البرمجة**

 $\ddot{\phantom{0}}$ يَتعلم التلميذ مِن خلال لعبة Run Marco run المفاهيم البرمجية التي تشابهه بِقدر كبير ما يُستخدم اليوم في عالم  $\ddot{\phantom{0}}$ البرمجة.

من خلال اللعب والاستمتاع يُنمي التلميذ وبصورة فردية مهاراته الفوق معرفية كالتخطيط والتحكم ومهارات تفكير عليا ֧֦֧֢֚֚֬ كالتحليل والتركيب والابداع، كما يبدا بالتعرف وإدراك مفهوم وطريقة حل مسألة معينة من خلال "سلسلة من الاوامر " التي تنفذ حسب الترتيب وبشكل يشبه التنفيذ العامودي.

يفكر التلميذ قبل عَملية اختيار وتركيب القطع البرمجية بخطوات الحل ثم يقوم بمتابعة سير البرنامج خطوة خطوة ֦֧ وبشكل تسلسلى حتى يتم تحقيق هدف اللعبة وهو تمكين المستكشف الصغير ماركو والذي يقوم بتنفيذ الاوامر من أجل الوصول إلى المُربع الأصفر (الهدف). י<br>ו

يُتيح تطبيق لعبة Run marco للتلميذ التنقل مجانا بين مستويات لعب مختلفة والتي تتفاوت فيما بينها في عدد الاوامر ֧֦֧֢֦֧֦֧֦֧֚֬ ودرجات الصعوبة، كما تُمكن اللعبة التلميذ مِن التعرف على مفاهيم برمجية مُهمة وتدويتها. ļ ֧֦֧֦֧֦֧֦֧֚֬

يَتدرب التلميذ أيضاً على استخدام اوامر التكرار واستخدام ادوات الشرط، بالإضافة الى ذلك يَتدرب على دمجها معاً في i<br>İ  $\ddot{\phantom{0}}$ i<br>İ  $\ddot{\phantom{0}}$ كود او برنامج واحد.

> فِيما يلي مُلخص الأوامر البرمجية التي يَتم تعلمها في لعبة Run Marco (جدول 4). ֦֧֦֧֦֧֦֧֦֧֦֧  $\ddot{\phantom{0}}$

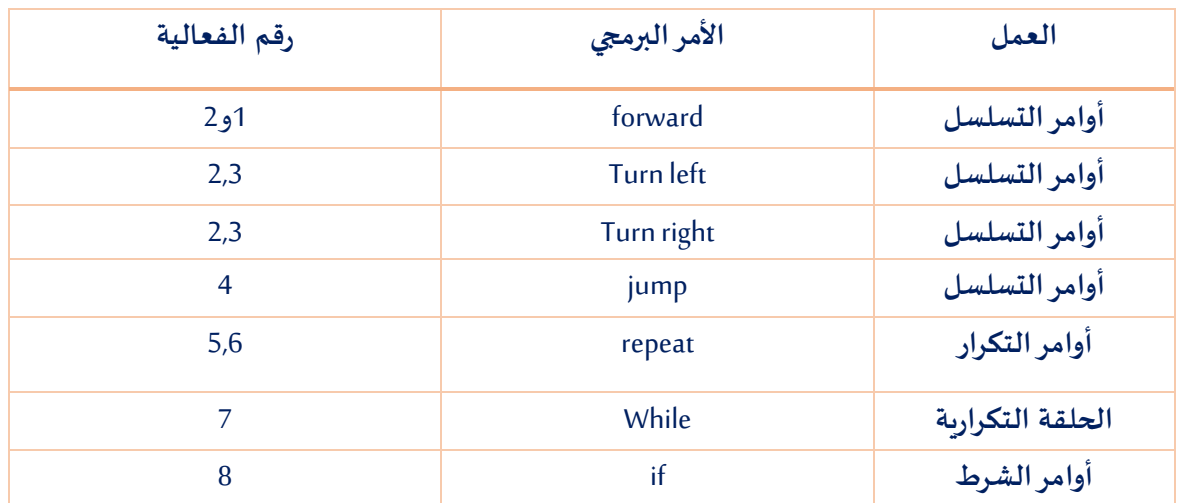

#### جدول 4 - مُلخص الأوامر البرمجية التي يتم تعلمها في لعبة Run Marco  $\ddot{\cdot}$

# **لعبة البرمجة Tynker**

### **Learn to Code with Tynker**

### **ما هو تطبيق Tynker؟**

Tynker هي عبارة عن منصة للحوسبة اإلبداعية التي من خاللها يتعلم االطفال البرمجة وبناء ألعاب، مثل ماين كرافت Mincraft، وتطبيقات أخرى. إنه يقدم البرمجة في صورة ألعاب تعليمية. على الرغم من حداثته ولكنه يعتبرمن أفضل التطبيقات التي تم إطالقها في هذا الشأن. أسلوب البرمجة فيه هو أسلوب البرمجة بالتركيب كأسلوب البرمجة في تطبيق سكراتش Scratch املعروف. بينما يتميزScratch بتعليم تصميم البرامج، يتميز Tynker بتعليم البرمجة، ولسهولة شرحه للدروس يمكن للطلبة استخدامه من دون تلقي مساعدة من أحد. تقدم Tynker للطفال دروسا انترنتية للتعلم الذاتي للبرمجة وكتابة األكواد في املنزل، ويوجد هناك منهجا كامال للبرمجة للمدارس.

### **منصات عمل التطبيق**

iOS, Android, Web-Browser

إن Tynker موجود كتطبيق بالهواتف النقالة كما هو موجود كموقع ويب تعليمي.

**رابط موقع التطبيق**

### [Tynker.com](http://www.tynker.com/)

يحتوى املوقع على مجموعة كبيرة من األكواد الجاهزة مع ذكرفيما تستخدم هذه األكواد، وعلى الطفل اختيار حزم األكواد الصحيحة وتركيبها ووضعها سويا لتطويرلعبة، برنامج أو عرض تقديمي

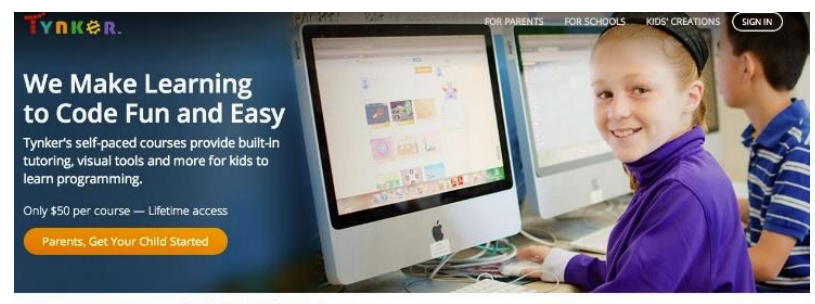

9 2 3 9 8 8 8 kids have started programming with Tynker

## **وصف موقع تطبيق Tynker ومحتوياته**

يقدم هذا املوقع سلسلة من الدورات بأسعارزهيدة للغاية يمكنك االستفادة منها للطفال في عمرالثامنة. كالعادة يمكنك استخدام أزرارالسحب واإلفالت لبناء تسلسل ما ويتطور األمرهنا إلى أنه يمكنك خلق قصة رسوم متحركة من إبداعك كما يمكنك املساهمة في جزء من لعبة من وحي خيالك أنت. هناك اختبارات في نهاية كل درس وعدد من املشاريع التي يحفزك الموقع على إتمامها وهناك منطقة مخصصة من الموقع تمكن الوالدين من تتبع مستوبات الأطفال وكيفية تقدمهم.

**كيف ننمي مهاراتهم في هذا العمر** :عن طريق مزج الرسوم املتحركة واأللعاب في آن واحد، يقدم لك هذا املوقع عدة طرق لتنمية عدد من املهارات لدى أطفالك هنا يمكن له أن تظهرشخصيتهم من خالل رسمهم – بعدد من أوامر البرمجة – لقصة رسوم متحركة وبِمكنك أن تطلب منه دومًا أن يخطط ما يربِد فعله قبل البدء ومراجعة كل تلك الأمور معه،  $\frac{1}{2}$ سيبدأ في التحول في نظرك إلى لاعب ومبرمج معًا. ֧֦֧֞֝

### **ملخص**

في هذا التقريرقمنا باستعراض شامل وواسع ملجموعة كبيرة من التطبيقات املشهورة لتعليم البرمجة للصغارعبر الهواتف النقالة بأنواعها. بعد تمحيص وتدقيق وقع اختيارنا على ثالثة من التطبيقات هي Bot-Light ، Foos The و Run Marcoلتحقيقها معايير وضعناها في بداية التقرير. وختمناها بشرح مختصرفقط لتطبيق رابع، هو Tynker لتحقيقه نفس المعايير التي وضعناها لاختيار التطبيقات من ناحية ولشموله على مناهج تدربس وفعاليات مدرسية واسعة من ناحية ثانية إال أنها في غالبيتها ليست مجانية.

هذا التقرير هو الأول من نوعه في هذا المجال لدينا فنرجو أن يكون مساهمة جادة في دفع هذا الموضوع إلى الأمام في املستقبل القريب.

مع تحيات

**أمجد سيف و د. خالد أسعـد**

# **ملحق )1(**

# **عدد من البيئات وتطبيقات الهواتف النقالة لتعليم البرمجة لألوالد**

#### סביבות להוראת תכנות לצעירים באמצעות אפליקציות לטלפונים ניידים

#### **Tutorial apps for phones and tablets**

#### [Lightbot](http://lightbot.com/hour-of-code-2015.html)

link:<http://lightbot.com/hour-of-code-2015.html>

Ages 5-13. ALL browsers and iOS, Android, or Game Console. Program Lightbot to solve puzzles using procedures and loops!

#### [The Foos](http://www.thefoos.com/hourofcode)

Link:<http://www.thefoos.com/hourofcode>

Elementary (Pre-readers welcome). Modern web-browsers, iOS, Android. A fun game to learn about programming.

#### [Box Island](http://boxislandgame.com/hourofcode)

Link:<http://boxislandgame.com/hourofcode>

Elementary. Android, iOS. Take a coding trip on Box Island with the brave Hiro.

[Kodable](http://game.kodable.com/hour-of-code)

Link:<http://game.kodable.com/hour-of-code>

Elementary. (Pre-readers welcome). Modern web-browsers, iPad. A fun iPad game to teach computer programming concepts.

#### [Run Marco!](https://www.allcancode.com/web)

Link:<https://www.allcancode.com/web>

Ages 6-12. Modern web browsers, iPad, Android. Introduces kids to computer science and coding in a fun and easy way!

#### **[Tynker](https://www.tynker.com/hour-of-code/mobile)**

Link:<https://www.tynker.com/hour-of-code/mobile> Ages 5-13. Modern web browsers, iPad, Android. Learn to code by solving fun puzzles and build your own games.

#### [Tickle Labs, Inc.](https://tickleapp.com/hour-of-code/)

Link:<https://tickleapp.com/hour-of-code/> All ages. iOS, iPhone, iPad, and iPod Touch. Program drones, robots, smart homes, and Arduino wirelessly.